#### **Routing Registry Function Automation using RPKI & RPSL**

Nurul Islam (APNIC) & Fakrul Alam (APNIC)

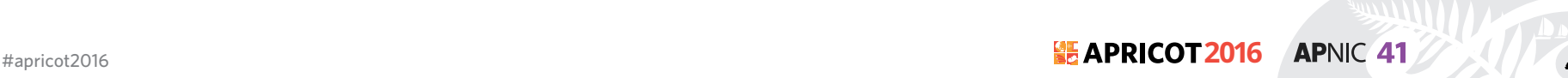

#### **Nurul Islam Roman Training Manager, APNIC**

Nurul manages APNIC training lab and involved in delivering technical training for the APNIC community. He possesses specialized skills in designing and running IPv4/IPv6 routing and switching infrastructure for service provider and enterprise networks. Prior to his current role he looked after the IP and AS number allocations for the APNIC Members.

Following graduation from the UK in computer science technologies, Nurul gained lots of experience working in the ISP industry in the UK and in Bangladesh.

Areas of interests:

Network Architecture & Design Planning, Internet Resource Management, IPv6 Technologies, Routing and Switching Infrastructure, ISP Services, MPLS, OSPF, IS-IS, BGP, Network Security, Internet Routing Registry and RPKI.

Contact: Email: nurul@apnic.net

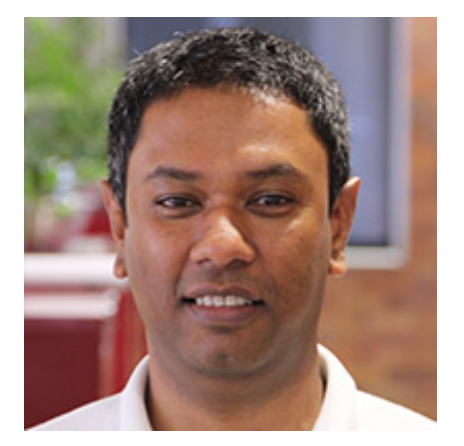

#apricot2016 **2016 APNIC 41** 

#### **Fakrul Alam Senior Training Officer, APNIC**

Fakrul is responsible for the development and delivery of technical training to the APNIC community and works closely with network operating members in the Asia Pacific region. His specialist training areas include Routing & Switching, Network Architecture, Network Security & Management and Network Forensics.

Prior to joining APNIC, Fakrul worked for several organizations which includes IXP, ISP, Financial Institutes. He has strong knowledge of, and operational experience in building and deploying scalable, reliable network infrastructure.

Contact: fakrul@apnic.net

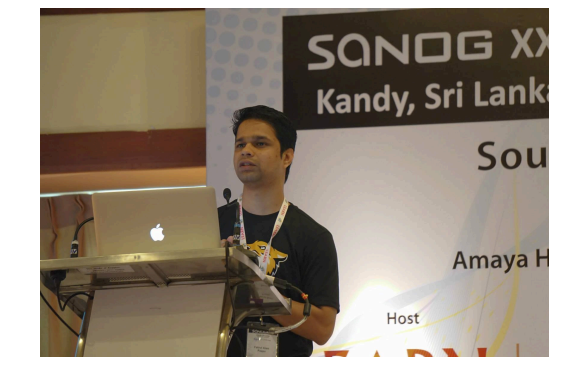

#apricot2016 **2016 APNIC 41** 

# **Target Audience**

- Knowledge of Internet Routing(specially BGP)
- Fair idea on Routing Policy
- Familiar with any IRR Database
- No need to know Cryptography
- Basic knowledge of PKI(Public Key Infrastructure)

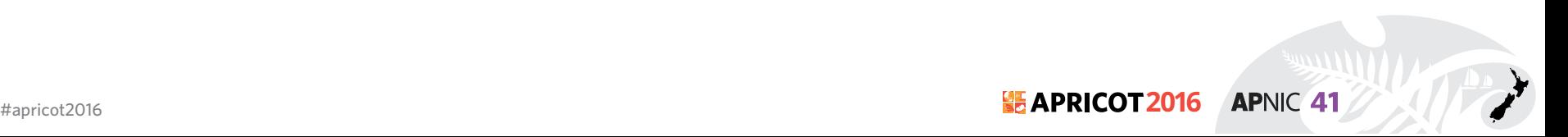

# **Agenda**

- BGP 101
- Routing Policy
- RPSL
	- Configuration & Hands on Lab
- RPKI
	- Configuration & Hands on Lab

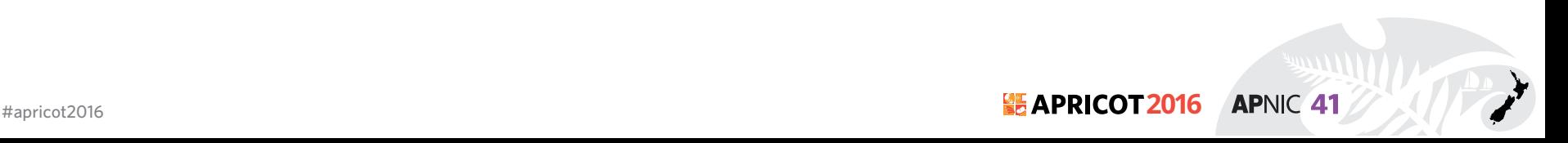

# **BGP (AS)**

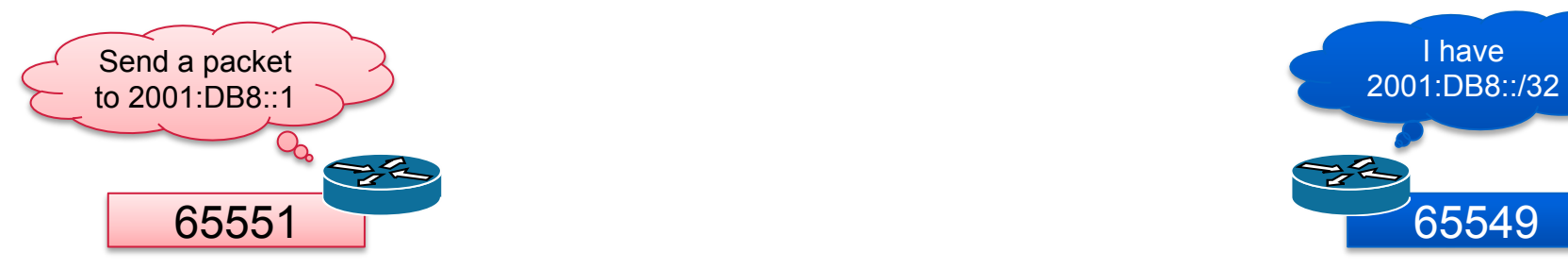

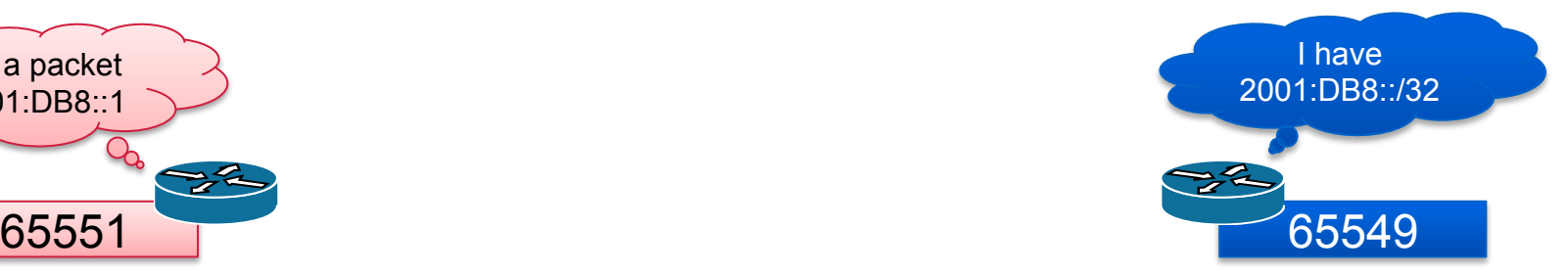

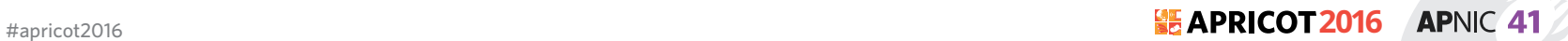

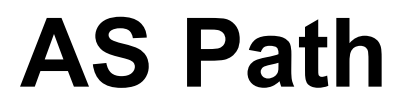

#### 2001:DB8::/32 65551 65550 65549 i I have  $\begin{array}{ccc}\text{Send a packet} & \rightarrow & \text{Take} & \text{Case} & \text{Case}$ to 2001:DB8::1 65550  $\rightarrow \sim$  $\rightarrow$  $\rightarrow \sim$ 65551 65549

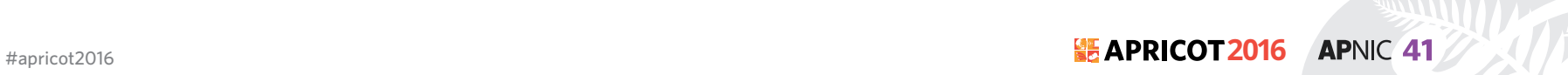

#### **AS Path**

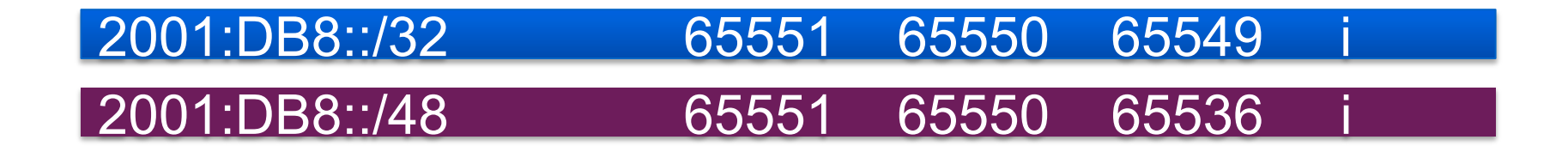

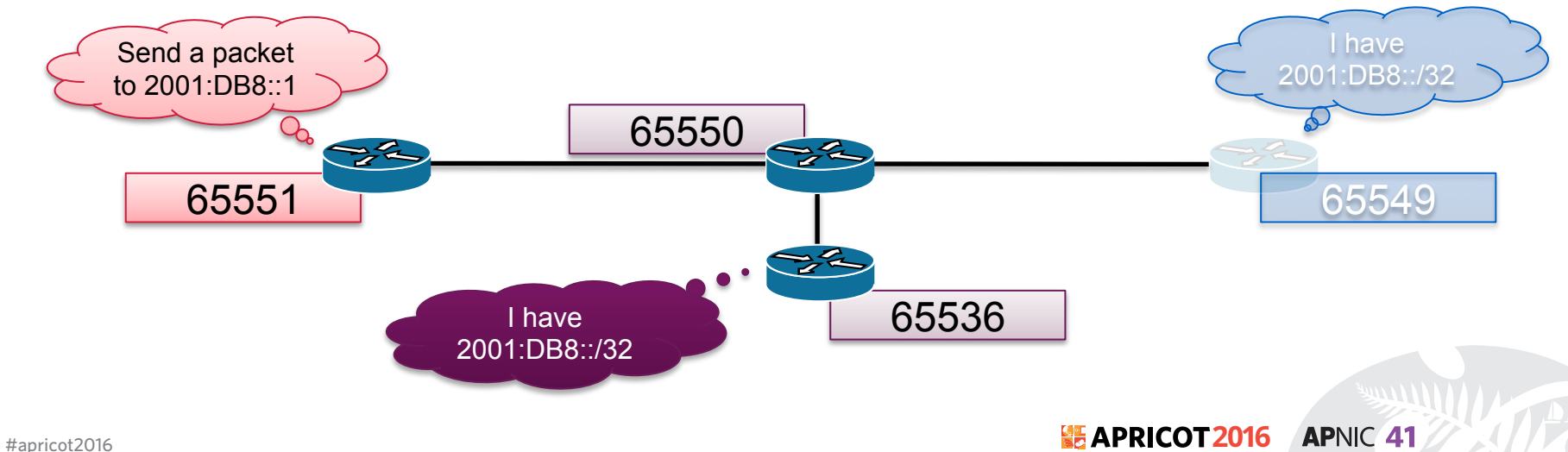

# **BGP Best Path Calculation**

- Drop if own AS in AS-Path
- Prefer path with highest Weight
- Highest Local Preference
- Shortest AS-Path
- Lowest MED
- Path with shortest next hop metric (minimum IGP cost)
- Oldest received path
- Path from lowest neighbour address

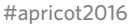

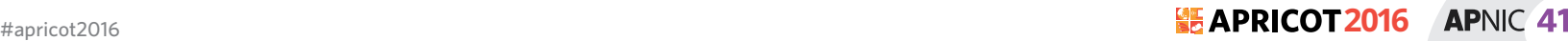

### **Constructing the Forwarding Table**

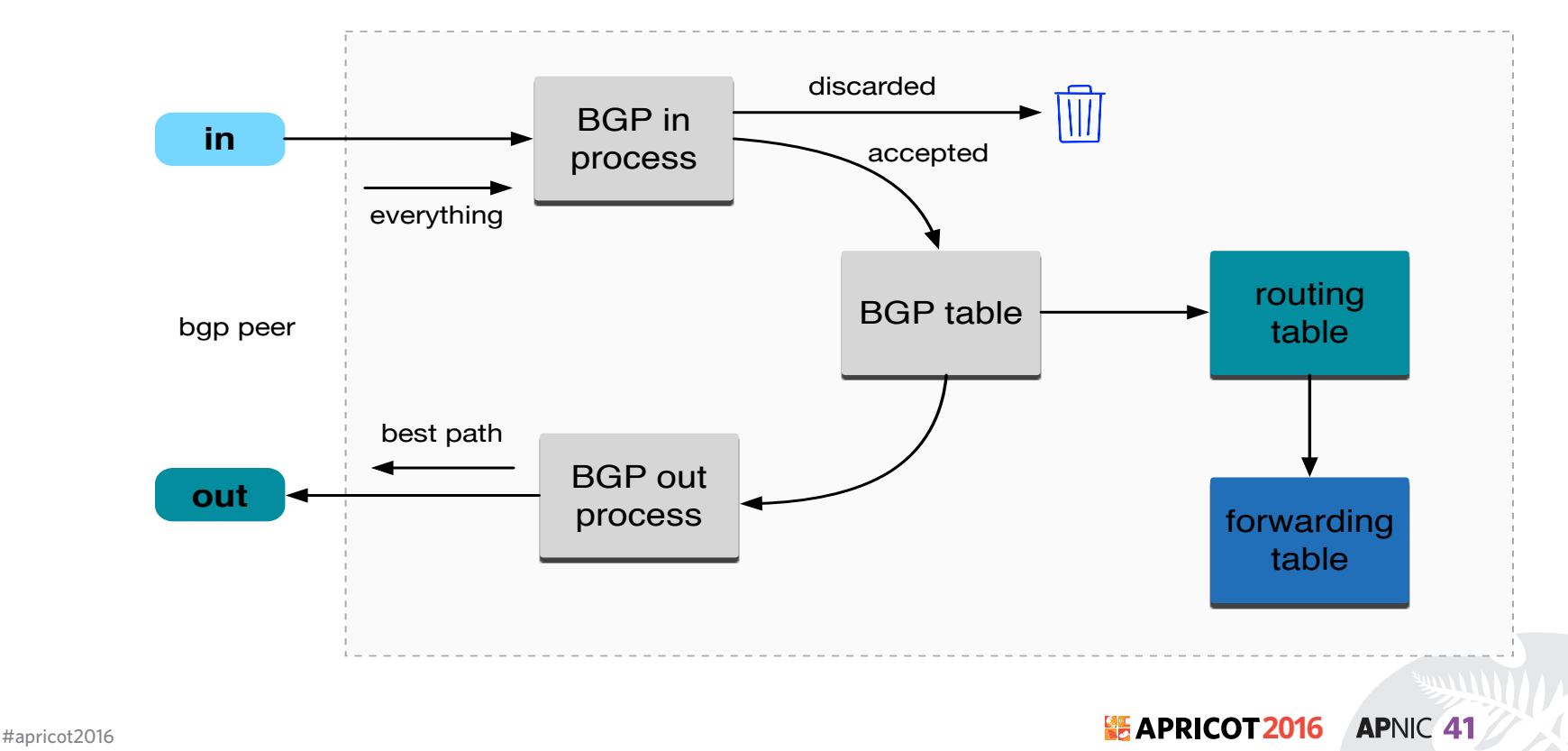

# **Control Plane and Forwarding Plane**

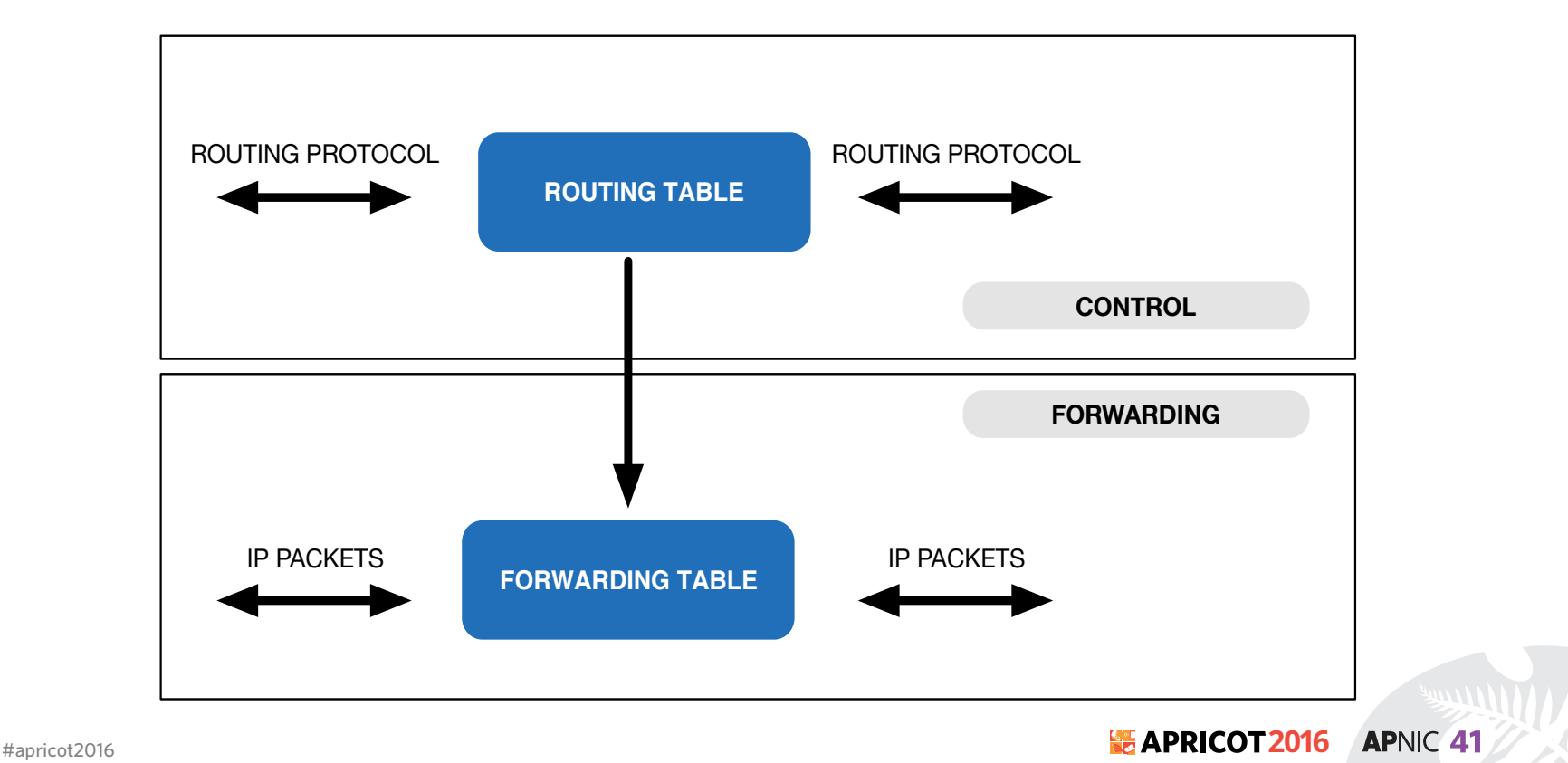

# **Routing Incidents Types**

- Incidents
	- Misconfiguration
	- Malicious
	- Targeted Traffic Misdirection
- For theory of positivity lets call all these as Mis-Origination
- Traffic Hijacking or Prefix Hijacking assumes Negative intent

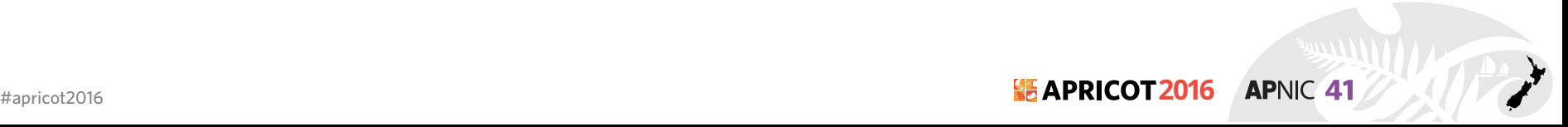

### **Historical Incident**

- April 1997: The "AS 7007 incident" UU/Sprint for 2 days
- February 24, 2008: Pakistan's attempt to block YouTube access within their country takes down YouTube entirely.<sup>[6]</sup>
- November 11, 2008: The Brazilian ISP CTBC Companhia de Telecomunicações do Brasil Central leaked their internal table into the global BGP table.
- April 8, 2010: China Telecom originated 37,000 prefixes not belonging to them in 15 minutes, causing massive outage of services globally.

**APNIC 41** 

• source: http://en.wikipedia.org/wiki/IP\_hijacking

#### **Securing Internet Routing**

**To Secure Internet Routing; we need to check:**

**A network should only originate his own prefix**  1. How do we verify? 2. How do we avoid false advertisement?

**A transit network should filter customer prefix**  1. Check customer prefix and ASN

delegation 2. Transitive trust

#apricot2016 **2016 APNIC 41** 

# **Routing Policy**

- Public description of the relationship between external BGP peers
- Can also describe internal BGP peer relationship
- Usually registered at an IRR (Internet Routing Registry) such as RADB or APNIC

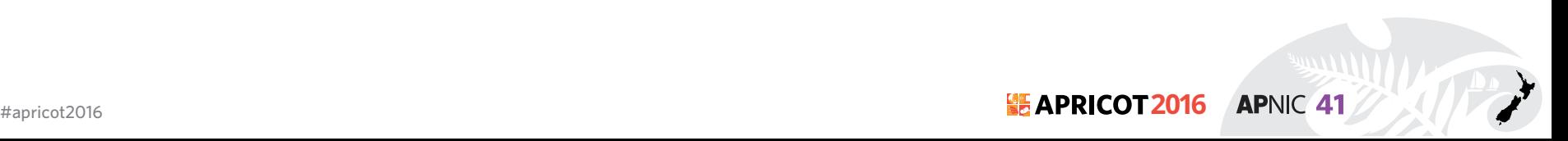

# **Routing Policy**

- Who are my BGP peers
- What routes are
	- Originated by a peer
	- Imported from each peer
	- Exported to each peer
	- Preferred when multiple routes exist
- What to do if no route exists

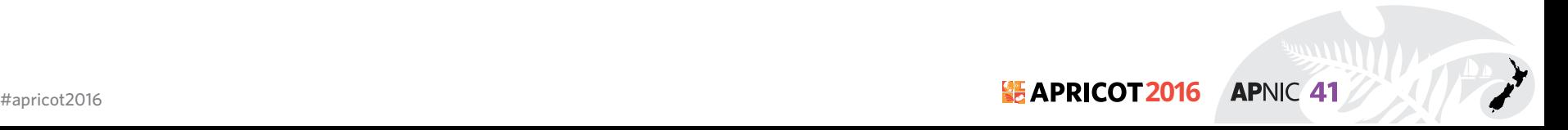

### **Prefix Advertise to Internet**

- Ingress prefix from downstream:
	- Option 1: Customer single home and non portable prefix
		- Customer is not APNIC member prefix received from upstream ISP
	- Option 2: Customer single home and portable prefix
		- Customer is APNIC member receive allocation as service provider but no AS number yet
	- Option 3: Customer multihome and non portable prefix
		- Customer is not APNIC member both prefix and ASN received from upstream ISP
	- Option 4: Customer multihome and portable prefix
		- Customer is APNIC member both prefix and ASN received from APNIC

# **Prefix Filtering BCP [Single home]**

• Option 1: Customer single home and non portable prefix

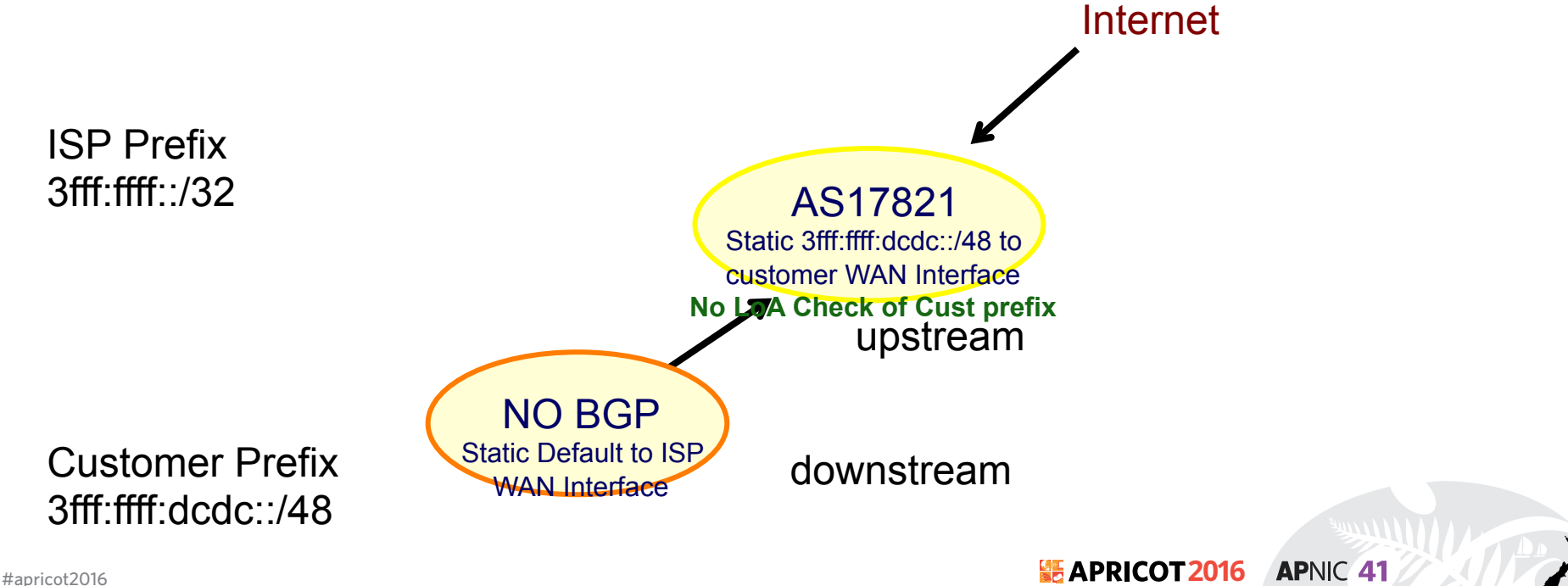

# **Prefix Filtering BCP [Single home]**

• Option 2: : Customer single home and portable prefix

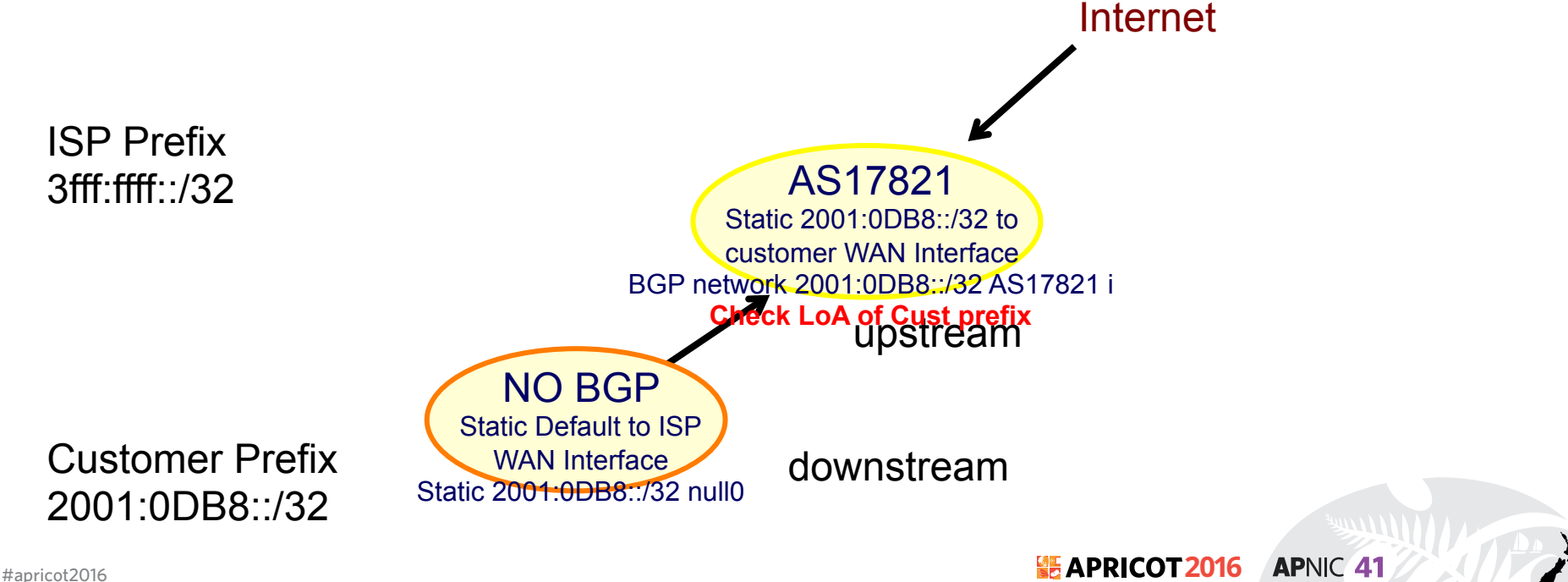

# **Prefix Filtering [Multihome]**

• Option 3: Customer multihome and non portable prefix

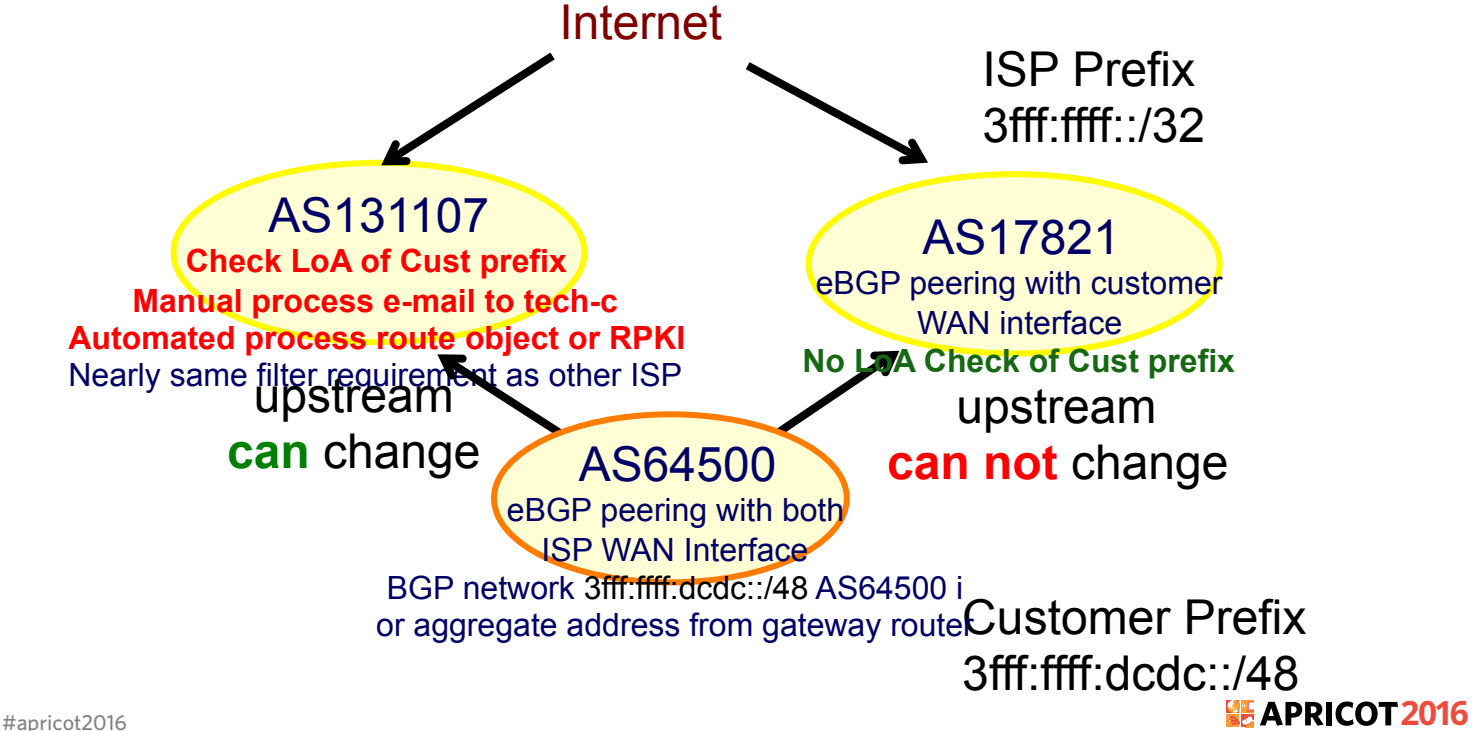

# **Prefix Filtering [Multihome]**

• Option 4: Customer multihome and portable prefix

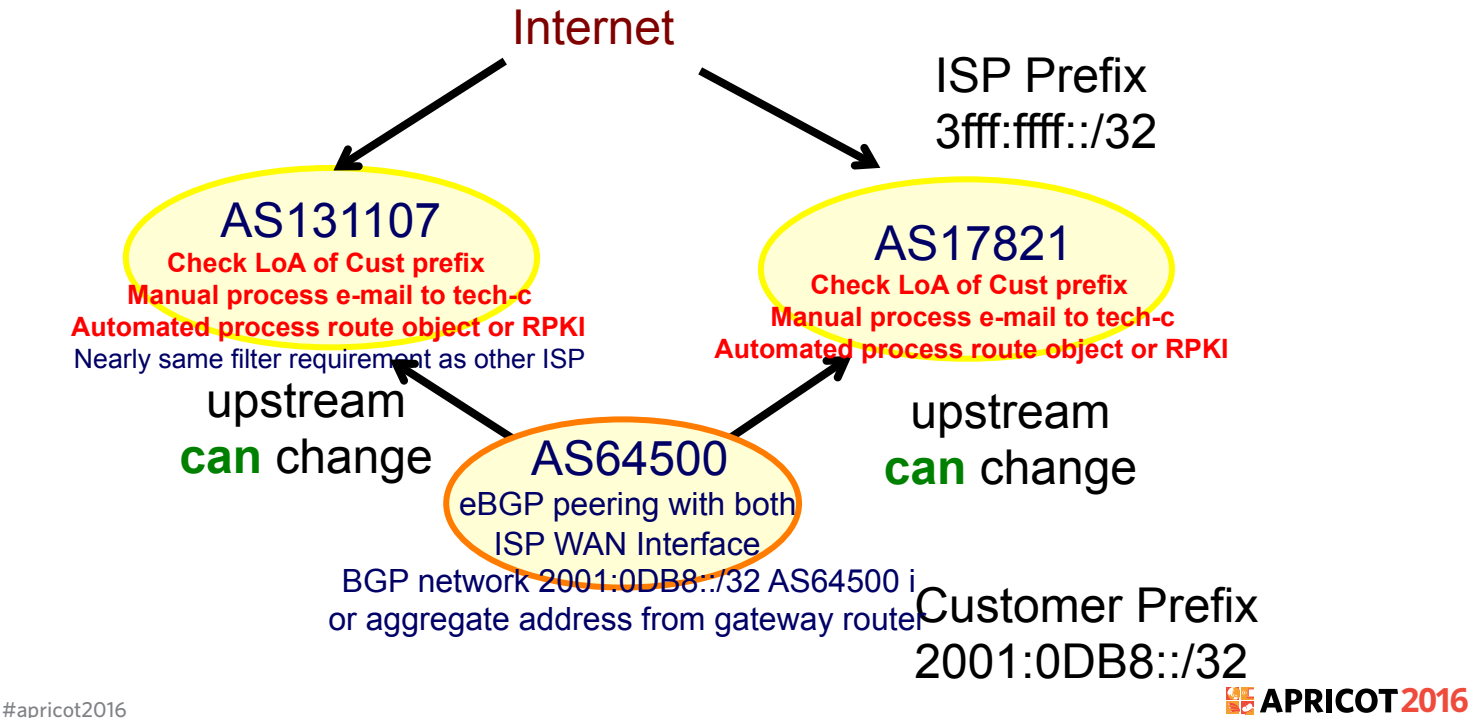

# **Why define a Routing Policy**

- Documentation
- Provides routing security
	- Can peer originate the route?
	- Can peer act as transit for the route?
- Allows automatic generation of router configurations
- Provides a debugging aid
	- Compare policy versus reality

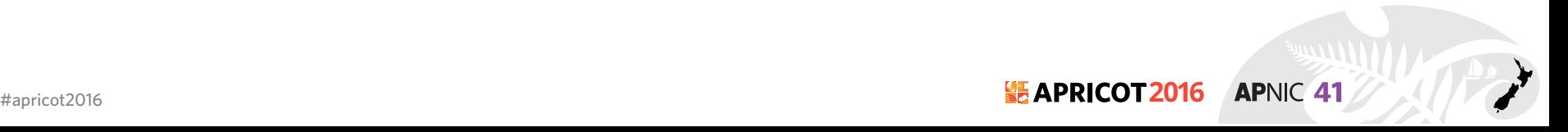

#### **Secure Internet Routing**

#### Secure Internet Routing

Routing Policy System (RPS) Working Group's model

Secure Inter-Domain Routing (SIDR) Working Group's model

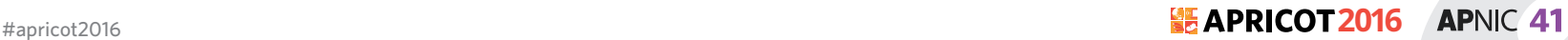

#### **RPSL & IRR**

#### **22 APRICOT 2016 APNIC 41 AUCKLAND, NEW ZEALAND** 15 – 26 February 2016

#apricot2016

# **What is RPSL**

- Routing Policy Specification Language
- RPSL is object oriented
	- These objects are registered in the Internet Routing Registry (IRR)
	- route, autonomous system, router, contact and set objects
- RIPE-81 was the first language deployed in the Internet for specifying routing policies

- It was later replaced by RIPE-181
- RPSL is a replacement for the RIPE-181 or RFC-1786
- RPSL addresses RIPE-181's limitations

# **What is RPSL**

- Describes things interesting to routing policy
	- Prefixes
	- AS Numbers
	- Relationships between BGP peers
	- Management responsibility
- For more about RPSL
	- RFC-1786: RIPE-181
	- RFC-2622: Routing Policy Specification Language
	- RFC-2650: Using RPSL in Practice
	- RFC-2726: PGP Authentication for RIPE Database Updates
	- RFC-2725: Routing Policy System Security
	- RFC-2769: Routing Policy System Replication
	- RFC-4012: Routing Policy System Replication next generation

# **RPSL Objects**

- RPSL objects are similar to RIPE-181 objects
- Objects
	- set of attributes
- Attributes
	- mandatory or optional
	- values: single, list, multiple
- Class "key"
	- set of attributes
	- usually one attribute has the same name as the object's class
	- uniquely identify each object
- Class "key" = primary key
	- must be specified first

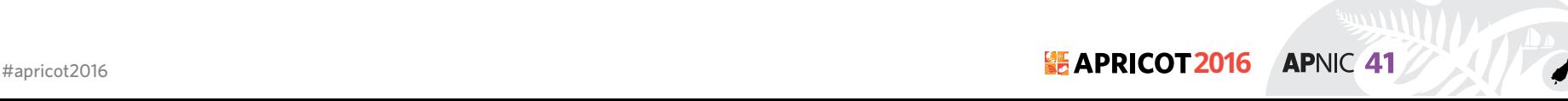

# **RPSL Attributes**

- Case insensitive
- Value of an attribute has a type
	- <object-name>
	- $-$  <as-number>
	- <ipv4-address>
	- <ipv6-address>
	- <address-prefix>
	- etc
- Complete list of attributes and types in RFC 2622

**APNIC 41** 

– https://www.rfc-editor.org/rfc/rfc2622.txt

### **RPSL Objects**

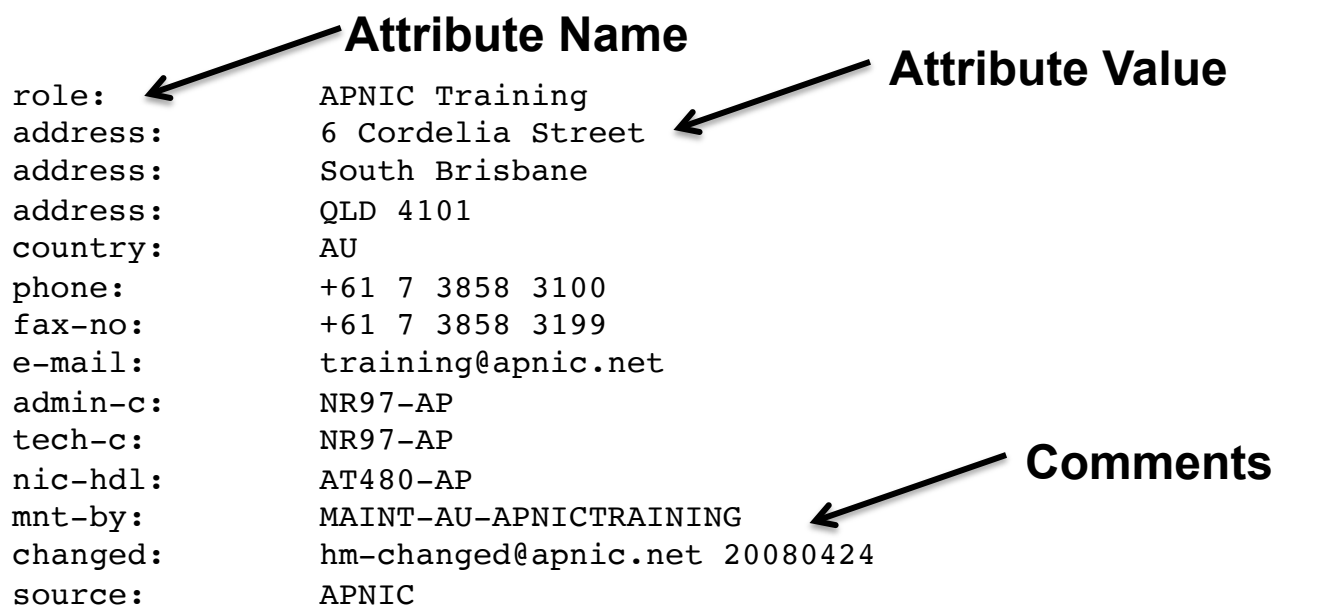

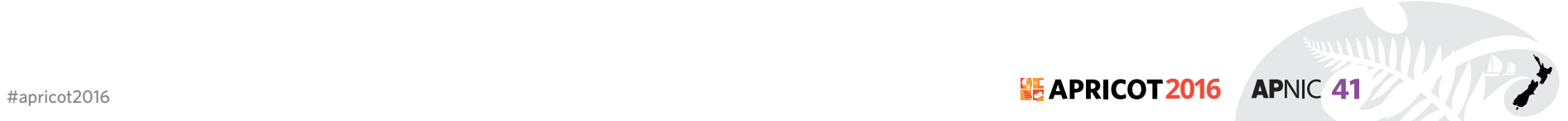

# **Integration of whois & IRR**

• Integrated APNIC whois database & Internet Routing **Registry** 

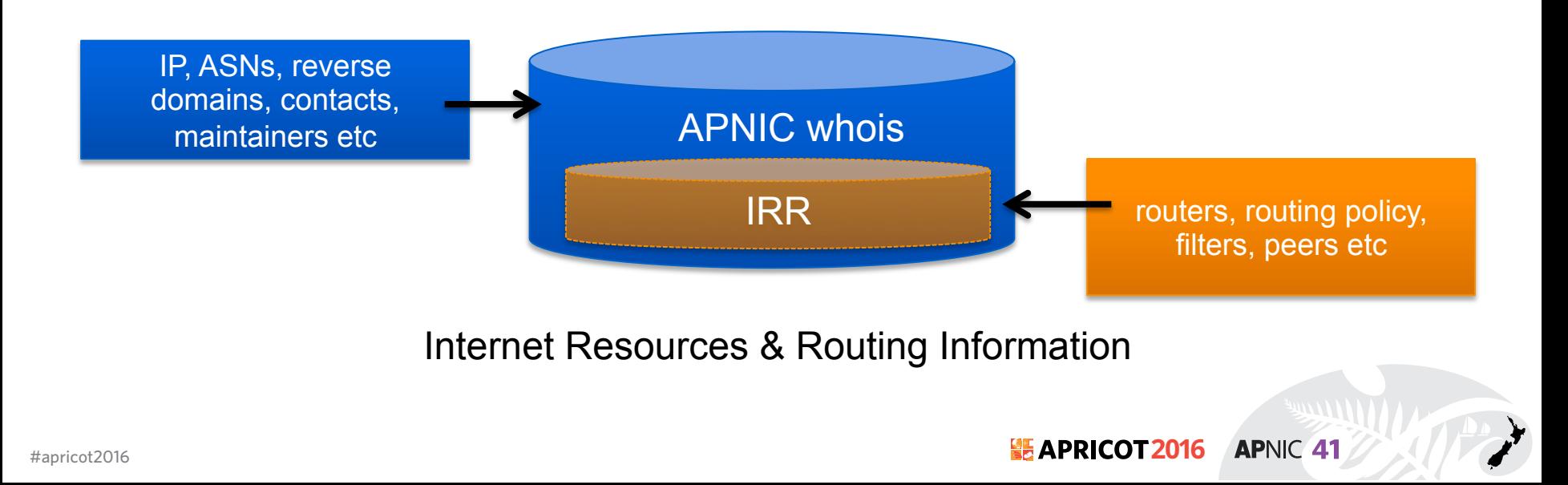

#### **APNIC Database Objects and Routing Registry**

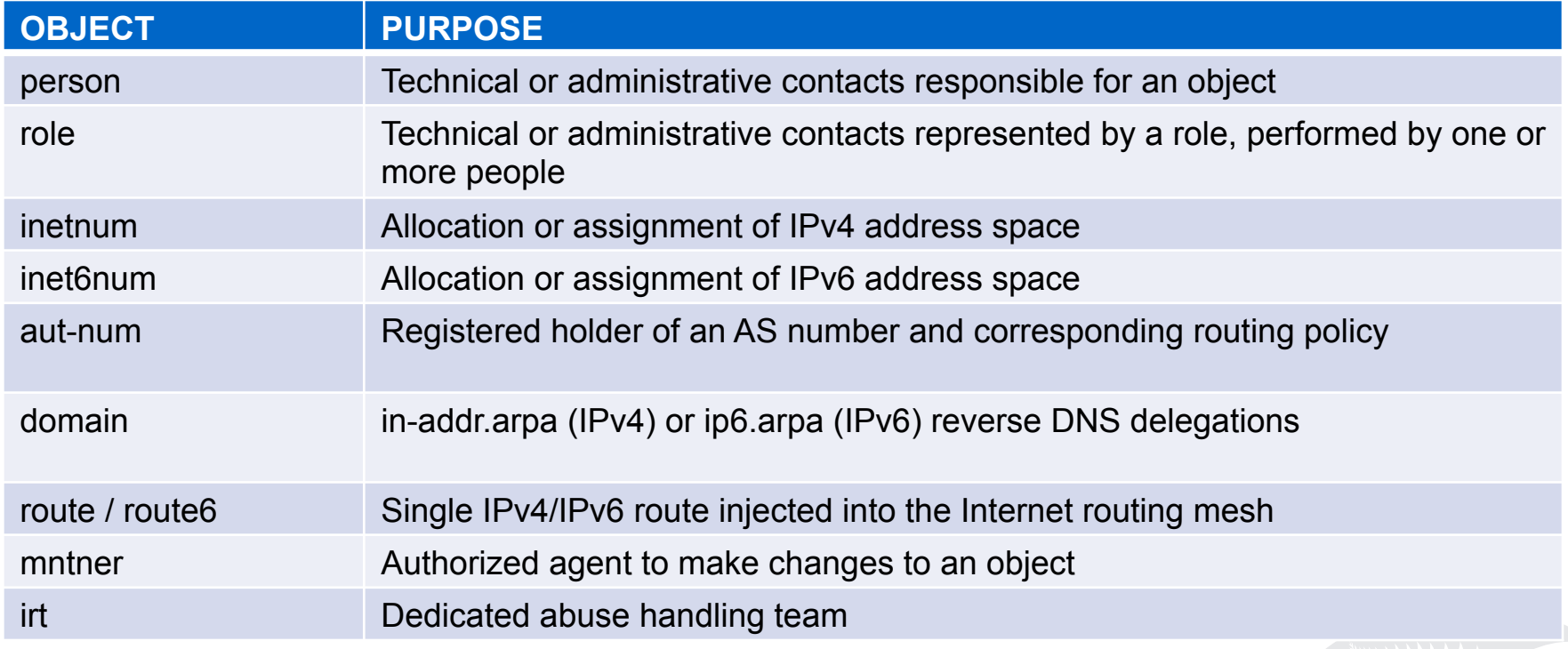

# **person / role Object**

• The Person object register contact information

person: [mandatory] [single] [lookup key] address: [mandatory] [multiple] [ ] country: [mandatory] [single] phone: [mandatory] [multiple] [ ] fax-no: [optional] [multiple] [ ] e-mail: [mandatory] [multiple] [lookup key] nic-hdl: [mandatory] [single] [primary/look-up key] remarks: [optional] [multiple] [ ] notify: [optional] [multiple] [inverse key] abuse-mailbox: [optional] [multiple] [inverse key] mnt-by: [mandatory] [multiple] [inverse key] changed: [mandatory] [multiple] [ ] source: [mandatory] [single] [ ]

# **person / role Object**

person: Fakrul Alam address: 6 Cordelia Street address: South Brisbane address: QLD 4101 country: AU phone: +61738583100 e-mail: fakrul@apnic.net **nic-hdl: FA129-AP** mnt-by: MAINT-AU-APNICTRAINING changed: fakrul@apnic.net 20151217 source: APNIC

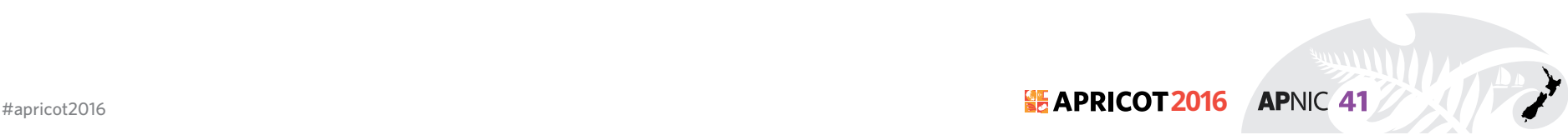

# **intenum / inetnum6 Object**

• Contains details of an allocation or assignment of IPv4/IPv6 address space

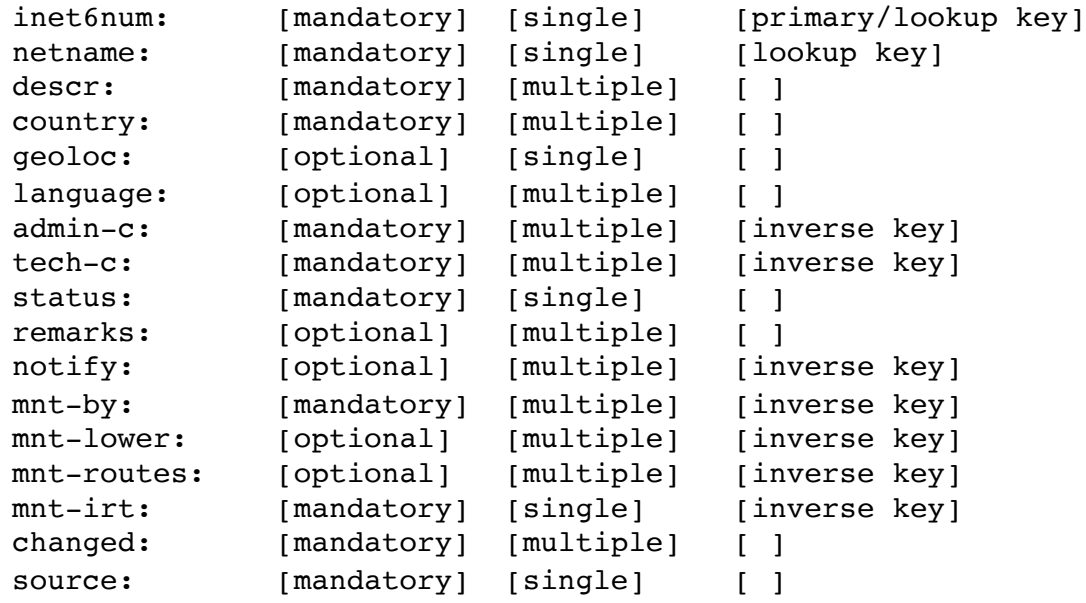

### **intenum / inetnum6 Object**

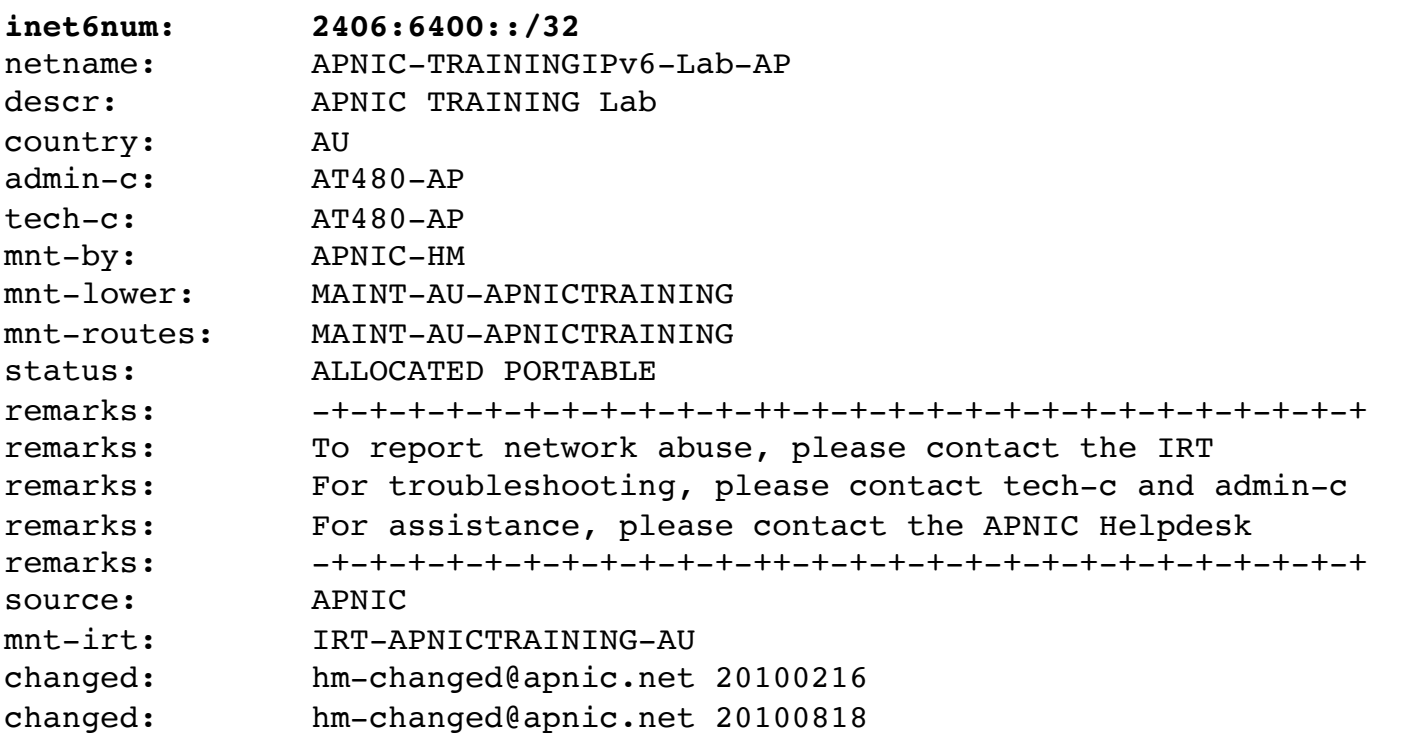

**APNIC 41** 

#apricot2016 **2016**

# **mntner Object**

- Maintainer objects used for authentication
	- Multiple auth / mnt-by / mntner-s are OR-ed

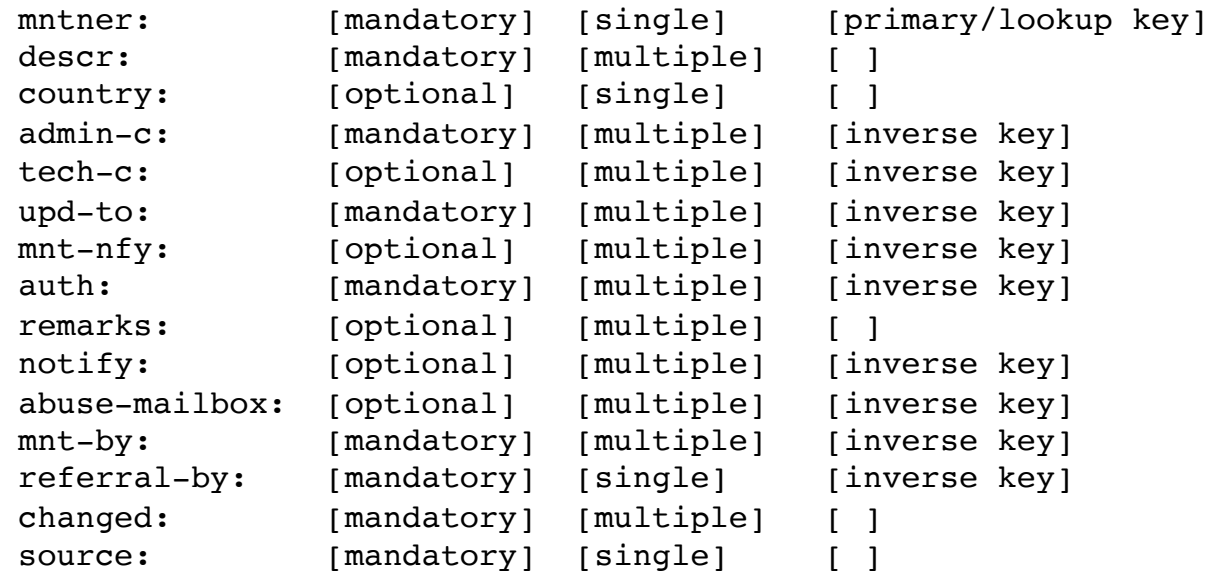
### **mntner Object Example**

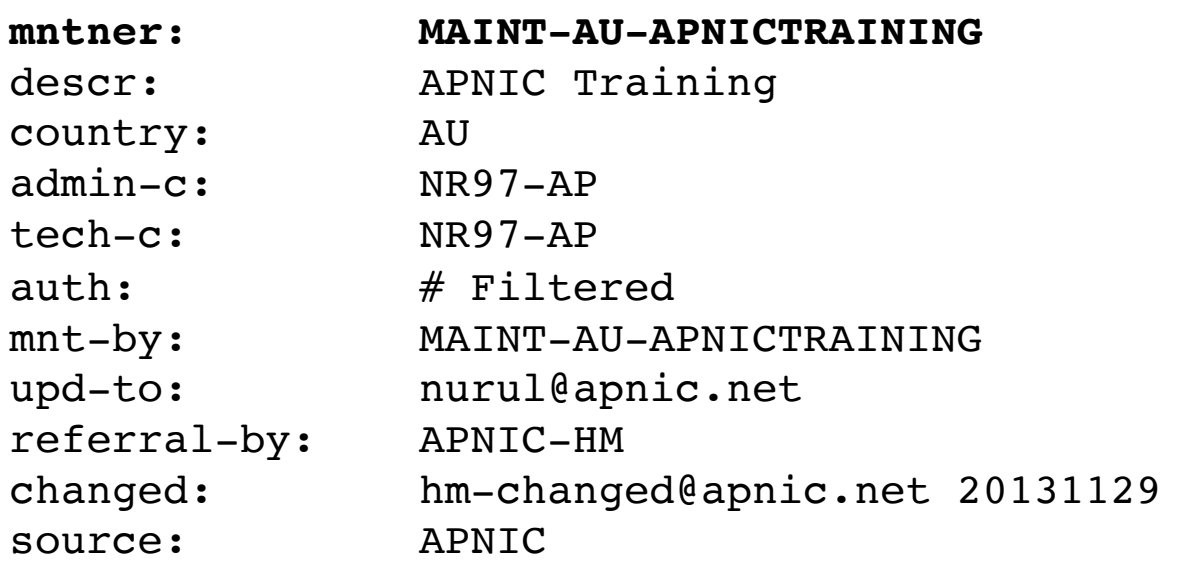

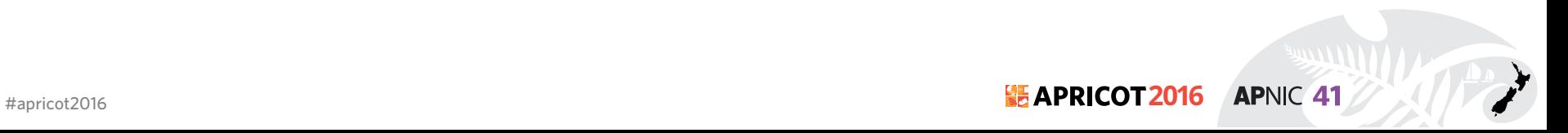

#### **Hierarchical Authorization**

#### • **'mnt-by' attribute**

- Refers to mntner object
- Can be used to protect any object
- Changes to protected object must satisfy
- authentication rules of 'mntner' object

#### • **'mnt-lower' attribute**

- Also refers to mntner object
- Hierarchical authorization for inetnumm inetnum6 & domain objects
- The creation of child objects must satisfy this mntner
- Protects against unauthorized updates to an allocated range highly recommended!

#### • **'mnt-routers' attribute**

– Can be used to control the creation of 'route' objects associated with the address range specified by the inetnum and inet6num objects

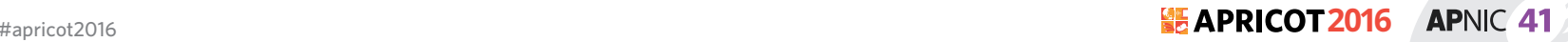

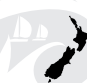

## **Maintainer Hierarchy Diagram**

#### **Allocated to APNIC:**

mnt-by can only be changed by IANA

#### **Allocated to Member:**

mnt-by can only be changed by APNIC

#### **Sub-allocated to Customer:**

mnt-by can only be changed by Member

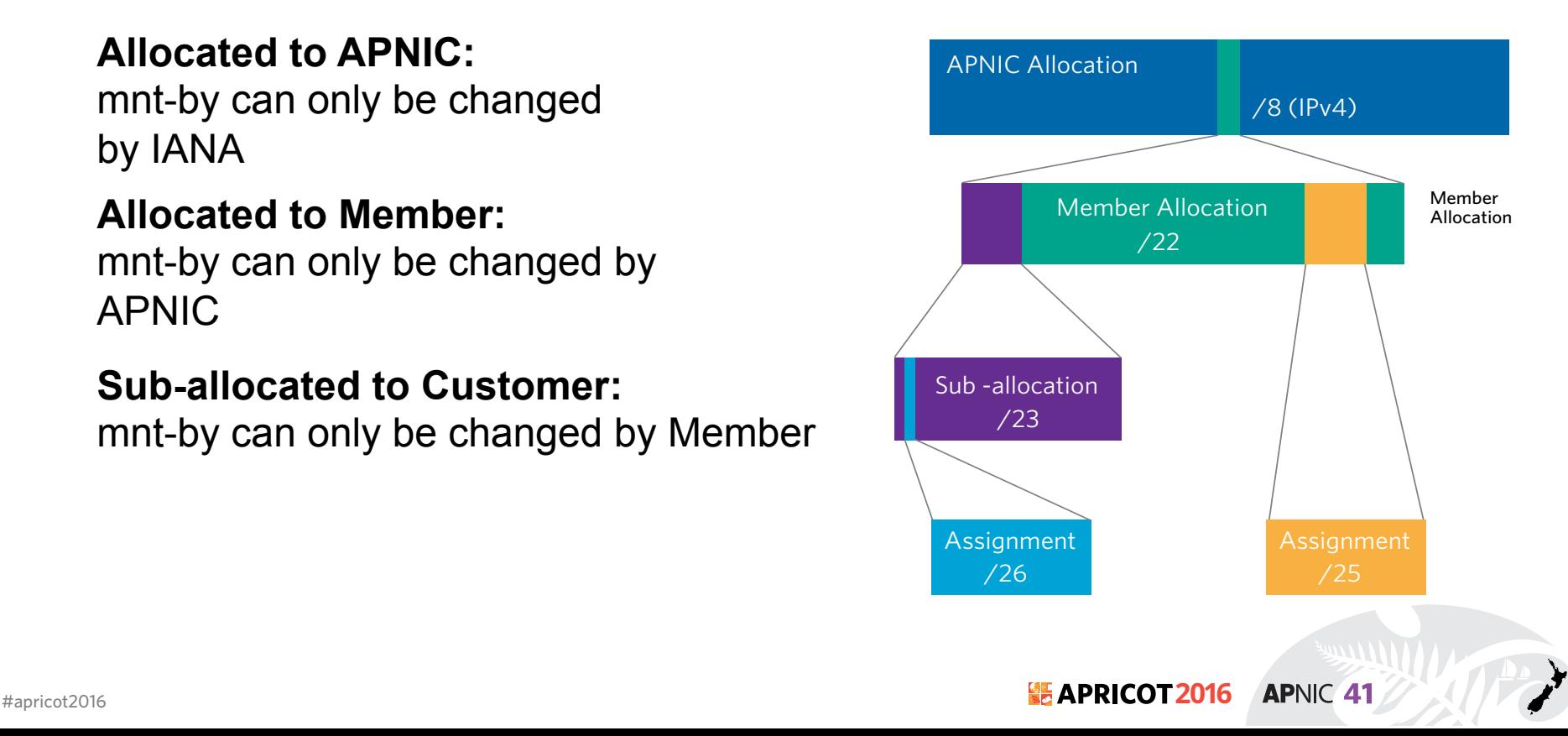

#### **Authorisation Mechanism**

fakrul@www:~\$ whois -h whois.apnic.net 2406:6400::/32

% Information related to '2406:6400::/32'

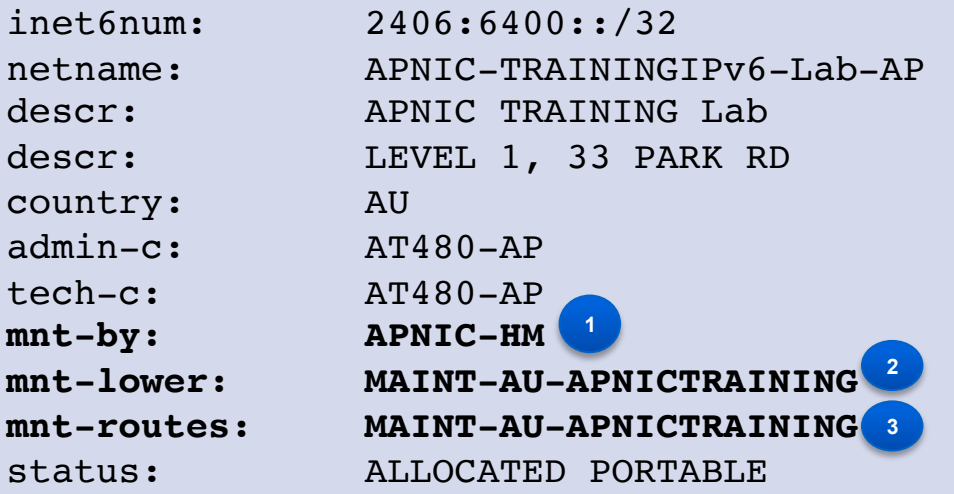

1. This object can only be modified by **APNIC-HM**

2. Creation of more specific objects within this range has to pass the authentication of **MAINT-AU-APNICTRAINING**

3. Creation of route objects matching/within this range has to pass the authentication of **MAINT-AU-APNICTRAINING**

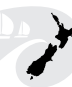

## **route/route6 Object**

- Use CIDR length format
- Specifies origin AS for a route.
- Use both route and origin fields as the primary key

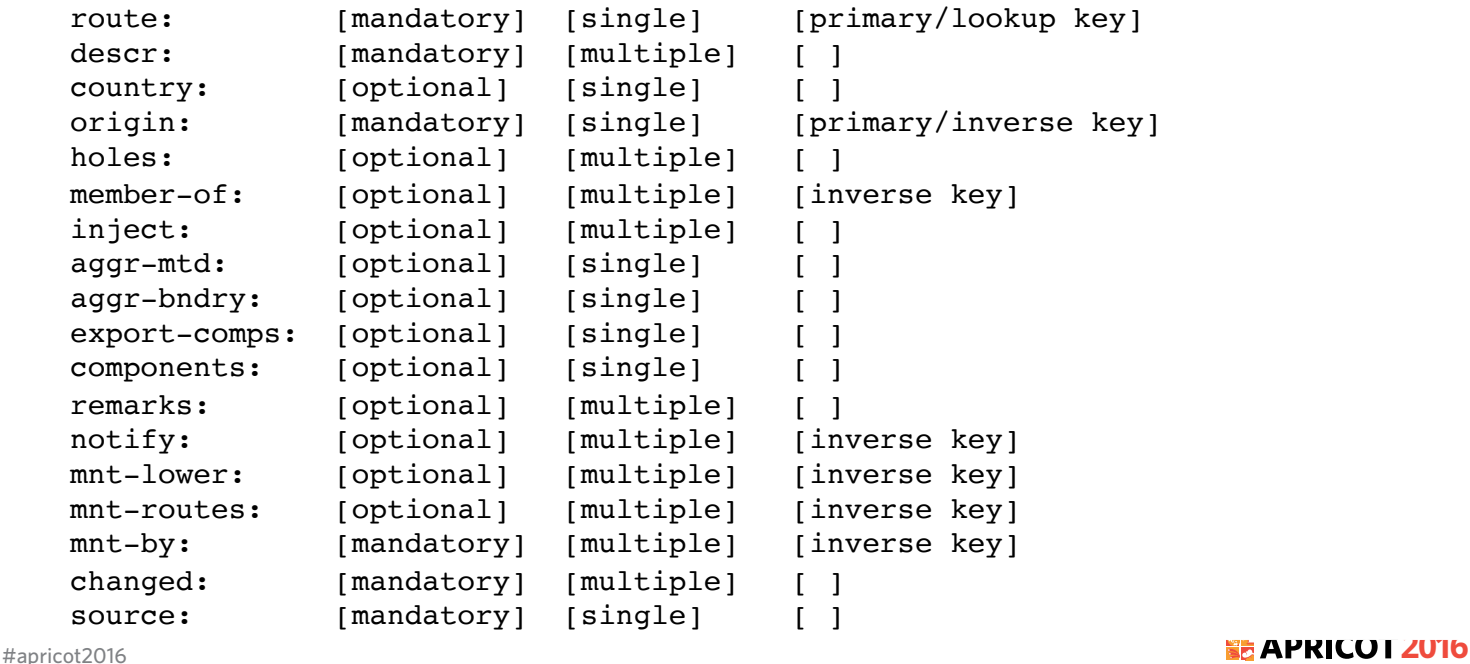

**APNIC 41** 

#### **route/route6 Example**

country: AU source: APNIC

**route6: 2406:6400::/32** descr: APNIC Training Lab parent block origin: AS17821 notify: training@apnic.net mnt-by: MAINT-AU-APNICTRAINING changed: hm-changed@apnic.net 20100818

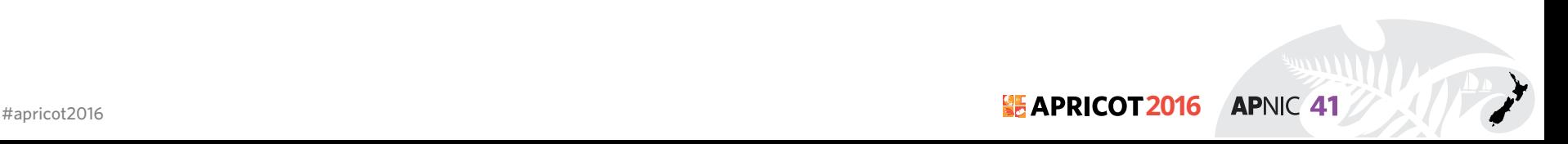

### **aut-num Object**

- Defines routing policy for an AS
- Uses import/mp-import: and export/mp-export: attributes to specify policy
- These define the incoming and outgoing routing announcement relationships
- Can reference other registry objects such as
	- as-sets / route-sets / filter-sets

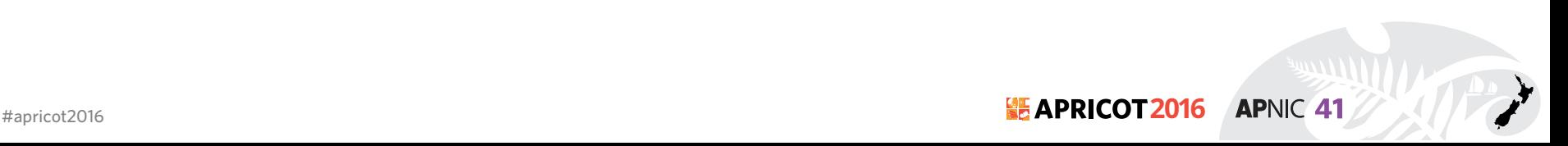

#### **aut-num Object**

aut-num: [mandatory] [single] [primary/lookup key] as-name: [mandatory] [single] [ ] descr: [mandatory] [multiple] [ ] country: [mandatory] [single] [ ] member-of: [optional] [multiple] [inverse key] import: [optional] [multiple] [ ] export: [optional] [multiple] [ ] default: [optional] [multiple] [ ] remarks: [optional] [multiple] [ ] admin-c: [mandatory] [multiple] [inverse key] tech-c: [mandatory] [multiple] [inverse key] notify: [optional] [multiple] [inverse key] mnt-lower: [optional] [multiple] [inverse key] mnt-routes: [optional] [multiple] [inverse key] mnt-by: [mandatory] [multiple] [inverse key] mnt-irt: [mandatory] [multiple] [inverse key] changed: [mandatory] [multiple] [ ] source: [mandatory] [single] [ ]

#apricot2016 **2016 APNIC 41** 

#### **aut-num Object Example**

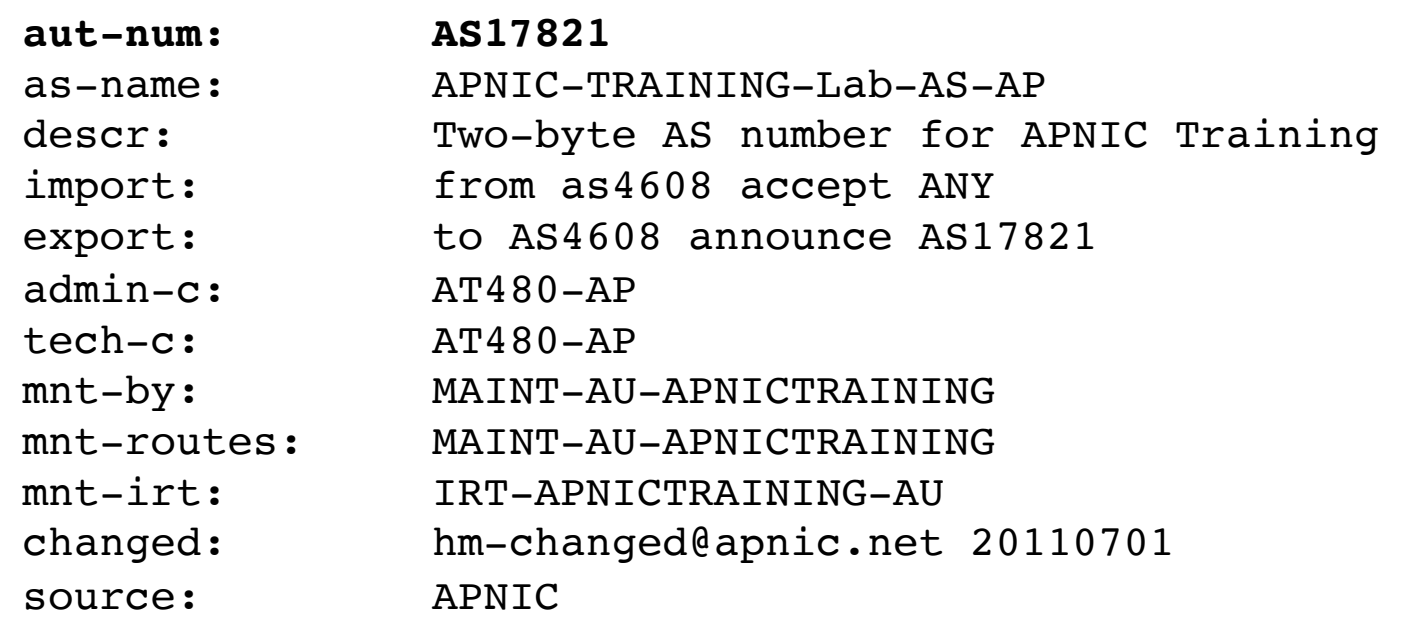

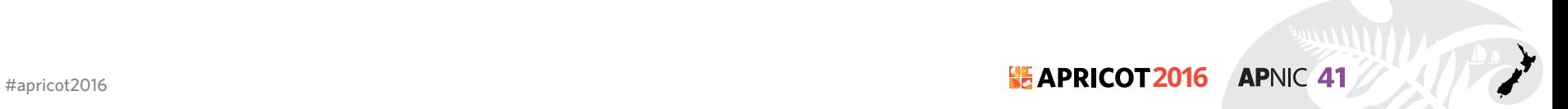

#### **as-set Object**

- Collect together Autonomous Systems with shared properties
- Can be used in policy in place of AS
- RPSL has hierarchical names, can reference other as-set's
	- Non-Hierarchical : AS-
	- Hierarchical: <origin-as-number>: AS-CUSTOMERS <origin-as-number>: AS-PEERS

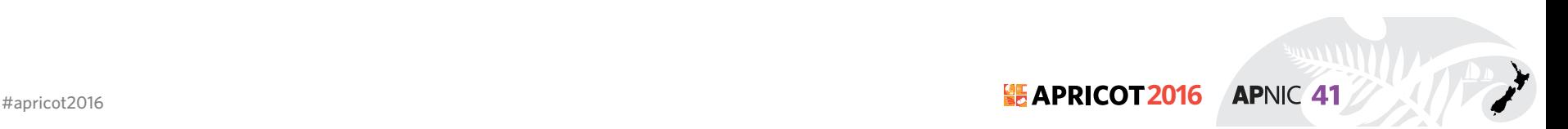

### **as-set Object**

descr: [mandatory] [multiple] [ ] country: [optional] [single] [ members: [optional] [multiple] remarks: [optional] [multiple] [ ] tech-c: [mandatory] [multiple] [inverse key] admin-c: [mandatory] [multiple] [inverse key] changed: [mandatory] [multiple] [ ] source: [mandatory] [single]

```
as-set: [mandatory] [single] [primary/lookup key]
```

```
mbrs-by-ref: [optional] [multiple] [inverse key]
```

```
notify: [optional] [multiple] [inverse key]
```

```
mnt-by: [mandatory] [multiple] [inverse key]
```

```
mnt-lower: [optional] [multiple] [inverse key]
```
**APNIC 41** 

### **as-set Object Example**

**as-set: AS-APNICTRAINING** descr: AS-SET for APNIC Training tech-c: AT480-AP admin-c: AT480-AP mnt-by: MAINT-AU-APNICTRAINING changed: fakrul@apnic.net 20151215 members: AS17821 source: APNIC

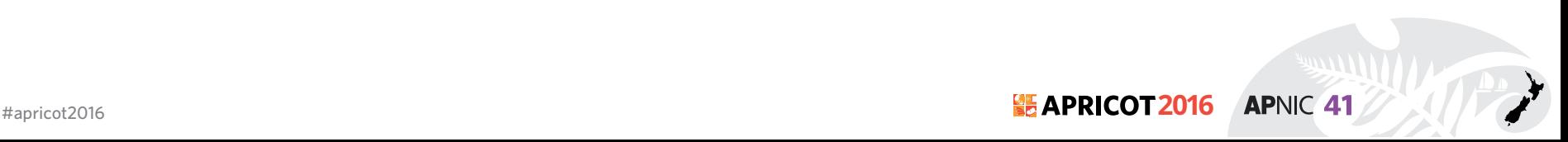

#### **route-set Object**

- Defines a set of routes prefixes
- Name must begin with prefix "RS-" or in the format
	- ASNUM:RS-<ORGANIZATION>
- Can reference other route-sets, AS's or as-set's
	- In this case, the route-set will include all route object prefixes which have an origin which matches the AS numbers

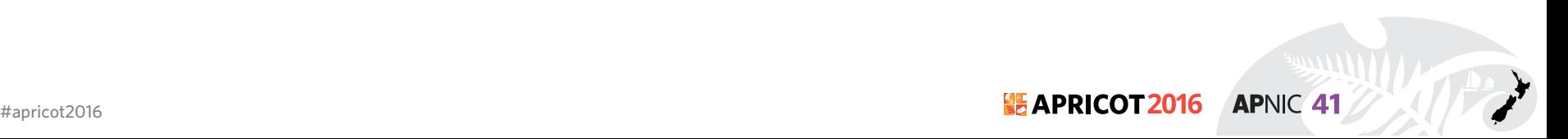

#### **route-set Object**

descr: [mandatory] [multiple] [ ] members: [optional] [multiple] [ ] mp-members: [optional] [multiple] remarks: [optional] [multiple] [ ] changed: [mandatory] [multiple] [] source: [mandatory] [single]

route-set: [mandatory] [single] [primary/lookup key] mbrs-by-ref: [optional] [multiple] [inverse key] tech-c: [mandatory] [multiple] [inverse key] admin-c: [mandatory] [multiple] [inverse key] notify: [optional] [multiple] [inverse key] mnt-by: [mandatory] [multiple] [inverse key] mnt-lower: [optional] [multiple] [inverse key]

source : https://www.rfc-editor.org/rfc/rfc2622.txt

#apricot2016 **2016 APNIC 41** 

#### **route-set Object Example**

**route-set: RS-APNICTRAINING** descr: Routes announced by APNIC Training tech-c: AT480-AP admin-c: AT480-AP mnt-by: MAINT-AU-APNICTRAINING changed: fakrul@apnic.net 20151215 mp-members: 2406:6400::/32, AS17821 source: APNIC

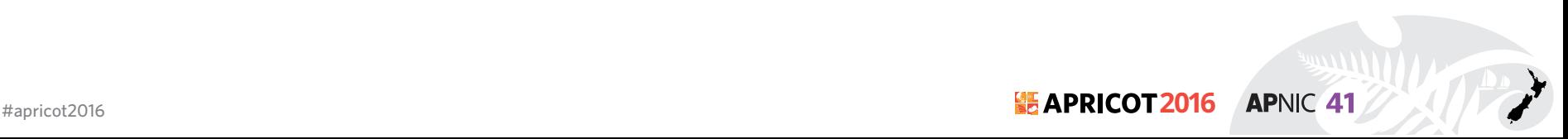

### **filter-set Object**

- Defines a set of routes that are matched by a filter expression
- Similar in concept to route-set's
- Name must begin with prefix "fltr-"

#### **filter-set Object Example**

**filter-set: fltr-martian-v6** descr: Current IPv6 MARTIANS tech-c: FA129-AP admin-c: FA129-AP mnt-by: MAINT-AU-APNICTRAINING changed: fakrul@apnic.net 20151221 mp-filter: {  $0000::/8^+$ , # loopback, unspecified, v4-mapped 0064:ff9b::/96^+, # IPv4-IPv6 Translat. [RFC6052] 0100::/8^+, # reserved for Discard-Only Address Block [RFC6666]  $0200::/7^+$ , # Reserved by IETF [RFC4048]  $0400::/6^+$ , # Reserved by IETF [RFC4291]  $0800::/5^+$ , # Reserved by IETF [RFC4291]  $c000::/3^+$ , # Reserved by IETF [RFC4291]  $e000::/4^+$ , # Reserved by IETF [RFC4291]  $f000::/5^+$ , # Reserved by IETF [RFC4291]  $f800::/6^+$ , # Reserved by IETF [RFC4291]  $f \text{c} 00::/7^+$ , # Unique Local Unicast [RFC4193]  $f=80::/10^+$ , # Link Local Unicast [RFC4291]  $feC0::/10^+$ , # Reserved by IETF [RFC3879]  $ff00::/8^+$  # Multicast [RFC4291] } remarks: fltr-martian-v6 from RIPE-NCC remarks: this object is manually maintained. source: APNIC

**APNIC 41** 

#### **Relation between objects**

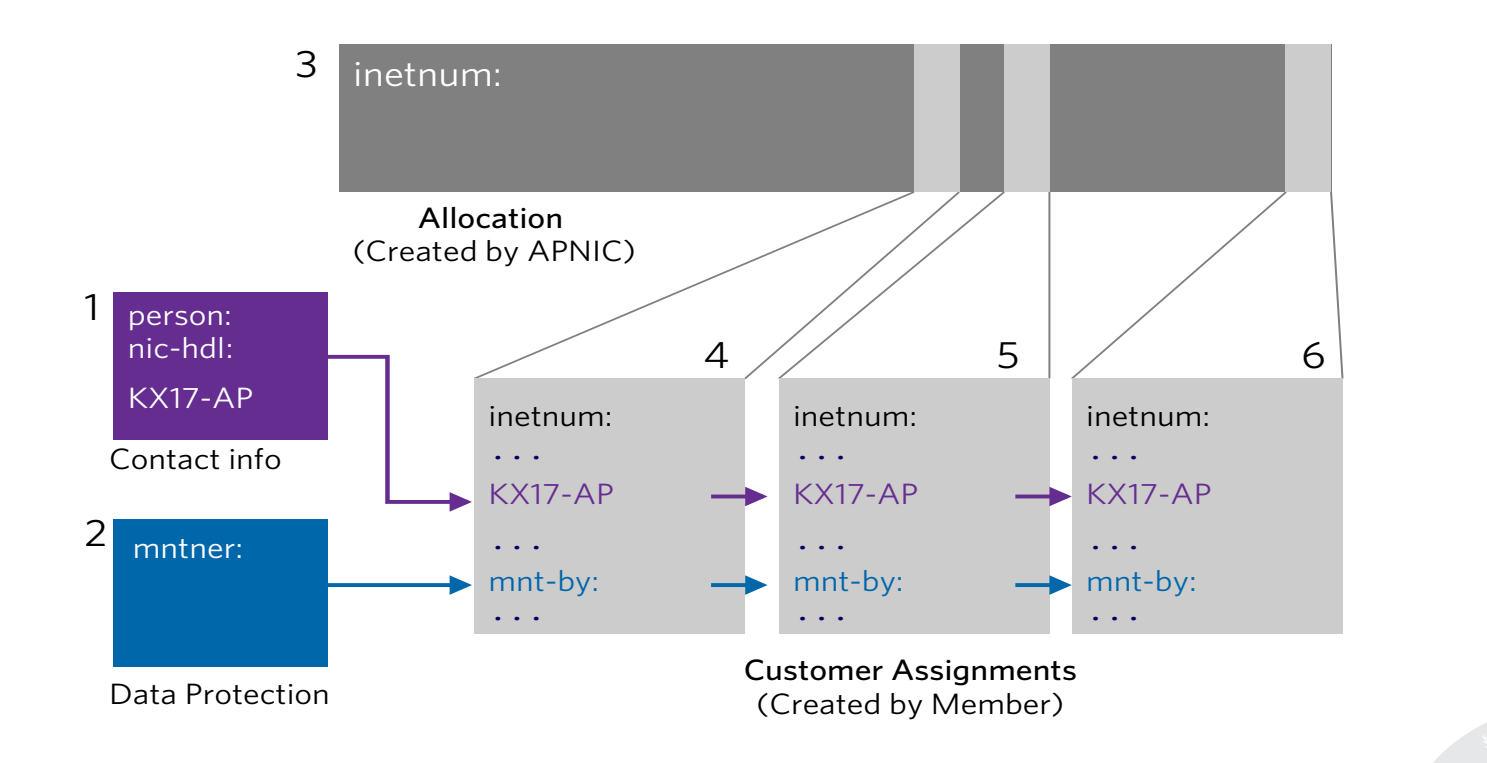

**APNIC 41** 

#apricot2016 **2016**

### **Inter-related IRR Objects**

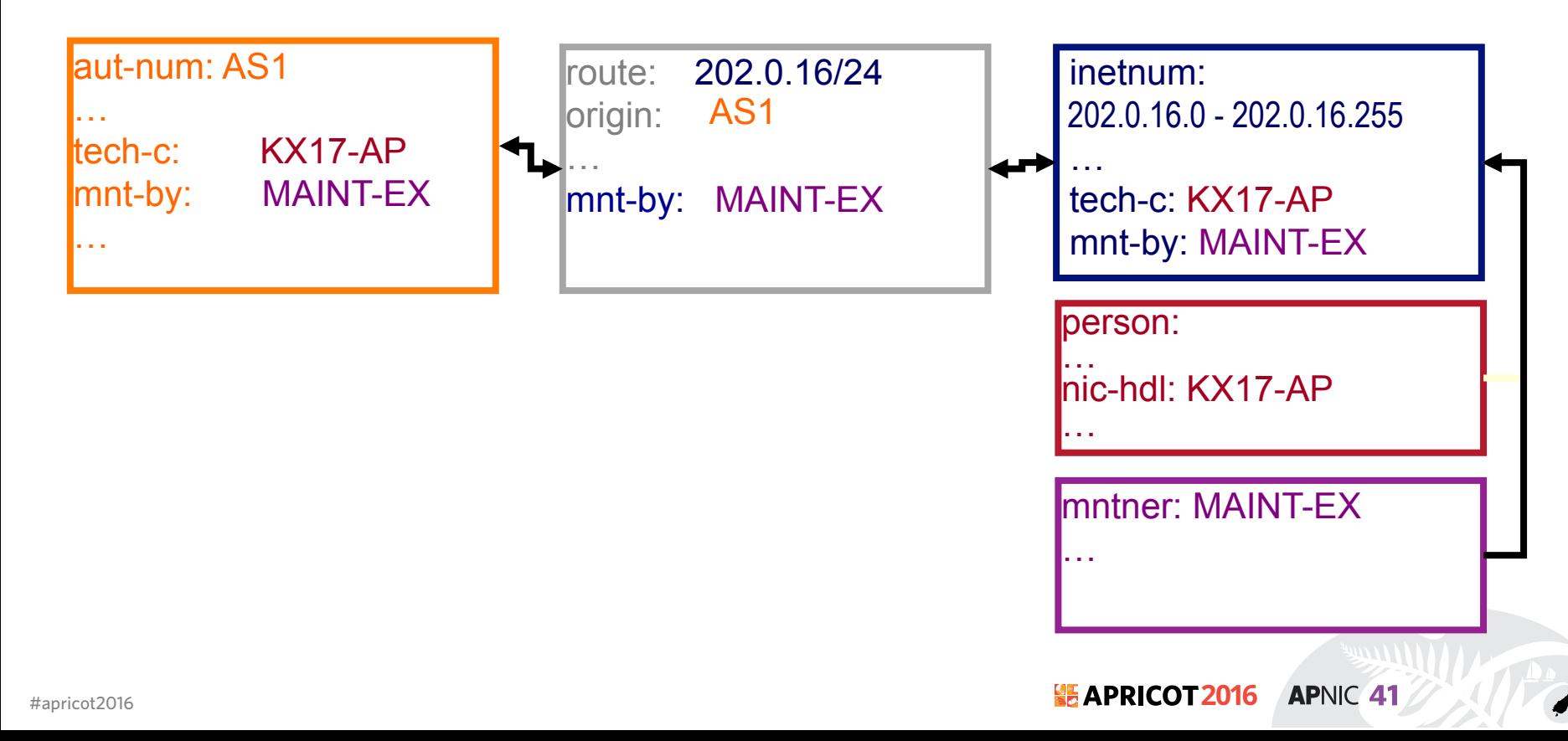

#### **Inter-related IRR Objects**

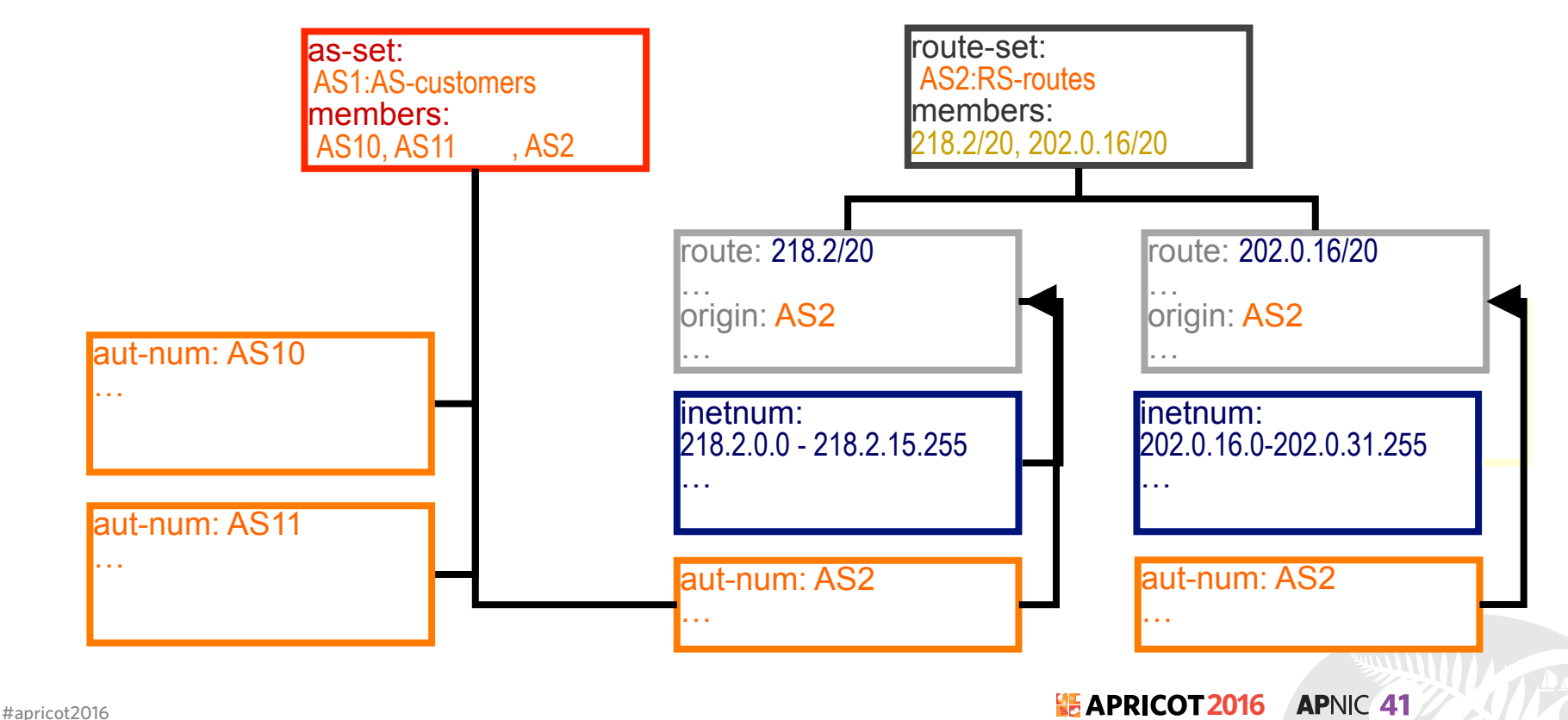

#### **RPSL Objects & Routing Policy**

#### **25 APRICOT 2016 APNIC 41** #apricot2016 **AUCKLAND, NEW ZEALAND** 15 – 26 February 2016

# **The Internet Routing Registry (IRR)**

- Number of public databases that contain routing policy information which mirror each other:
	- APNIC, RIPE, RADB, JPIRR, Level3
	- http://www.irr.net/
- Stability and consistency of routing network operators share information
- Both public and private databases
- These databases are independent but some exchange data

**APNIC 41** 

- only register your data in one database
- List of Routing Registry
	- http://www.irr.net/docs/list.html

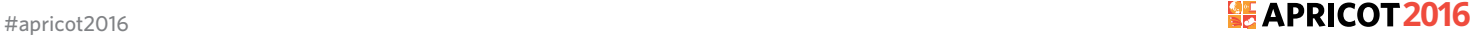

## **The Internet Routing Registry (IRR)**

- IRRs are used in at least three distinct ways
	- To publish your own routing intentions
	- To construct and maintain routing filters and router configurations
	- Diagnostic and information service for more general network management

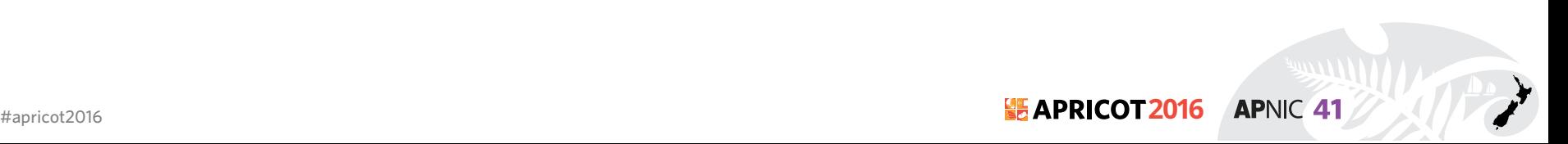

# **IRR Objects query**

• whois query from cli

whois -h whois.apnic.net 2406:6400::/32Contact us | Jobs | Site map Search... **EXIMIC** Sour IP address:<br>2001:dc0:a000:4:a072:4306:71e3:4b73 **Get IP Training Blog MVAPNIC Manage IP Events Research Community About** Whois search **CLEARNING** Free, one-hour classes held every Wednesday. Go Search..  $^{\sim}$  More **Auvanced Search**  $\left(\frac{1}{2},\frac{1}{2}\right)$  $\circ \bullet \circ$ **Internet Resources** Participate **Get Help Blog** A APNIC Whois APNIC Conferences  $\blacktriangleright$  Helpdesk **Now Everybody Can HTTPS By Adli Wahid**  $\triangleright$  Get resources Resource Policies ▶ IPv6@APNIC **Event Wrap: APNIC Regional Meeting in Lao, PDR**  $\blacktriangleright$  Member fees APNIC Elections APNIC Training **By Robbie Mitchell**  $\blacktriangleright$  Make a payment  $\triangleright$  Mailing Lists Hacking and spam More. Resource Statistics Host a Conference Reverse DNS

#apricot2016 **2016 APNIC 41** 

## **IRR objects query flags**

- IRR supports a number of flag option
	- **!** RADB Query Flags
	- **-** RIPE/BIRD Query Flags
- $-i$  flags for inverse query

whois -h whois.apnic.net -i mnt-by MAINT-AU-

**APNIC 41** 

APNICTRAINING

[All the objects with a matching **mnt-by** attribute]

– whois -h whois.apnic.net -i origin as17821 whois -h whois.apnic.net -i origin as17821 [**route** and **route6** objects with a matching **origin** attribute]

• -q flag for Informational queries

```
– whois -h whois.apnic.net -q sources
whois -h whois.apnic.net -q sources [list of sources]
```
## **IRR objects query flags**

- - K flags for primary keys of an object are returned – whois -h whois.apnic.net -K 2406:6400::/32 whois -h whois.apnic.net -K 2406:6400::/32
- IRRd (IRR Daemon) supports service side set expansions (as-set and route-set)

– whois -h whois.radb.net '!iAS-APNICTRAINING' whois -h whois.radb.net '!iAS-APNICTRAINING'[returns members of AS-APNICTRAINING as-set object]

- For details please check
	- https://www.apnic.net/apnic-info/whois\_search/using-whois/searching/ query-options

**APNIC 41** 

– http://www.radb.net/support/query2.php

## **RPLS Implementation : How to begin**

- Need to identify which IRR to use
	- May want to run your own for control
- Need to decide what degree of filtering is desired
	- Prefix filters
	- AS path filters
	- Both
- Register a maintainer object at chosen IRR
	- Usually a "manual" process and could be multi-stage if PGP key authentication required

**APNIC 41** 

#### **RPSL Implementation : Checklist**

- 1. Define your routing policy
- 2. Creating the objects in IRR
- 3. Use automated tools to generate the configuration

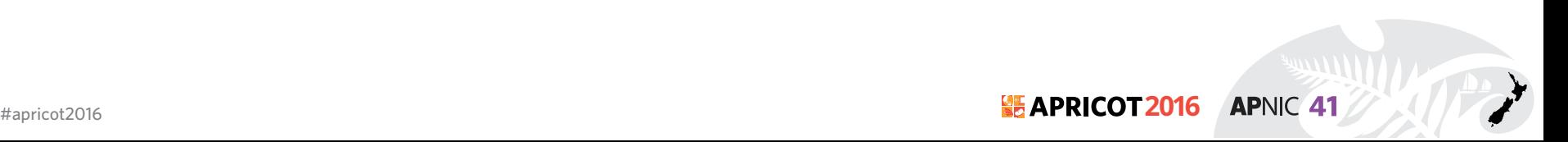

## **Objects Involved**

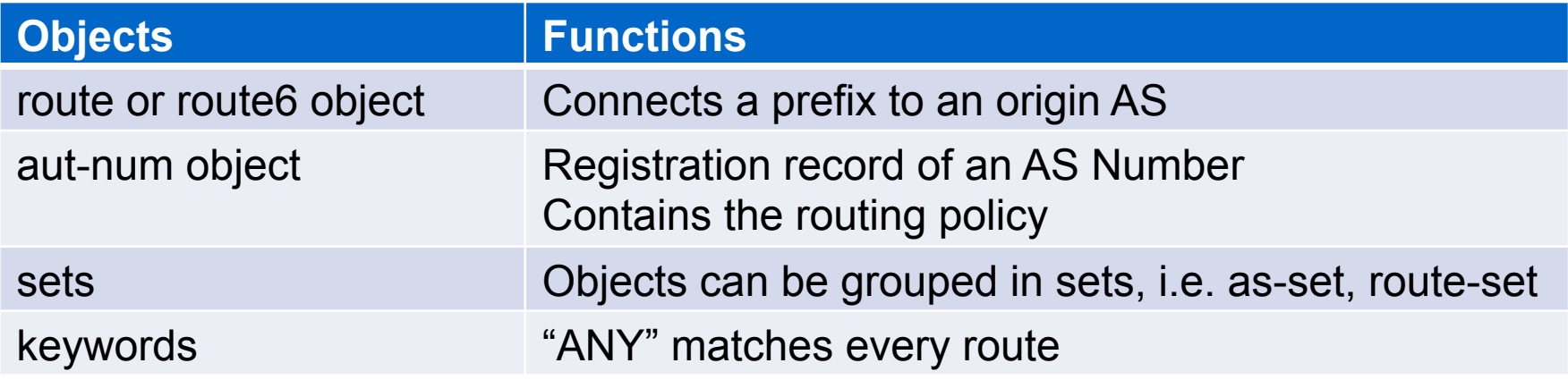

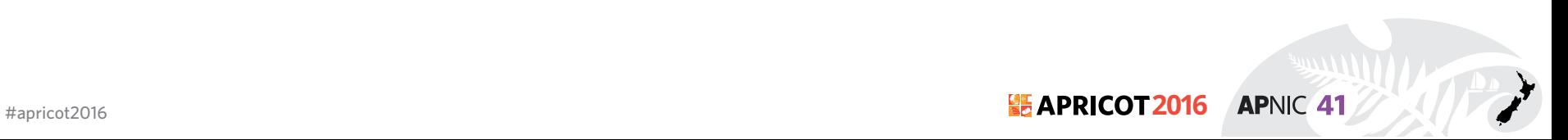

### **Import and Export Attributes**

- You can document your routing policy in your aut-num object in the APNIC Database:
	- Import lines describe what routes you accept from a neighbor and what you do with them

**APNIC 41** 

– Export lines describe which routes you announce to your neighbor

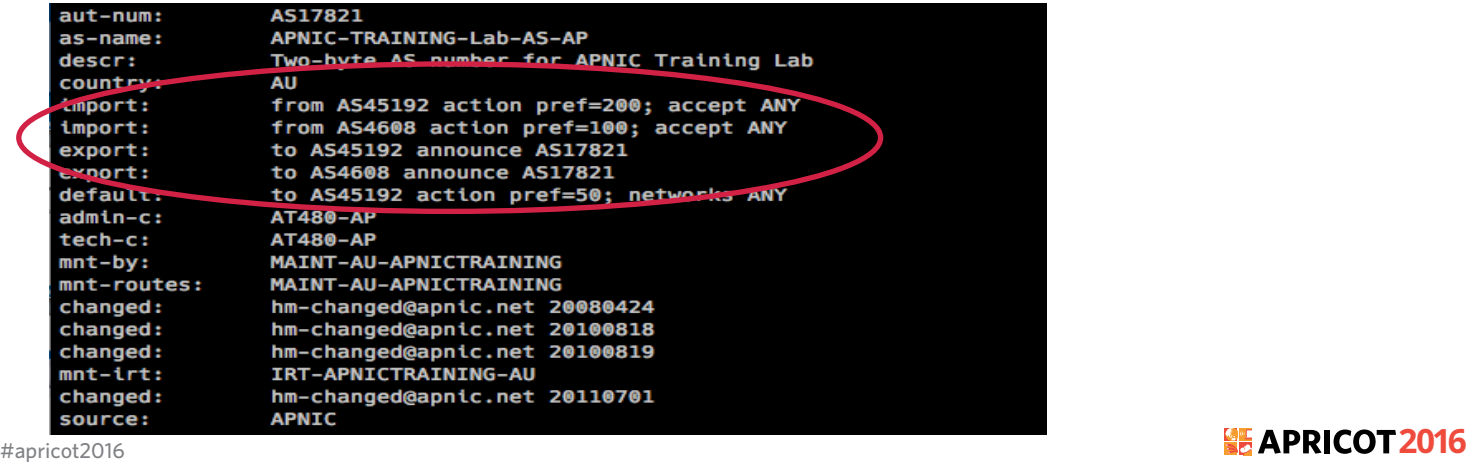

#### **Route Announcements vs Traffic Direction**

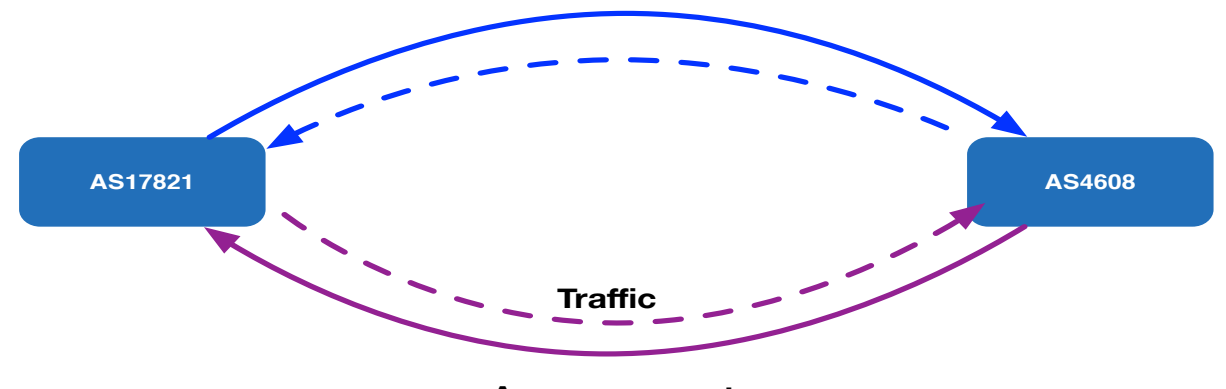

**Announcements**

- AS17821 accepting all prefixes from AS4608 so that outbound traffic goes towards AS4608. It also makes localpref to 100
- AS17821 announcing prefixes (originating in AS17821) to AS4608, so that the incoming traffic for AS17821 can flow away from the AS4608

#### aut-num: AS17821

import: from AS4608 action pref=100; accept ANY export: to AS4608 announce AS17821

#apricot2016 **2016 APNIC 41** 

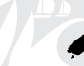

### **Routing Policy Scenarios**

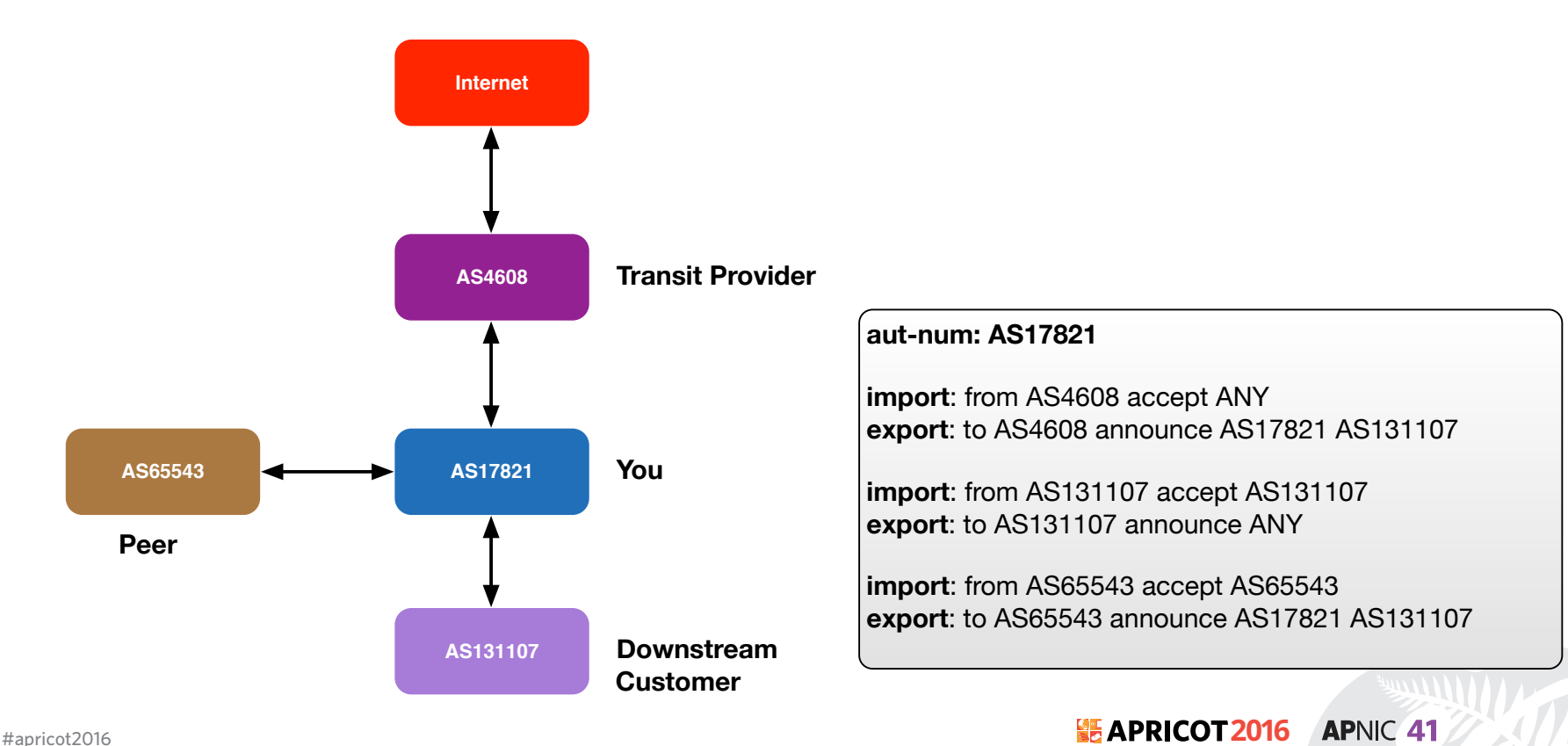

### **Building an aut-num Object**

- RPSL is older than IPv6, the defaults are IPv4
- IPv6 was added later using a different syntax
	- You have to specify that it's IPv6

mp-import: afi ipv6.unicast from AS131107 accept AS131107 mp-export: afi ipv6.unicast to AS131107 announce ANY

• More information in RFC 4012 RPSLng

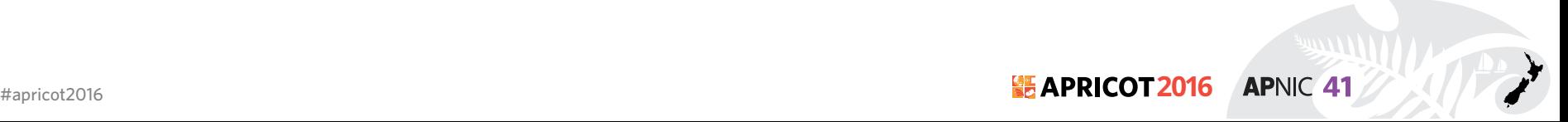

## **Filter List : Regular Expression**

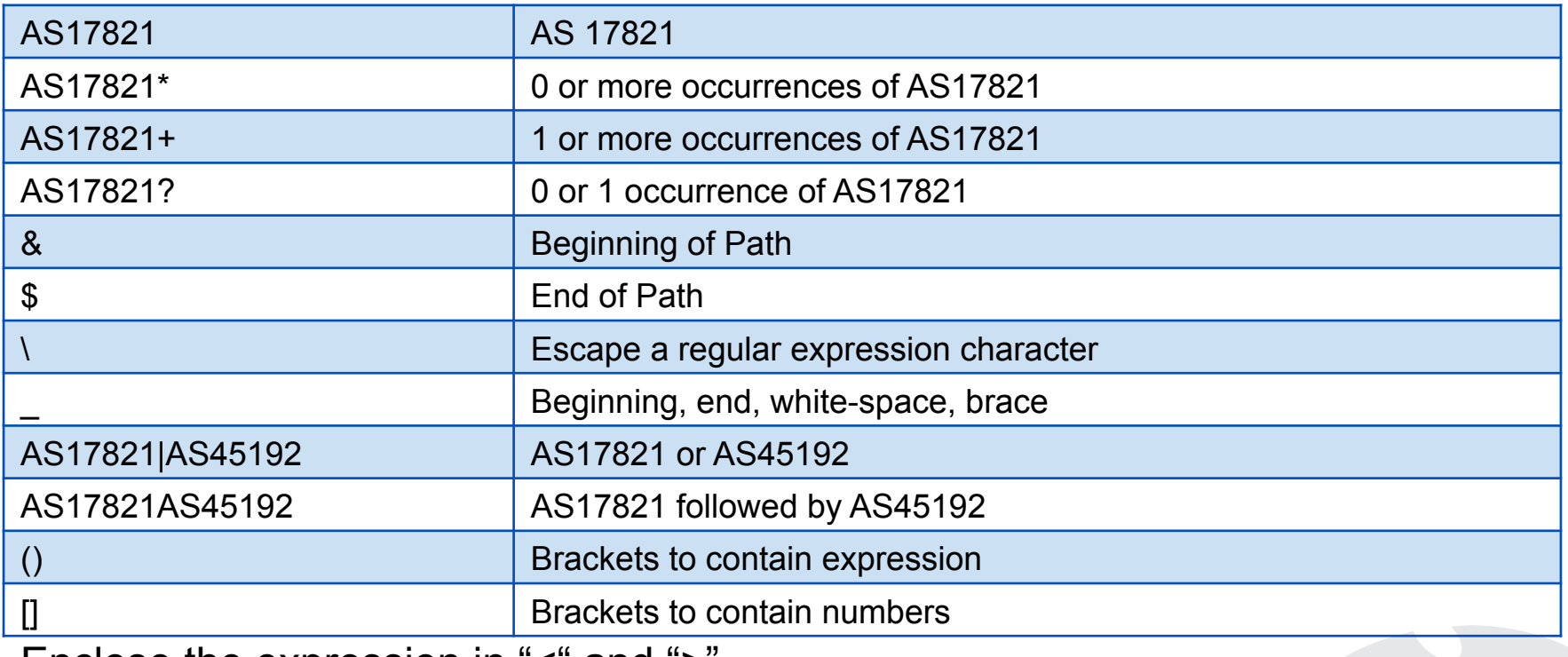

Enclose the expression in "<" and ">"

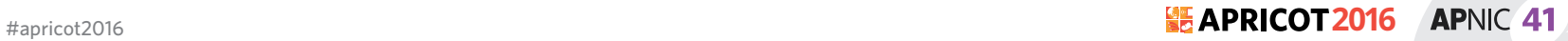

## **RPLS: localpref / prepend**

- Controlling the traffic flow:
	- for outbound traffic set the value of local-pref
		- "action pref=NN" in the "import" lines of aut-num object
		- the lower the "pref", the more preferred the route
	- for inbound traffic, modify as-path length
		- "action aspath.prepend(ASN)" in the "export" lines
		- Longer the as-path, less preferred the route

Note: the direction of traffic is reverse from accepting / announcing routes

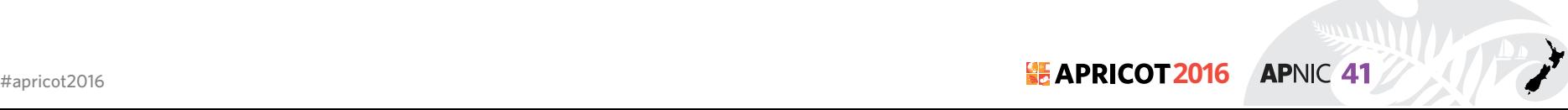

## **RPLS: localpref/prepend Example**

**Local preference:** 

mp-import: afi ipv6.unicast from AS65001 2406:6400:10::2 at 2406:6400:10::1 action community.append(17821:65001); **pref=200**; accept <^AS65001+ \$> AND RS-APNICTRAINING:AS65001

Default value is 1000. Setting pref value to 200 mean downgrade the pref value by 200. Local pref will be 800. **Prepend:** 

mp-export: afi ipv6.unicast to AS65001 2406:6400:10::2 at 2406:6400:10::1 action **aspath.prepend (AS17821,AS17821)**; announce ANY AND NOT FLTR-MARTIAN-V6

**APNIC 41**
# **RPSL: Multiple Links / MED**

- By setting the value of MED on export lines, the preferred entry point into your AS can be controlled
- The neighbour must agree to honour your MED values
	- Instead of MED, it is possible to use as-path prepend on less preferred link

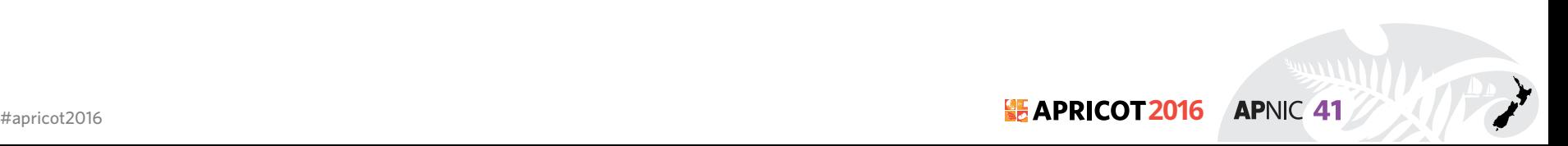

#### **RPLS: MED Example**

export: to AS17821 10.0.0.4 at 10.0.0.1 action med=1000; announce AS65001 export: to AS17821 10.0.0.5 at 10.0.0.2 action med=2000; announce AS65001

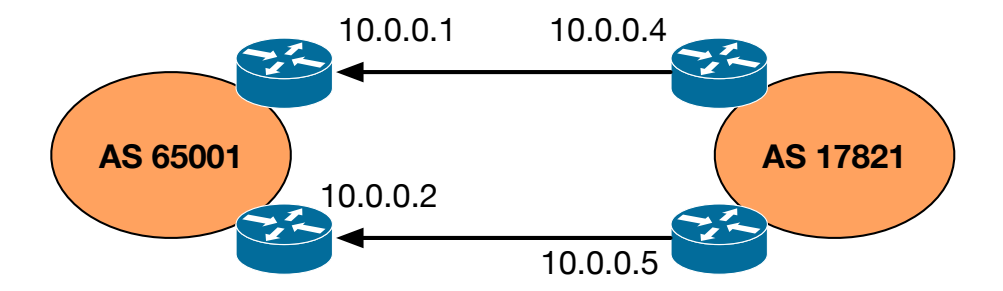

# **RPSL: BGP Communities**

- Elegant solution for implementing policies
- Optional tags
	- Can go through many peers
- Can be used for advanced filtering
- Not a routing parameter
- Enables customers to control their own routing policy
	- Publish your communities, and what you do with them
	- Filter incoming announcements accordingly

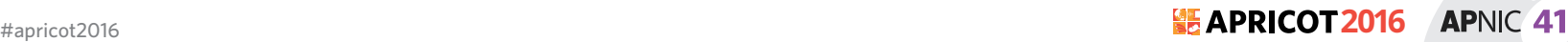

### **RPSL: BGP Communities Example**

mp-import: afi ipv6.unicast from AS65001 2406:6400:10::2 at 2406:6400:10::1 action community.append(17821:65001);  $pref=200$ ;  $accept <^A$ AS65001+ \$> AND RS-APNICTRAINING:AS65001

# **RPSL Tools**

- IRRToolkit (written in C++)
	- http://irrtoolset.isc.org/
- Rpsltool (perl, using Template::Toolkit)
	- http://www.linux.it/~md/software
- IRR Power Tools (PHP)
	- http://sourceforge.net/projects/irrpt/
- BGPQ3 (C)
	- http://snar.spb.ru/prog/bgpq3/
- Filtergen (Level 3)
	- Online tool using whois protocol
	- whois -h filtergen.level3.net RIPE::ASxxxx

#### **RPSL Tools**

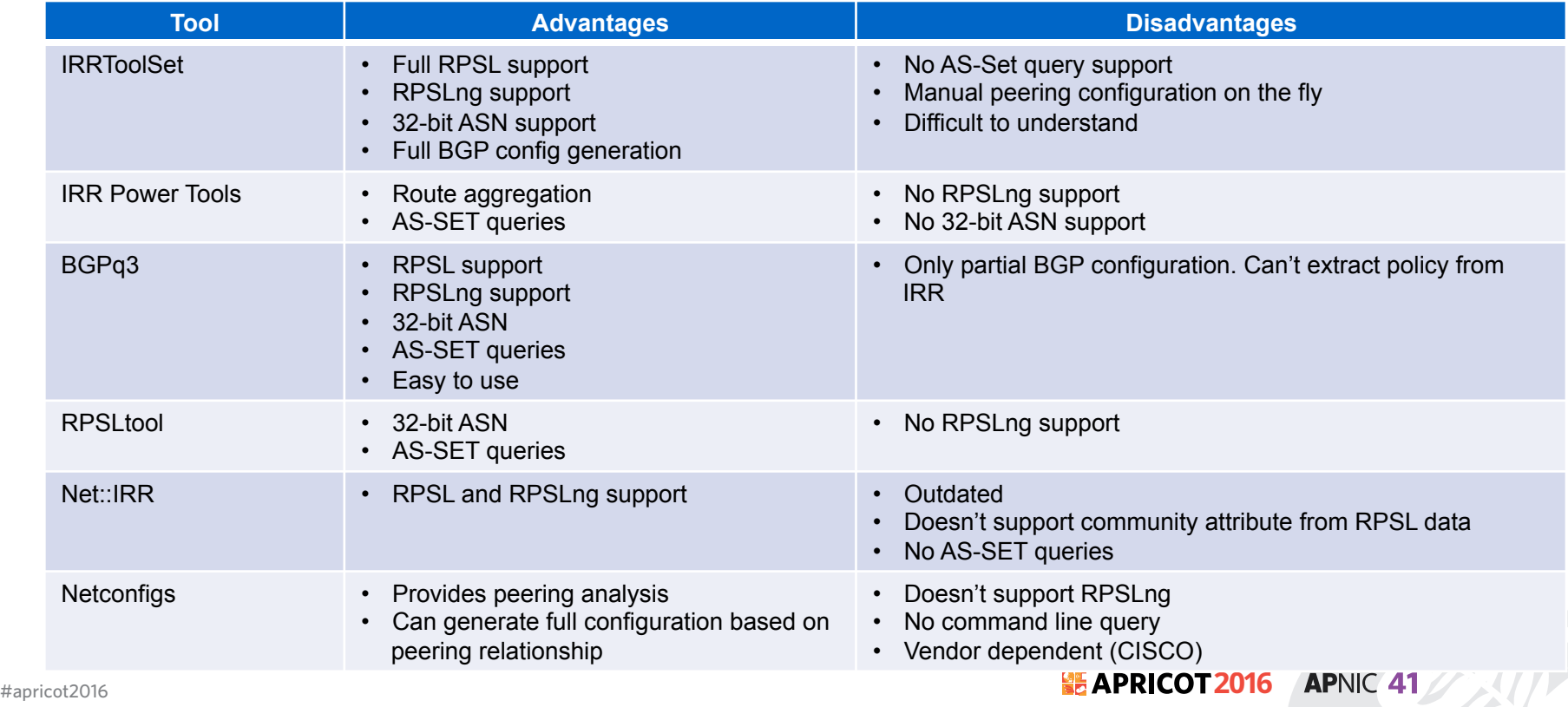

#### **Use of RPSL**

- Use RtConfig to generate filters based on information stored in our routing registry
	- Avoid filter errors (typos)
	- Filters consistent with documented policy (need to get policy correct though)
	- Engineers don't need to understand filter rules (it just works :-)
- Some providers have own tools.

# **Using RPSL to configure routers**

- Need to define "policy" for filtering
	- Inbound from customers & peers
	- Outbound to customers & peers
- Need to be aware of shortcomings in router configuration and/or configuration generator
	- Command line length (on cisco this is 512 bytes)
	- Complexity of rules

# **Filtering philosophy**

- Inbound
	- Filter customer by prefix and AS path
	- Filter peer by AS path only but don't accept host routes
	- Filter providers for prefixes longer than a /24
	- Don't accept martians from anyone
- Outbound
	- Filter by BGP community, which indicates the class of the prefix (customer, peer, etc)

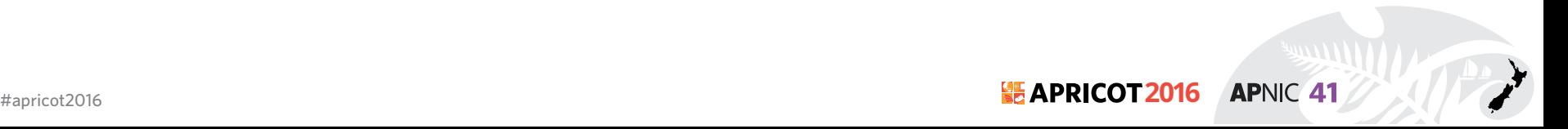

#### **Martians**

- RtConfig has built in list of martians that can be added automatically to filters by use of command line option
- - supress martian is Deprecated
- Properly maintained martian and bogon lists are visible in both the RIPE and Merit whois servers

- You can use following filter-set from APNIC whois
	- fltr-martian-v4 / fltr-martian-v6

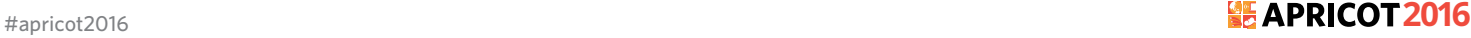

#### **IRRToolSet : Installation**

• Dependency (Debian / Ubuntu)

# apt-get install build-essential libtool subversion bison flex libreadline-dev autoconf automake

• Installation

```
# wget
       ftp://ftp.isc.org/isc/IRRToolSet/IRRToolSet-5.0.1/
       irrtoolset-5.0.1.tar.gz
       # tar –zxvf irrtoolset-5.0.1.tar.gz
       # cd irrtoolset-5.0.1
       # ./configure
       # make & make install
  For details : http://irrtoolset.isc.org/wiki/IRRToolSetInstallation
#apricot2016 2016 2016 2016
                                                        APNIC 41
```
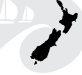

# **RtConfig command line options**

- Defaults to using RADB
	- -h whois.ra.net / whois.radb.net / whios.apnic.net
	- $-$  -p 43
	- Default protocol irrd
- For other RIR use protocol bird – -protocol bird/ripe
- Defaults to "cisco" style output – -config cisco / -config junos
- -s <list of IRR sources>
	- -s APNIC,RADB,RIPE

# **RtConfig Syntax**

• import / export pair for each link; syntax

@RtConfig [import/export] <yourASN> <yourRouterIP> <neighbourASN> <neighbourRouterIP>

• Takes other command also

@RtConfig configureRouter <inet-rtr-name> @RtConfig static2bgp <ASN-1> <rtr-1> @RtConfg access\_list filter <filter>

• And many more. But best thing to look man rtconfig

#### **IRRToolSet Cisco Example**

**bash-3.2\$ rtconfig -protocol bird -config cisco -h whois.radb.net**

```
rtconfig> @RtConfig import AS17821 2406:6400:10::1 AS65001 2406:6400:10::2
!
no ipv6 access-list ipv6-500
ipv6 access-list ipv6-500 permit 2406:6400:8000::/48 any
ipv6 access-list ipv6-500 deny any any
!
no ip as-path access-list 500
ip as-path access-list 500 permit (65001)+\$<output truncated>
router bgp 17821
!
  neighbor 2406:6400:10::2 remote-as 65001
  address-family ipv4
   no neighbor 2406:6400:10::2 activate
  address-family ipv6 unicast
   neighbor 2406:6400:10::2 activate
   neighbor 2406:6400:10::2 route-map AS65001-IN in
  exit
```
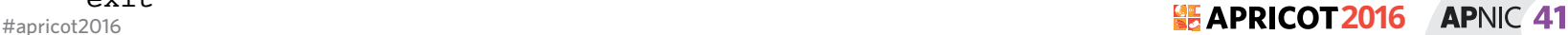

#### **IRRToolSet JunOS Example**

**bash-3.2\$ rtconfig -protocol bird -config junos -h whois.radb.net**

```
rtconfig> @RtConfig import AS17821 2406:6400:10::1 AS65001 2406:6400:10::2
policy-options {
   community community-1 members [17821:65001];
    as-path as-path-1 "( 65001)+";
```
**<output truncated>**

```
protocols {
       bgp {
          group peer-2406:6400:10::2 {
             type external;
             peer-as 65001;
             neighbor 2406:6400:10::2 {
               import policy 65001 1 ;
                family inet6 {
                    unicast;
     }
     }
     }
     }
#apricot
```
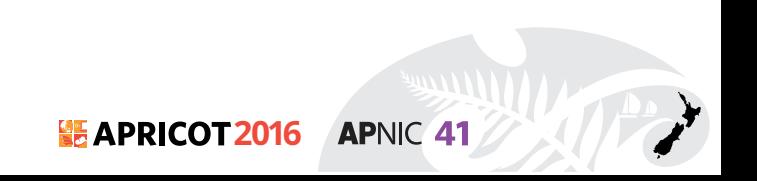

#### **RPSL in practice : LAB**

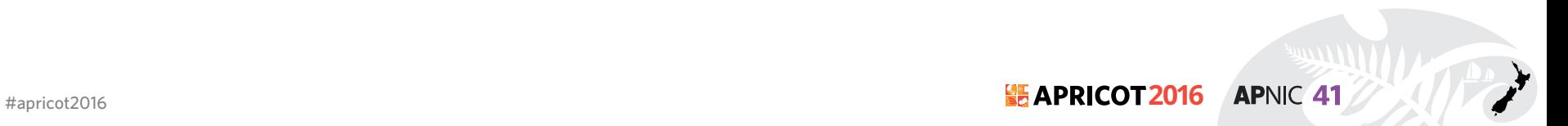

# **RtConfig: The Big Picture**

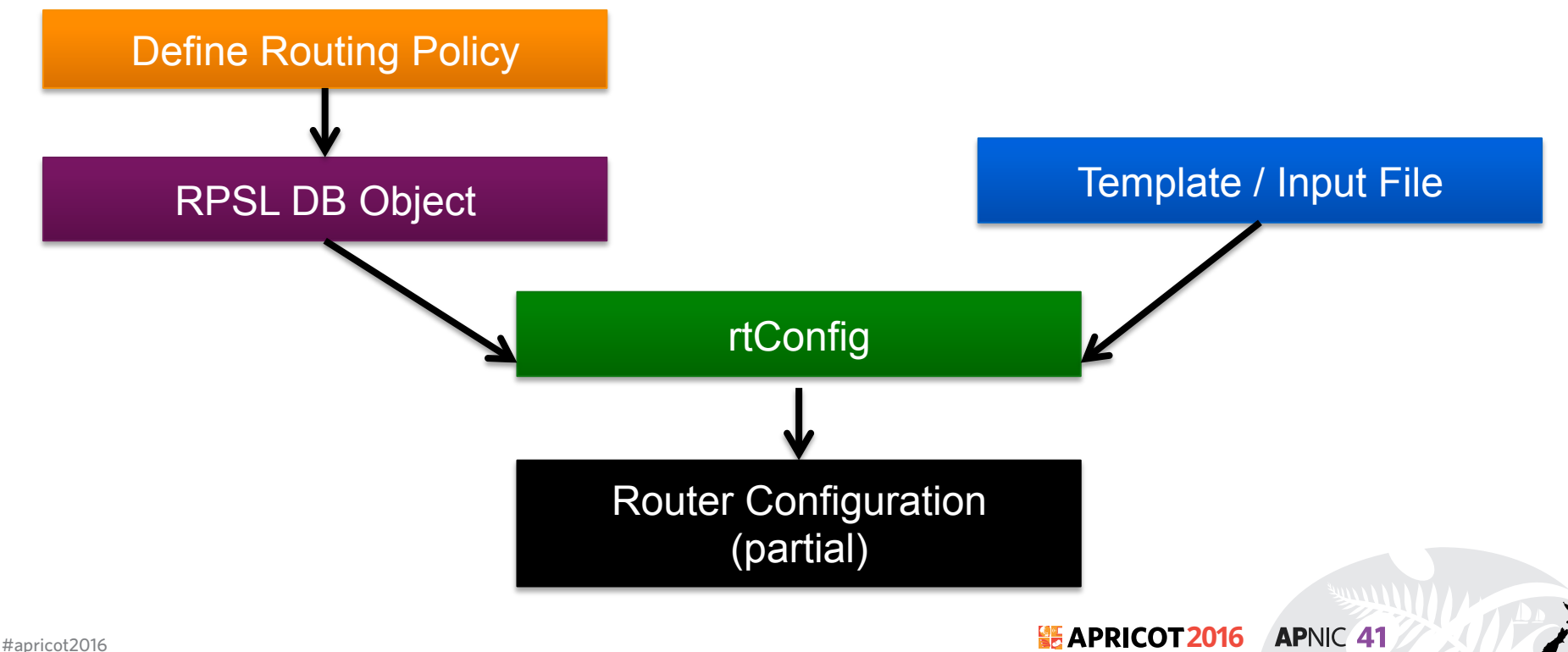

# **Topology**

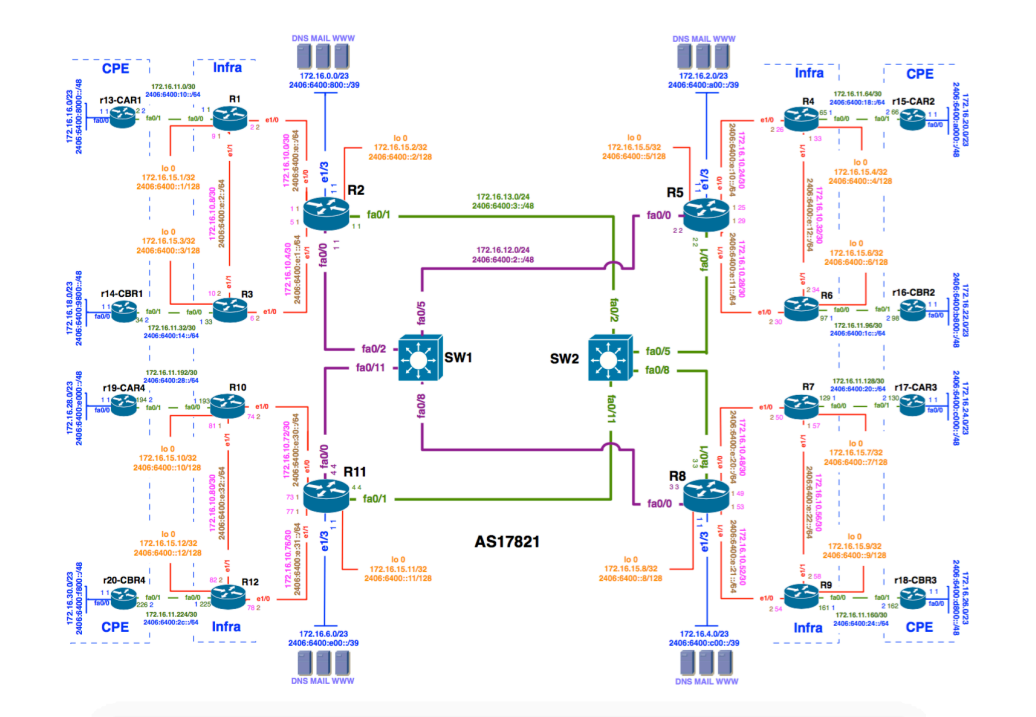

**APNIC 41** #apricot2016 **2016**

# **Topology : Region 1**

- RPSL Object
	- aut-num : AS17821
	- mnt-by: MAINT-AU-APNICTRAINING
	- route-set: RS-APNICTRAINING
	- fltr-set: FLTR-MARTIAN-V6

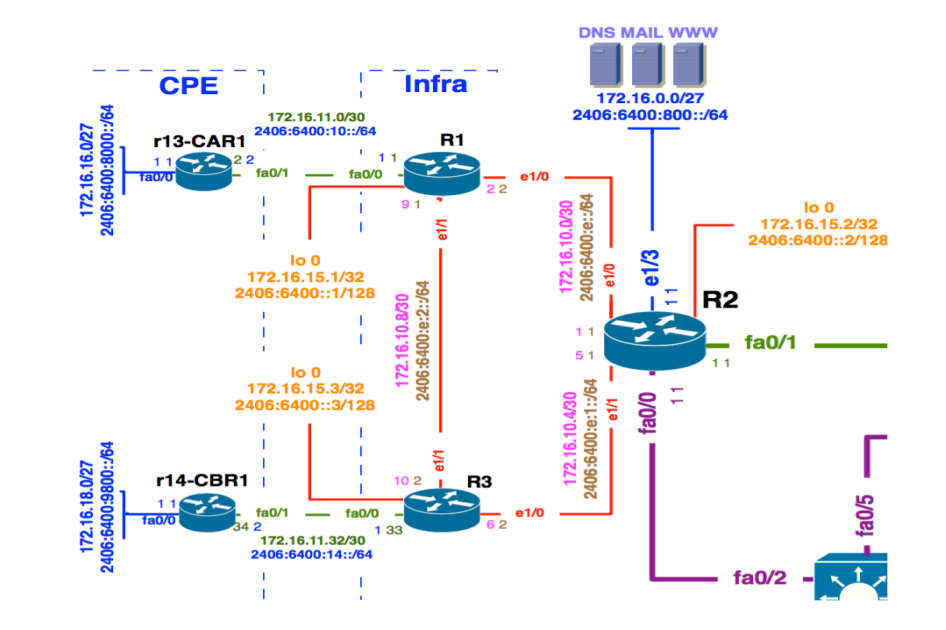

#### **IRRToolSet : RPSL Object**

# **whois -h whois.apnic.net as17821**

mp-import: afi ipv6.unicast from AS65001 2406:6400:10::2 at 2406:6400:10::1 action community.append(17821:65001);  $pref=200$ ; accept  $\langle$  AS65001+ \$> AND RS-APNICTRAINING:AS65001

mp-export: afi ipv6.unicast to AS65001 2406:6400:10::2 at 2406:6400:10::1 announce ANY AND NOT FLTR-MARTIAN-V6

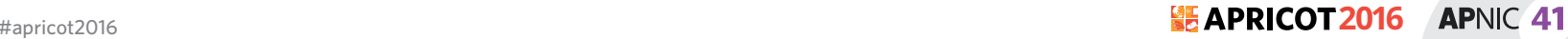

#### **RtConfig Configuration Template (provision.cfg) – Provision Customer**

```
@RtConfig set cisco map first no = 10
@RtConfig set cisco map increment by = 10
@RtConfig set cisco_prefix_acl_no = 100
@RtConfig set cisco_aspath_acl_no = 100
@RtConfig set cisco pktfilter acl no = 100
@RtConfig set cisco community acl no = 10
@RtConfig set cisco_max_preference = 500
!
ip bgp-community new-format
ipv6 unicast-routing
!
! AS65001 CONFIGURATION
@RtConfig set cisco_access_list_no = 500
@RtConfig set cisco_map_name = "AS65001-IMPORT"
@RtConfig import AS17821 2406:6400:10::1 AS65001 2406:6400:10::2
@RtConfig set cisco_access_list_no = 501
@RtConfig set cisco_map_name = "AS65001-EXPORT"
@RtConfig export AS17821 2406:6400:10::1 AS65001 2406:6400:10::2
!
```
**APNIC 41** 

end

# **IRRToolSet : RtConfig Output File**

• Now generate the router configuration file

rtconfig -protocol bird -cisco\_use\_prefix\_lists -config cisco -h whois.radb.net < provision.cfg > /private/ tftpboot/router\_config.cfg

- You will get output of full configuration
- Configuration will be saved in /private/tftpboot

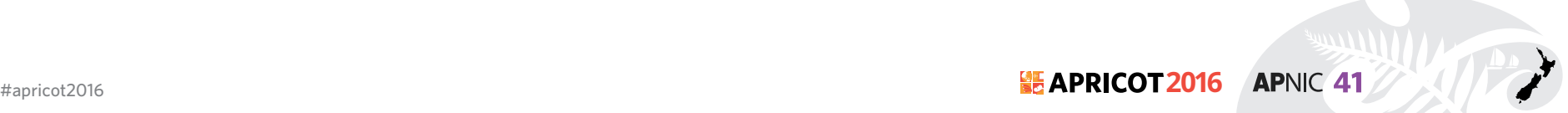

#### **RtConfig Configuration Template (change.cfg) – Update Customer**

- Filter customer based on
	- Prefix List
	- AS-PATH access list
- For that we use
	- AS-SET

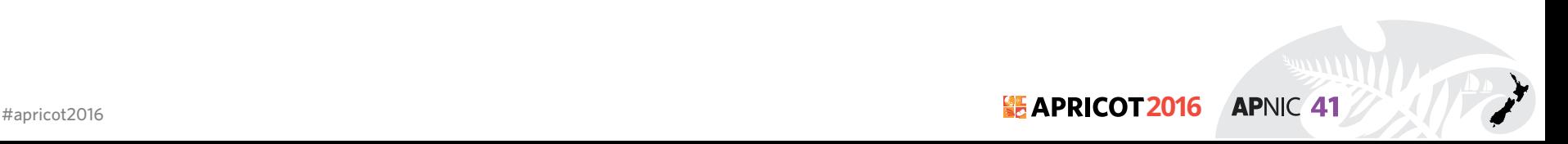

# **Simulating Policy Change**

- To avoid the impact of the policy change, can do the simulation before publishing your aut-num
	- 1. Copy the aut-num object into a txt file
	- 2. Modify the aut-num and save in the new file
	- 3. Run RtConfig with the flag "**-f**"
		- E.g. "rt -f my new asn.txt <rt template> new router config"

- Other values will be read from the RR (peer aut-nums etc)
- 4. Compare new router config output with the old
	- or check if the result describes desired behavior

# **Upload configuration**

- Various ways to upload configuration:
	- SNMP Write
	- NETCONF XML Based
	- Automated Script using expect

# **Upload configuration : SNMP**

• Enable SNMP:

access-list 99 permit 10.10.0.0 0.0.255.255 snmp-server community APNIC rw 99 snmp-server ifindex persist

- Recommended to use SNMPv3.
- Run TFTP server

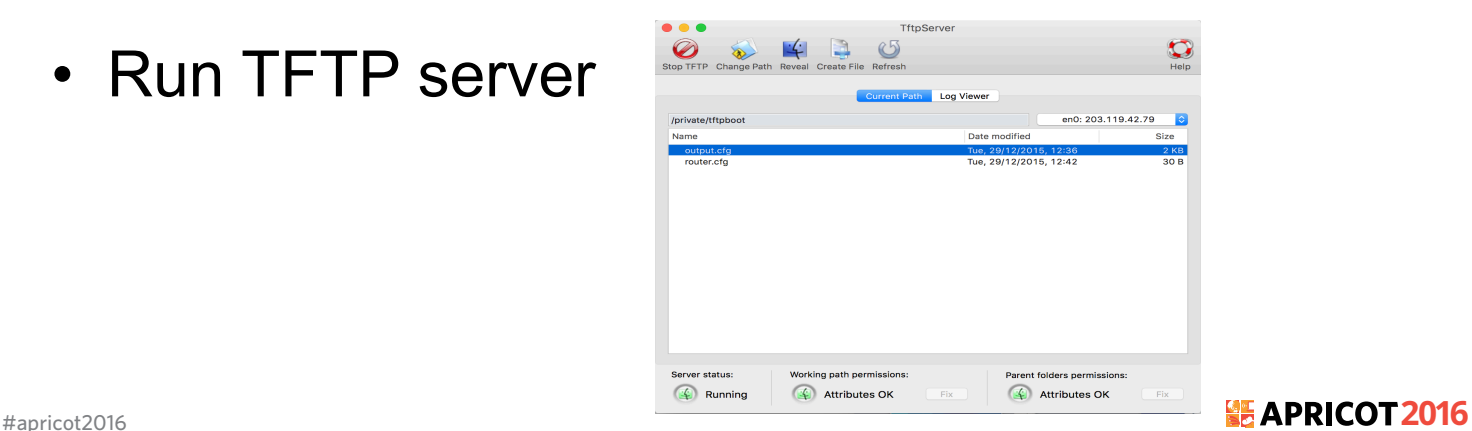

# **Upload configuration : SNMP**

```
#Set copy method:
snmpset -v 2c -c {community-string} {device-ip-address} 1.3.6.1.4.1.9.9.96.1.1.1.1.2.116
i 1
#Set sourcefile to network file:
snmpset -v 2c -c {community-string} {device-ip-address} 1.3.6.1.4.1.9.9.96.1.1.1.1.3.116
i 1
#Set destination to running-config:
snmpset -v 2c -c {community-string} {device-ip-address} 1.3.6.1.4.1.9.9.96.1.1.1.1.4.116
i 4
#Set TFTP server ip:
snmpset -v 2c -c {community-string} {device-ip-address} 1.3.6.1.4.1.9.9.96.1.1.1.1.5.116
a {ip-address-tftp-server}
#Set desination filename:
snmpset -v 2c -c {community-string} {device-ip-address} 1.3.6.1.4.1.9.9.9a6.1.1.1.1.6.116
s router config.cfg
#Start tftp upload via via OID ccCopyEntryRowStatus:
snmpset -v 2c -c {community-string} {device-ip-address} 1.3.6.1.4.1.9.9.96.1.1.1.1.14.116
```
i 1 Note: The integer highlighted in **red** is a random integer and you can choose any integer between 1 and 255. Keep in mind to use the same integer for the whole upload procedure! See the integer as a session.

# **Getting the complete picture**

- Automation relies on the IRR being complete
	- Not all resources are registered in an IRR
	- Not all information is correct
- Small mistakes can have a big impact
	- Check your output before using it
- Be prepared to make manual overrides
	- Help others by documenting your policy

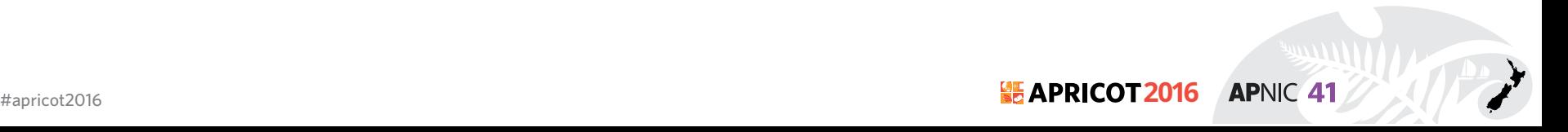

#### **RPSL in summary**

#### 1. Define Routing Policy 2. Create IRR Object/Objects

#### 3. Run RtConfig to generate config 4. Push config to router/routers

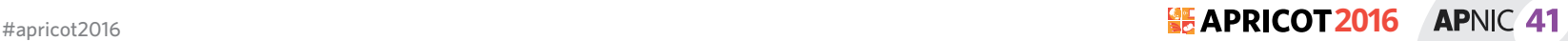

# **Challenges for the Routing Registries**

- Lots of Routing Registries
- Accuracy and completeness
- Not every Routing Registry is linked directly to an Internet **Registry**

- Offline verification of the resource holder is needed
- Different authorization methods
- Mirrors are not always up to date

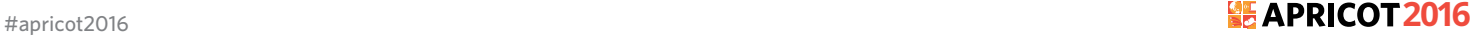

#### **RPKI**

#### **25 APRICOT 2016 APNIC 41 AUCKLAND, NEW ZEALAND** 15 – 26 February 2016

#apricot2016

#### **Purpose of RPKI**

- RPKI replaces IRR or lives side by side?
	- Side by side: different advantages
	- Security, almost real time, simple interface: RPKI
- Purpose of RPKI
	- Is that ASN authorized to originate that address range?

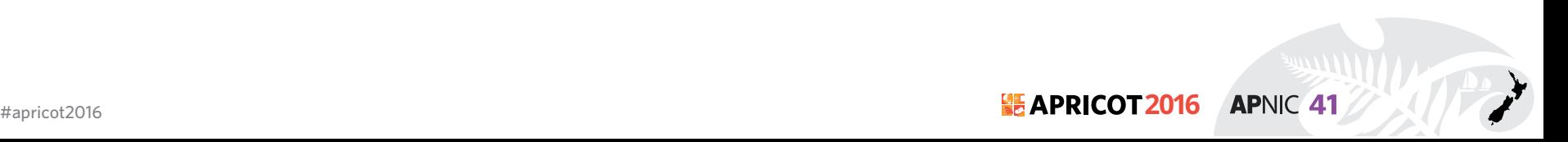

# **RPKI Origin Validation**

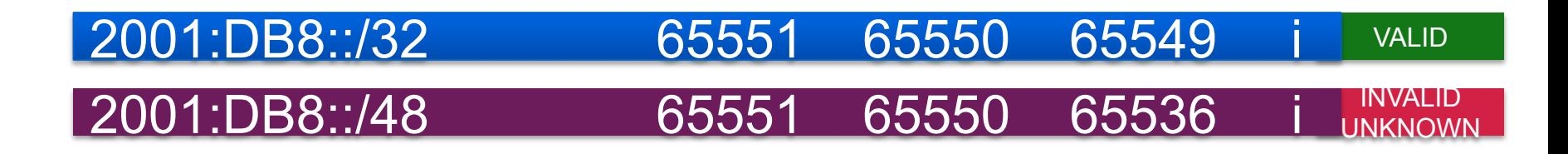

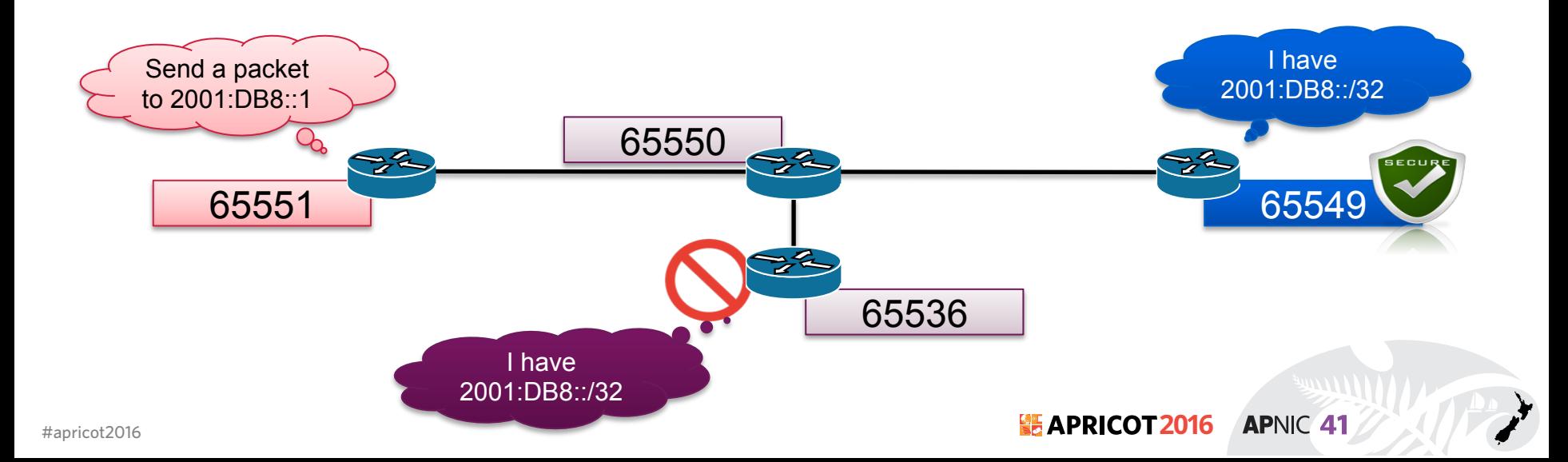

#### **RPKI Deployment**

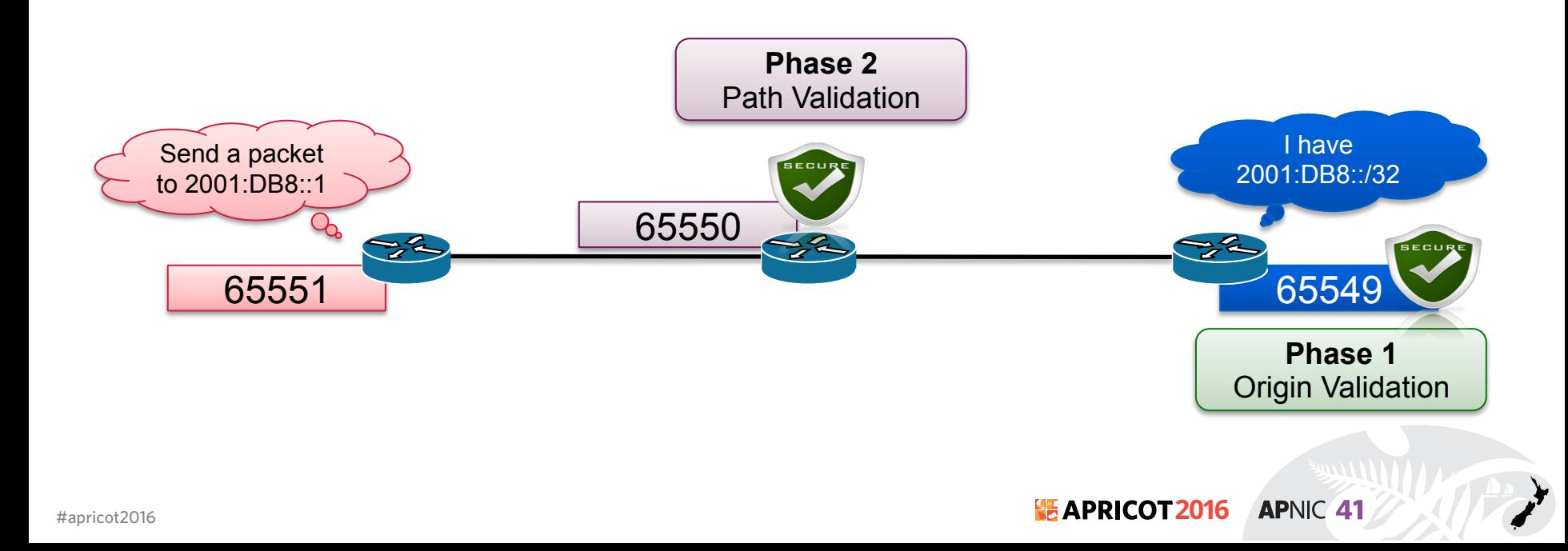

# **Internet Registry (IR) / RIR**

- Maintains Internet Resources such as IP addresses and ASNs, and publish the registration information
	- Allocations for Local Internet Registries
	- Assignments for end-users
- APNIC is the Regional Internet Registry(RIR) in the Asia Pacific region
	- National Internet Registry(NIR) exists in several economies

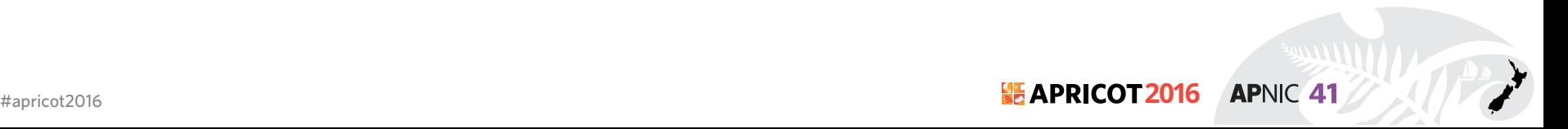

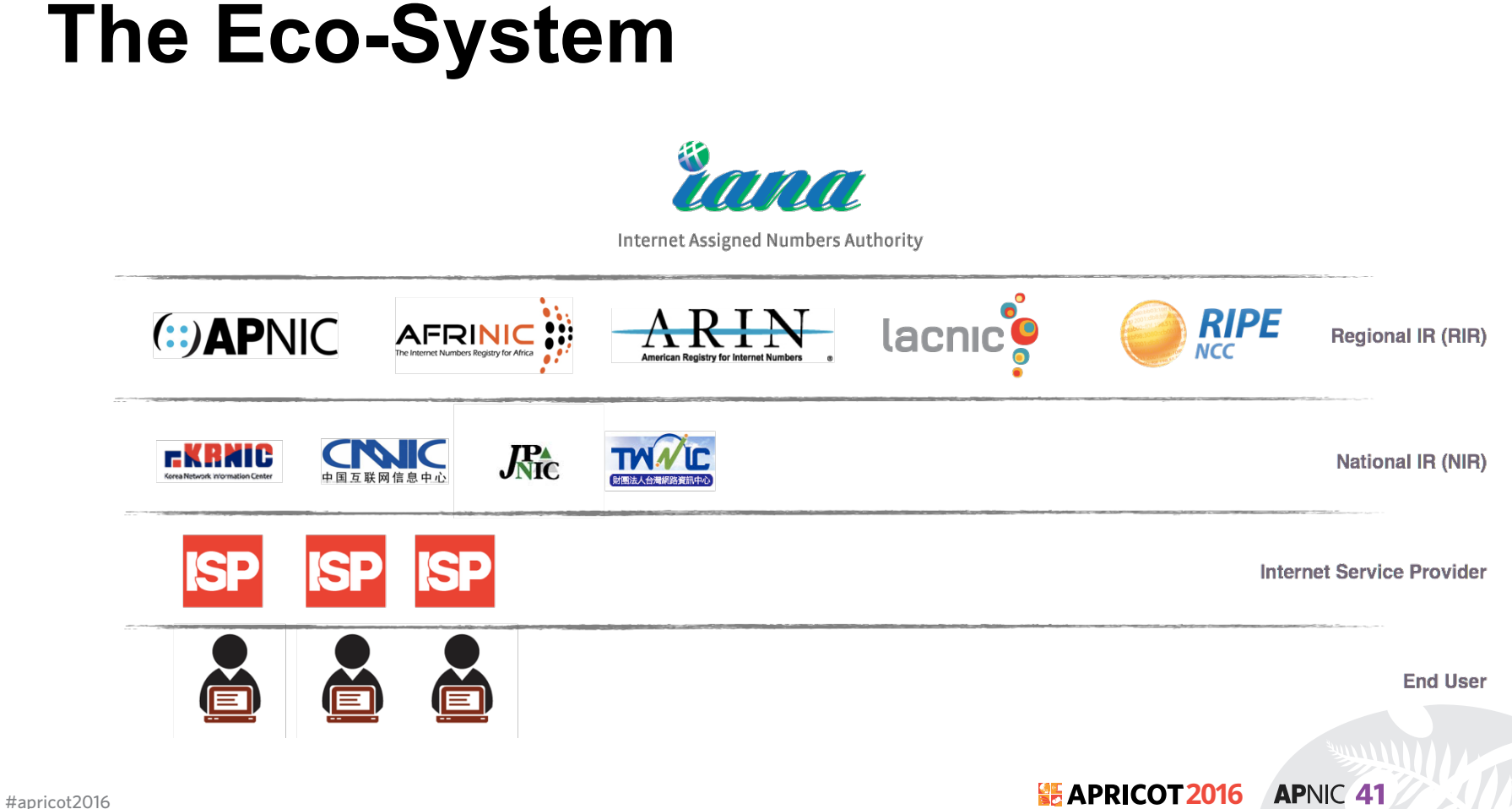
# **Goals of RPKI**

- Able to authoritatively prove who owns an IP Prefix and what AS(s) may Announce It
	- Reducing routing leaks
	- Attaching digital certificates to network resources (AS Number & IP Address)
- Prefix Ownership Follows the Allocation Hierarchy IANA, RIRs, ISPs, …

# **Advantage of RPKI**

- Useable toolset
	- No installation required
	- Easy to configure manual overrides
- Tight integration with routers
	- Supported routers have awareness of RPKI validity states
- Stepping stone for AS-Path Validation
	- Prevent Attacks on BGP

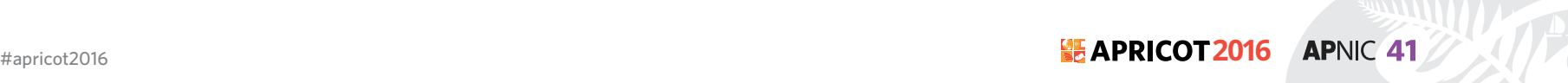

## **RPKI Implementation**

- Two RPKI implementation type
	- **Delegated**: Each participating node becomes a CA and runs their own RPKI repository, delegated by the parent CA.
	- **Hosted**: The RIR runs the CA functionality for interested participants.

# **Two Components**

- Certificate Authority (CA)
	- Internet Registries (RIR, NIR, Large LIR)
	- Issue certificates for customers
	- Allow customers to use the CA's GUI to issue ROAs for their prefixes
- Relying Party (RP)
	- Software which gathers data from CAs

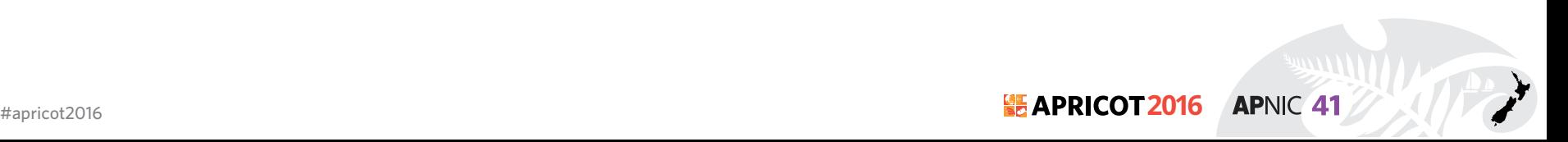

# **Issuing Party**

- Internet Registries (RIR, NIR, Large LIRs)
- Acts as a Certificate Authority and issues certificates for customers
- Provides a web interface to issue ROAs for customer prefixes
- Publishes the ROA records

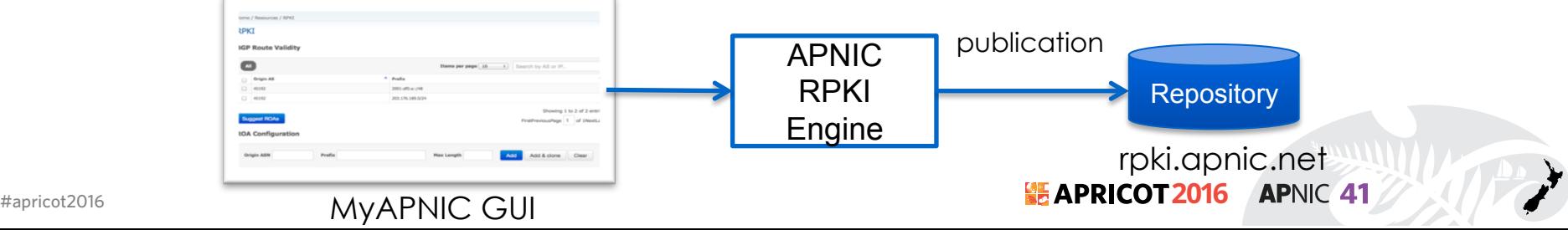

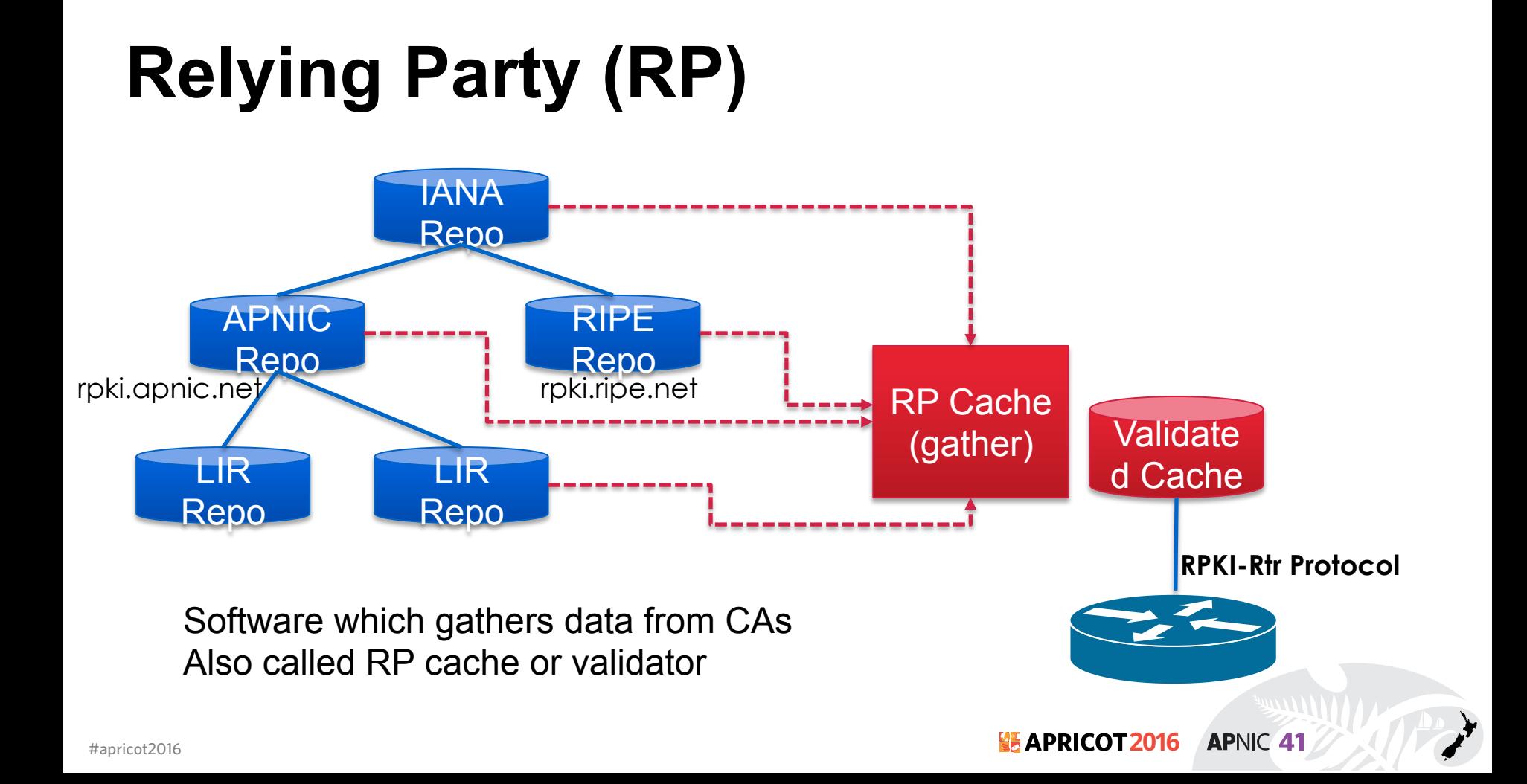

# **RPKI Building Blocks**

- 1. Trust Anchors (RIR's)
- 2. Route Origination Authorizations (ROA)
- 3. Validators

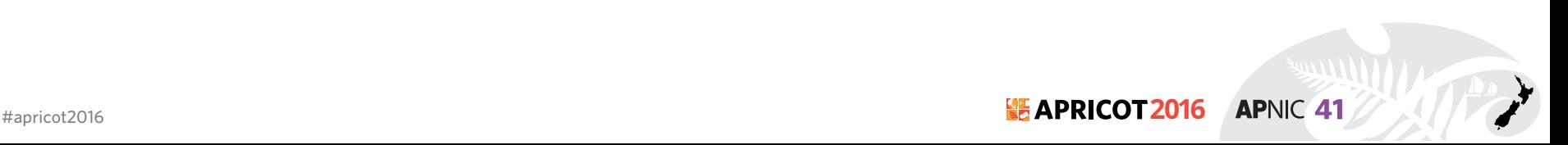

#### **1. PKI & Trust Anchors**

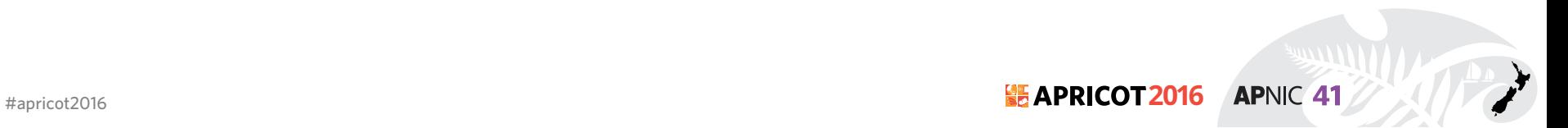

# **Public Key Concept**

- **Private key**: This key must be known only by its owner.
- **Public key**: This key is known to everyone (it is public)
- **Relation between both keys**: What one key encrypts, the other one decrypts, and vice versa. That means that if you encrypt something with my public key (which you would know, because it's public :-), I would need my private key to decrypt the message.

**APNIC 41** 

• Same alike http with SSL aka https

#### **X.509 Certificates 3779 EXT**

Certificates are X.509 certificates that conform to the PKIX profile [PKIX]. They also contain an extension field that lists a collection of IP resources (IPv4 addresses, IPv6 addresses and AS Numbers) [RFC3779]

Signed by Parent's Private Private Parent's Key χq Signed

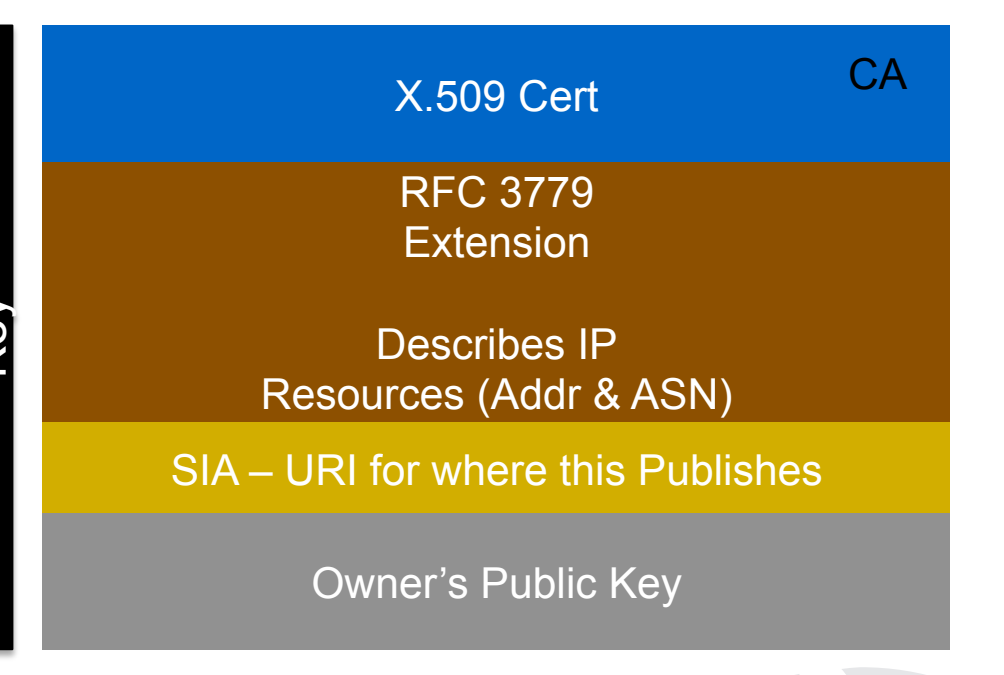

#### **Trust Anchor**

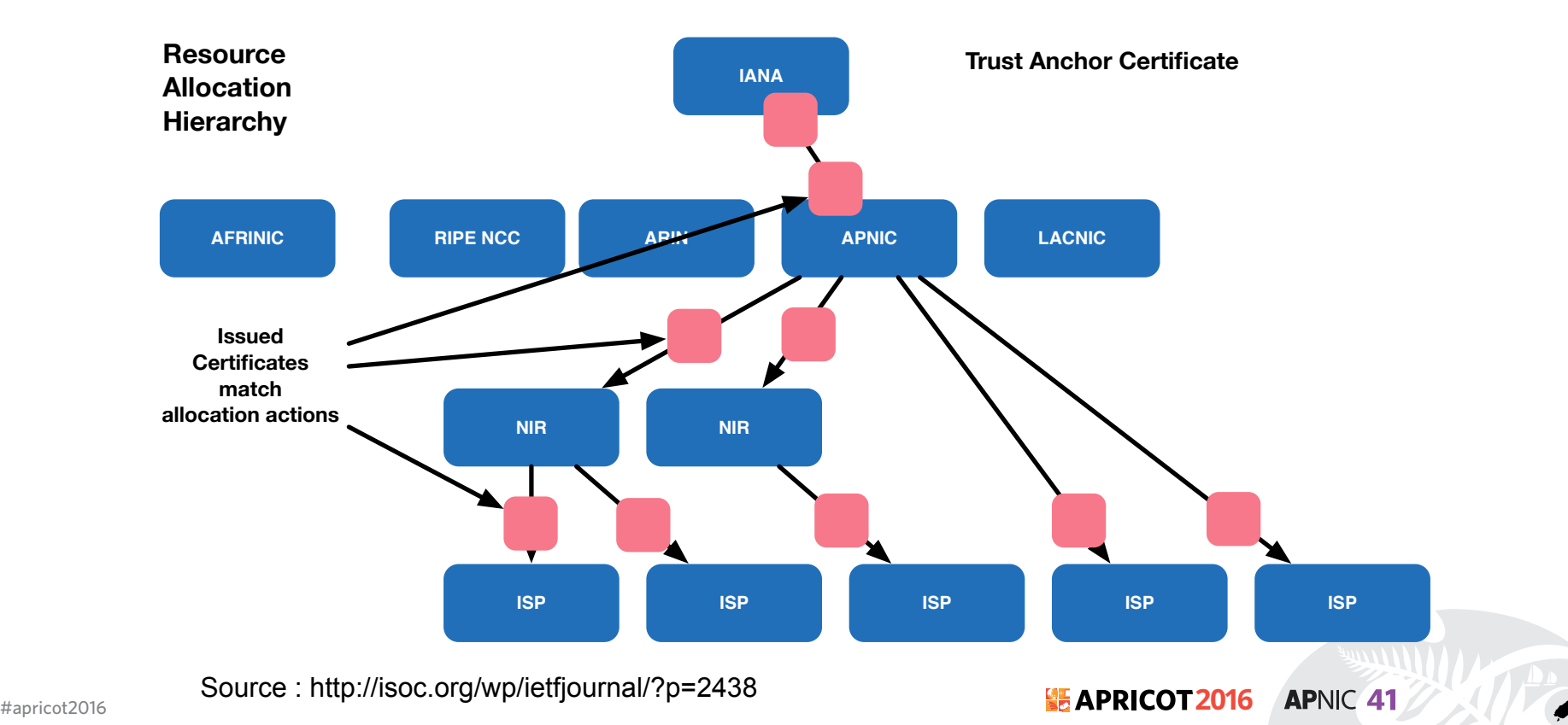

# **RPKI Chain of Trust**

- The RIRs hold a self-signed root certificate for all the resources that they have in the registry
	- They are the trust anchor for the system
- That root certificate is used to sign a certificate that lists your resources
- You can issue child certificates for those resources to your customers

**APNIC 41** 

– When making assignments or sub allocations

#### **2. ROA Route Origin Authorizations**

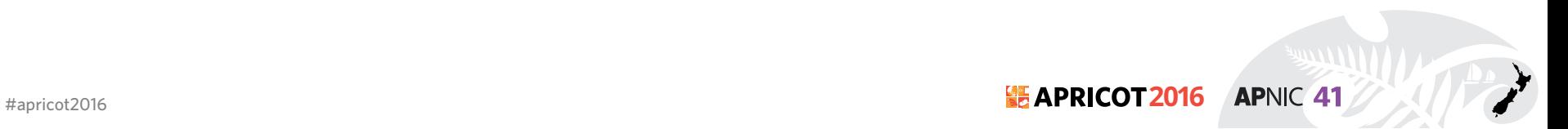

#### **Route Origination Authorizations (ROA)**

- A ROA is a **digitally signed object** that provides a means of **verifying** that an **IP address block holder** has **authorized** an **Autonomous System (AS)** to originate routes to one or more **prefixes** within the address block.
- With a **ROA**, the **resource holder is attesting** that the **origin AS** number is **authorized** to **announce** the **prefix(es)**. The attestation can be verified cryptographically using RPKI.

**APNIC 41** 

#### **Route Origination Authorizations (ROA)**

- Next to the prefix and the ASN which is allowed to announce it, the ROA contains:
	- A minimum prefix length
	- A maximum prefix length
	- An expiry date
	- Origin ASN
- Multiple ROAs can exist for the same prefix
- ROAs can overlap

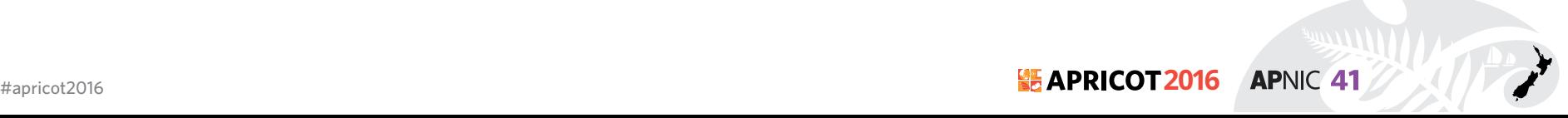

#### **3. Validators**

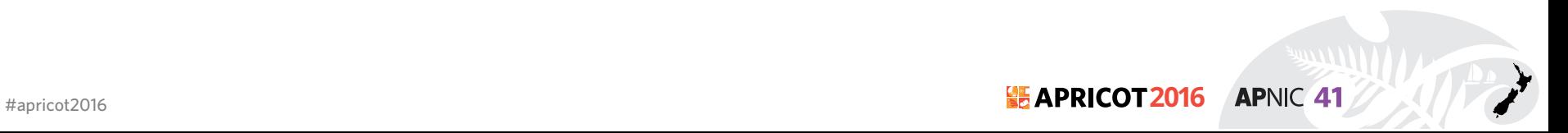

# **Origin Validation**

- Router gets ROA information from the RPKI Cache
	- RPKI verification is done by the RPKI Cache
- The BGP process will check each announcement with the ROA information and label the prefix

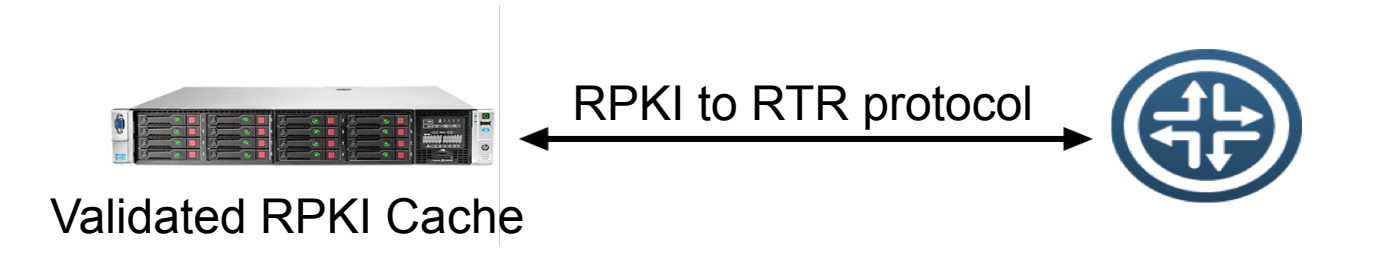

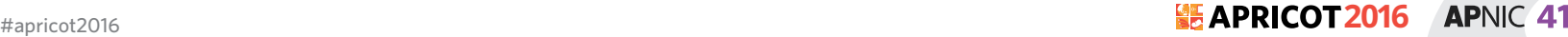

#### **Result of Check**

- **Valid** Indicates that the prefix and AS pair are found in the database.
- **Invalid** Indicates that the prefix is found, but either the corresponding AS received from the EBGP peer is not the AS that appears in the database, or the prefix length in the BGP update message is longer than the maximum length permitted in the database.
- **Not Found / Unknown** Indicates that the prefix is not among the prefixes or prefix ranges in the database.

#### **Valid > Unknown > Invalid**

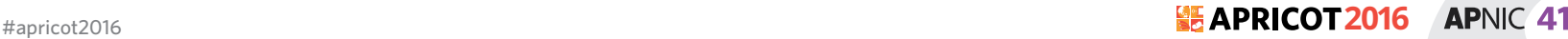

#### **ROA Example**

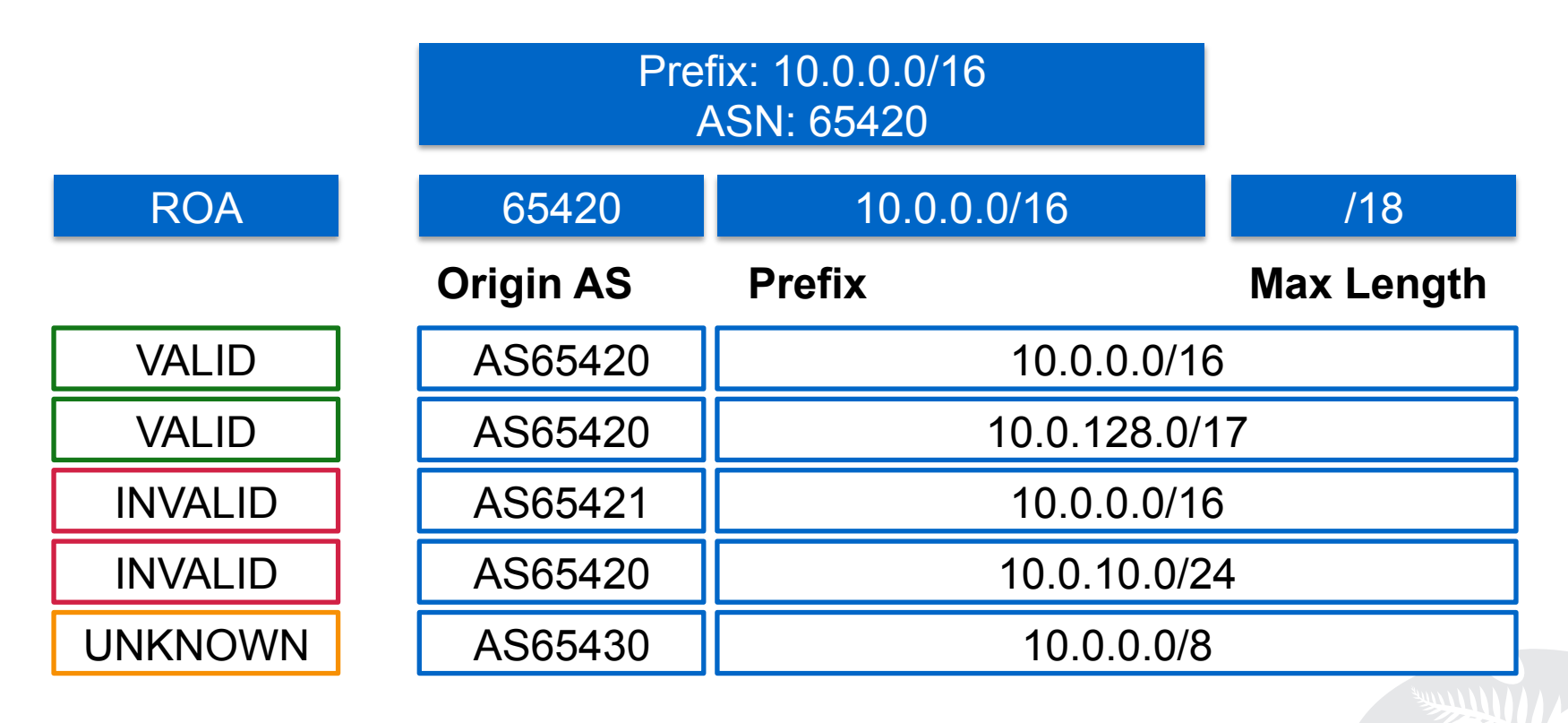

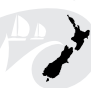

# **Local Policy**

- You can define your policy based on the outcomes
	- Do nothing
	- Just logging
	- Label BGP communities
	- Modify preference values
	- Rejecting the announcement

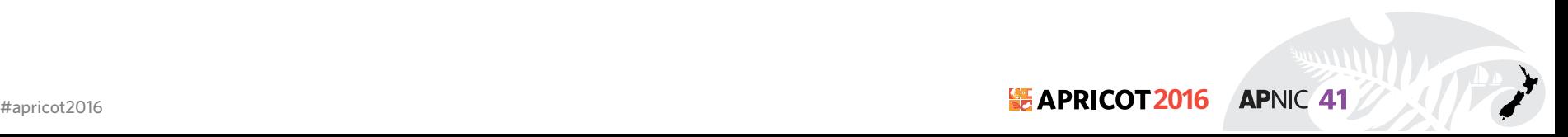

# **In summary**

- As an announcer/LIR
	- You choose if you want certification
	- You choose if you want to create ROAs
	- You choose AS, max length
- As a Relying Party
	- You can choose if you use the validator
	- You can override the lists of valid ROAs in the cache, adding or removing valid ROAs locally
	- You can choose to make any routing decisions based on the results of the BGP Verification (valid/invalid/unknown)

**APNIC 41** 

#### **RPKI Caveats**

- When RTR session goes down, the RPKI status will be not found for all the bgp route after a while
	- $-$  Invalid  $\Rightarrow$  not found
	- we need several RTR sessions or care your filtering policy
- In case of the router reload, which one is faster, receiving ROAs or receiving BGP routes?
	- If receiving BGP is match faster than ROA, the router propagate the invalid route to others

**APNIC 41** 

– We need to put our Cache validator within our IGP scope

## **RPKI Further Reading**

- RFC 5280: X.509 PKI Certificates
- RFC 3779: Extensions for IP Addresses and ASNs
- RFC 6481-6493: Resource Public Key Infrastructure

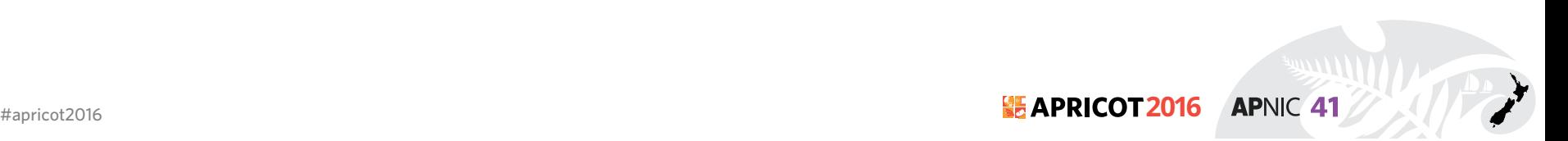

#### **RPKI Configuration**

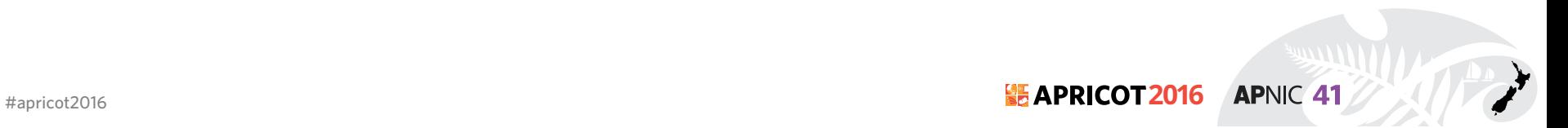

# **RPKI Configuration**

- Resources:
	- AS : 45192 [APNIC-TRAINING-DC-AS-AP]
	- IPv4 : 203.176.189.0/24
	- IPv6: 2001:DF0:A::/48
- Process
	- Create ROA
	- Setup cache validation server
	- Validate the ROA

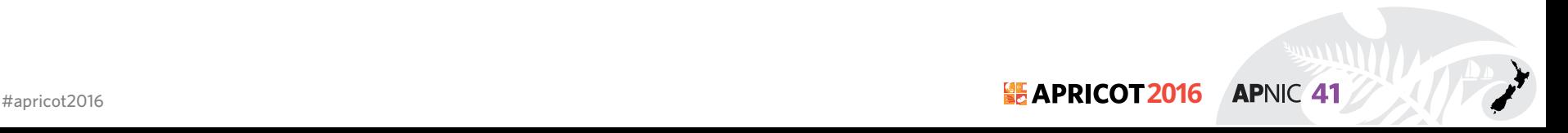

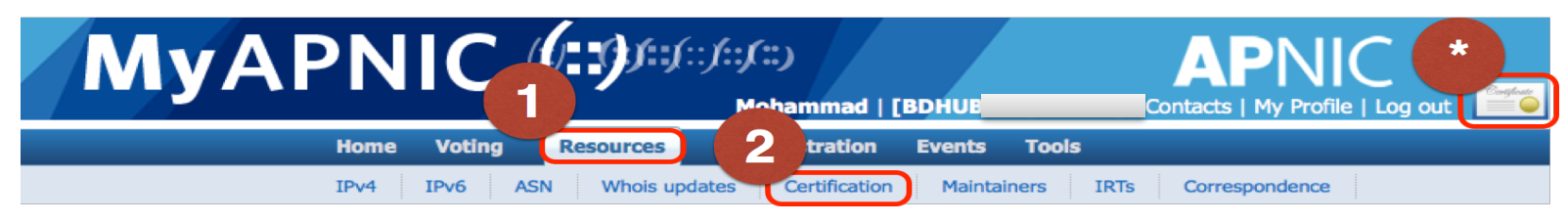

- Login to your MyAPNIC portal
- Required valid certificate
- Go to Resources > Certification Tab

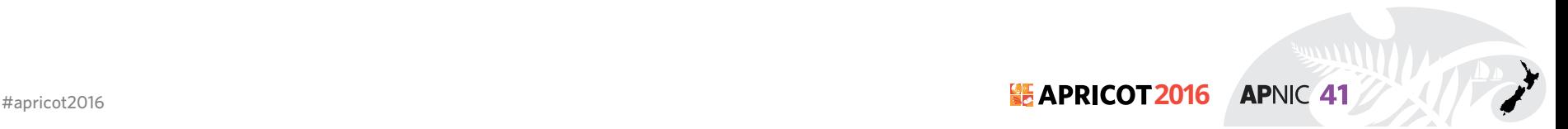

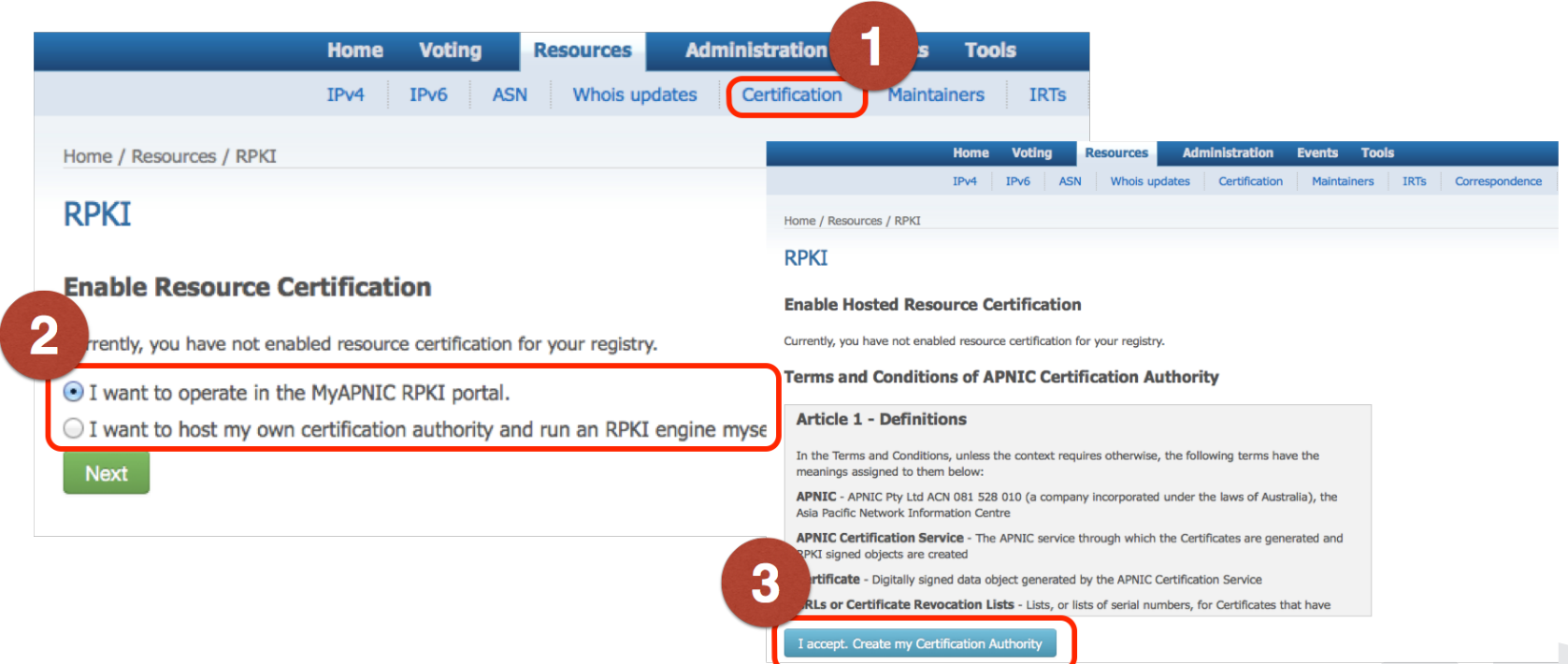

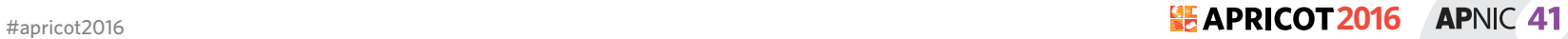

• Show available prefix for which you can create ROA

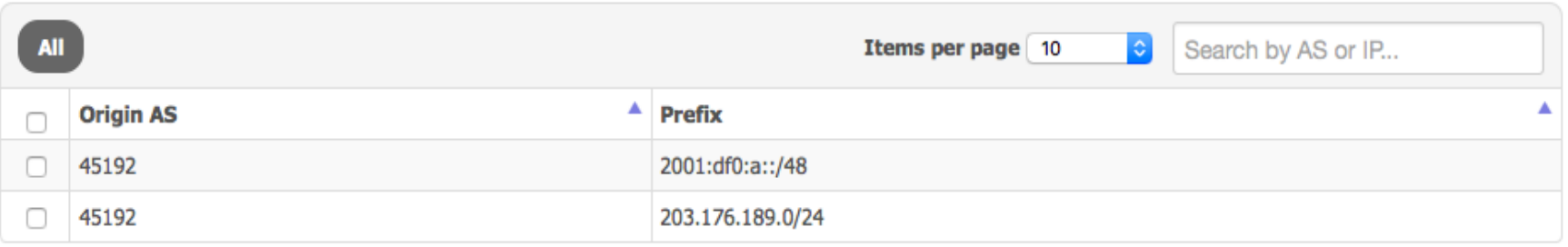

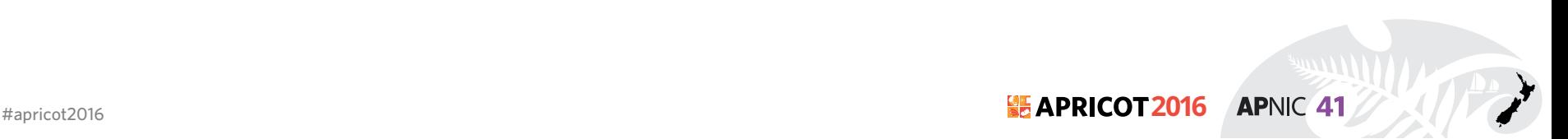

#### **ROA Configuration**

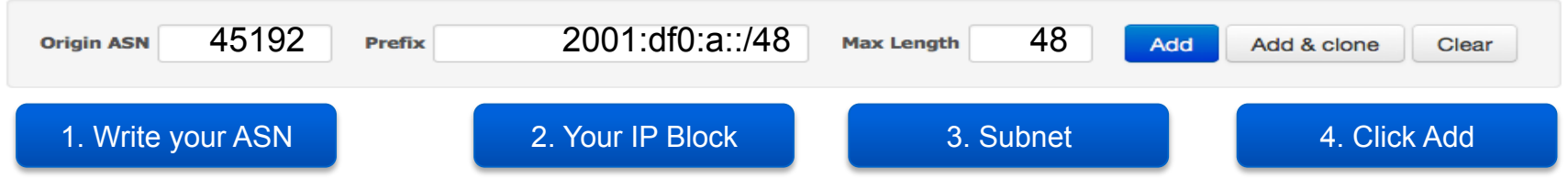

• Create ROA for smaller block.

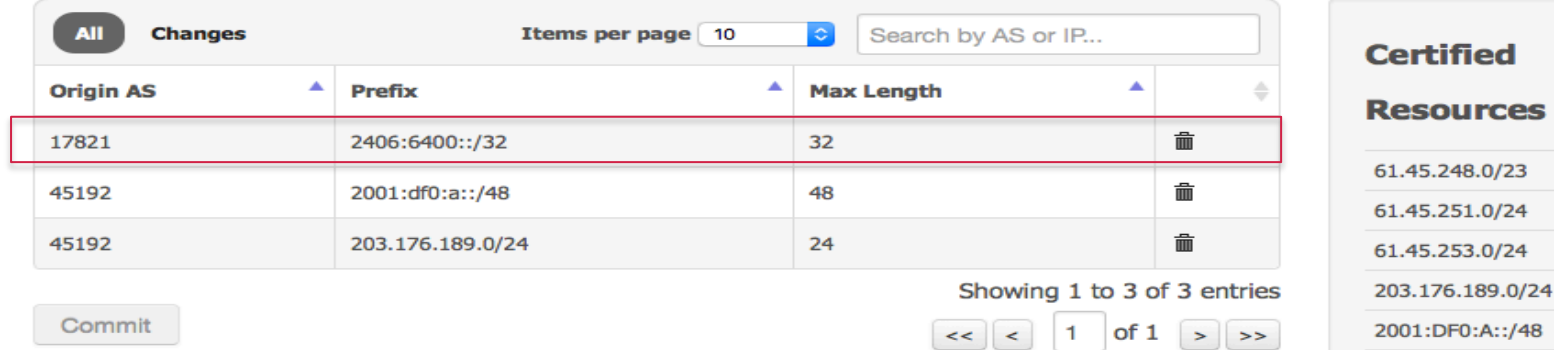

#apricot2016 **2016 APNIC 41** 

2406:6400::/32

## **Phase I - Check your ROA**

fakrul@www:~\$ whois -h whois.bgpmon.net 2001:df0:a::/48

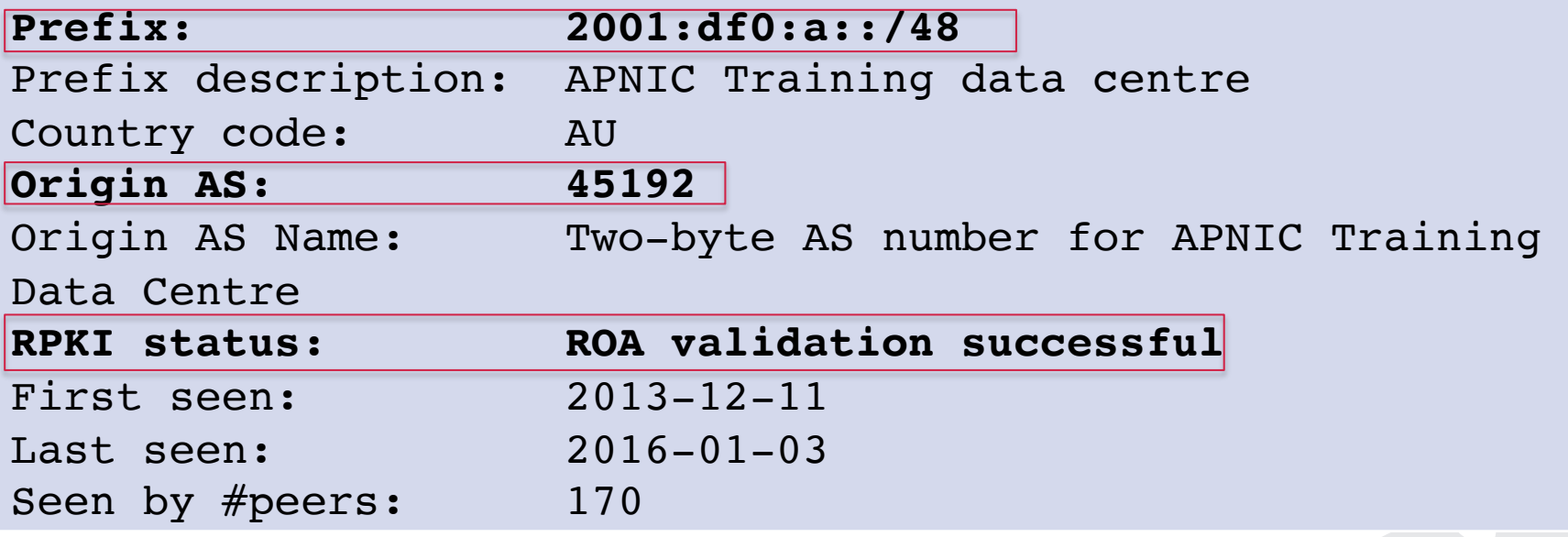

**APNIC 41** 

## **Phase I - Check your ROA**

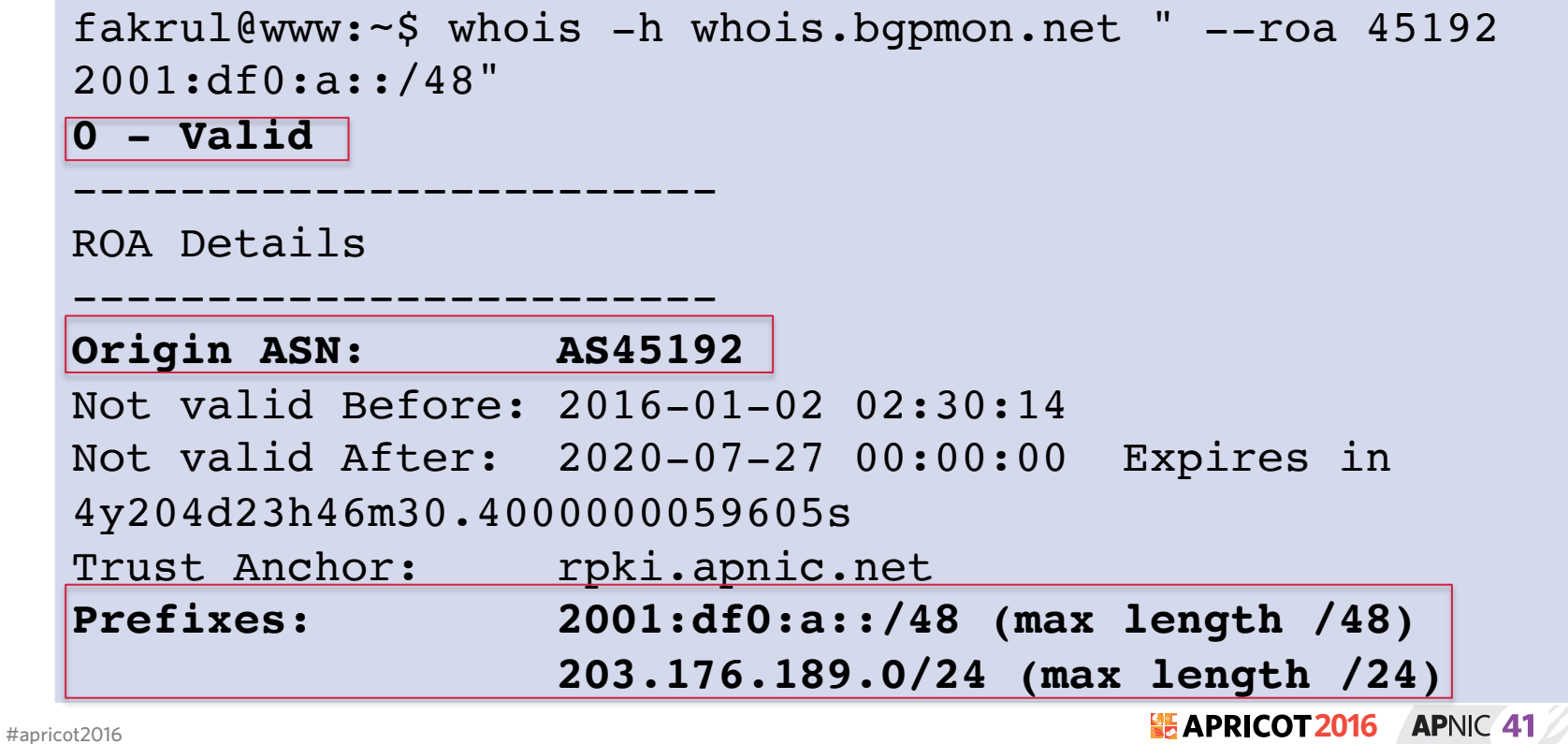

# **Phase II - RPKI Validator**

#### • Download RPKI Validator

#### – http://www.ripe.net/lir-services/resource-management/certification/ tools-and-resources**Tools and Resources**

Here you can find an overview of all information and tools for the Resource **Certification (RPKI) service.** 

#### RIPE NCC RPKI Validator 2.21 (Updated 3 November  $2015$

This application allows operators to download and validate the global RPKI data set for use in their BGP decision making process and router configuration.

**Download Now** 

System requirements: a UNIX-like OS, Java 7, rsync and 2GB free memory. To install, simply unpack the archive and run "rpki-validator.sh" from the base folder.

For more information, view the release notes. You can also contribute to the project on GitHub.

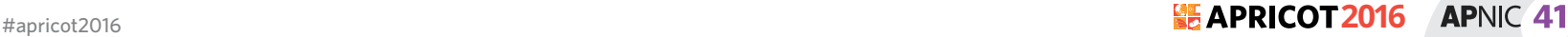

#### **Phase II - RPKI Validator**

- # tar -zxvf rpki-validator-app-2.21-dist.tar.gz
- # cd rpki-validator-app-2.21
- # ./rpki-validator.sh start

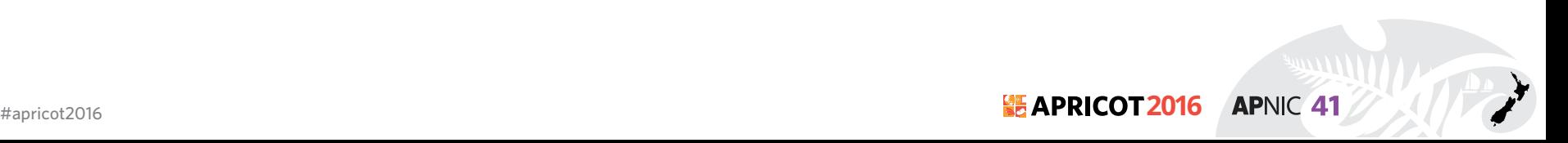

## **Phase II - RPKI Validator**

#### http://ip\_address:8080

![](_page_141_Picture_20.jpeg)

RPKI Validator Home Trust Anchors ROAs Ignore Filters Whitelist BGP Preview Export and API Router Sessions <sup>0</sup>

**APNIC 41** 

# **Phase III - Router Configuration**

1. Establish session with RPKI Validator

#### **Junos**

set routing-options validation group RPKI session 202.4.96.221 refresh-time 120

set routing-options validation group RPKI session 202.4.96.221 hold-time 180 set routing-options validation group RPKI session 202.4.96.221 port 8282 set routing-options validation group RPKI session 202.4.96.221 local-address 103.21.75.1

#### **IOS**

router bgp 64500 bgp log-neighbor-changes bgp rpki server tcp 202.4.96.221 port 8282 refresh 120

![](_page_142_Picture_7.jpeg)

## **Phase III - Router Configuration**

#### 2. Configure policy to tag ROA

#### **Junos**

set policy-options policy-statement ROUTE-VALIDATION term valid from protocol bgp set policy-options policy-statement ROUTE-VALIDATION term valid from **validation-database valid** set policy-options policy-statement ROUTE-VALIDATION term valid then **local-preference 110** set policy-options policy-statement ROUTE-VALIDATION term valid then **validation-state valid** set policy-options policy-statement ROUTE-VALIDATION term valid then accept

set policy-options policy-statement ROUTE-VALIDATION term invalid from protocol bgp set policy-options policy-statement ROUTE-VALIDATION term invalid from **validation-database invalid** set policy-options policy-statement ROUTE-VALIDATION term invalid then **local-preference 90** set policy-options policy-statement ROUTE-VALIDATION term invalid then **validation-state invalid** set policy-options policy-statement ROUTE-VALIDATION term invalid then accept

set policy-options policy-statement ROUTE-VALIDATION term unknown from protocol bgp set policy-options policy-statement ROUTE-VALIDATION term unknown from **validation-database unknown** set policy-options policy-statement ROUTE-VALIDATION term unknown then **local-preference 100** set policy-options policy-statement ROUTE-VALIDATION term unknown then **validation-state unknown** set policy-options policy-statement ROUTE-VALIDATION term unknown then accept
### **Phase III - Router Configuration**

#### 2. Configure policy to tag ROA

#### **IOS**

```
!
route-map ROUTE-VALIDATION permit 10
 match rpki invalid
  set local-preference 90
!
route-map ROUTE-VALIDATION permit 20
 match rpki not-found
  set local-preference 100
!
route-map ROUTE-VALIDATION permit 30
 match rpki valid
 set local-preference 110
```
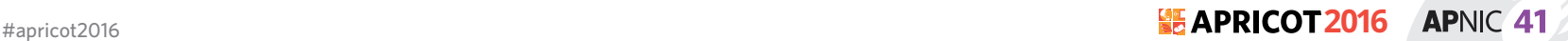

## **Phase III - Router Configuration**

3. Push policy to the BGP neighbour

#### **Junos**

set protocols bgp import **ROUTE-VALIDATION**

#### **IOS**

router bgp 64500 bgp log-neighbor-changes !other neighbour related configuration neighbor 10.1.1.2 route-map **ROUTE-VALIDATION** in

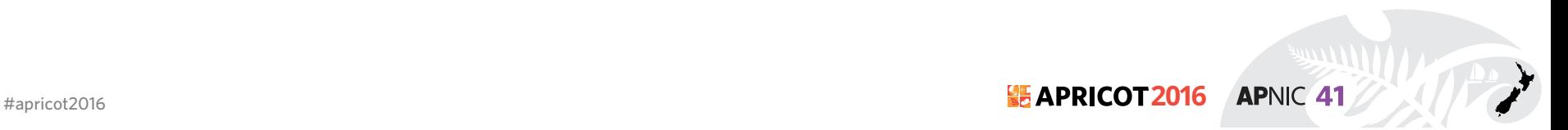

### **Check your prefix**

#### **Junos**

show route protocol bgp 203.176.189.0

```
inet.0: 575802 destinations, 575803 routes (575802 active, 0 
holddown, 0 hidden)
+ = Active Route, - = Last Active, * = Both
203.176.189.0/24 *[BGP/170] 1w3d 23:50:49, localpref 100, from 
79.141.168.1
                       AS path: 33926 2828 7545 24130 4608 45192 
17821 I, validation-state: unknown
                    > to 193.34.50.1 via em0.0
```
**APNIC 41** 

## **Check your prefix**

#### **IOS**

```
rpki-rtr>show ip bgp 203.176.189.0/24
BGP routing table entry for 203.176.189.0/24, version 70470025
Paths: (2 available, best #2, table default)
   Not advertised to any peer
   Refresh Epoch 1
   3333 1273 4637 1221 4608 45192
     193.0.19.254 from 193.0.3.5 (193.0.0.56)
       Origin IGP, localpref 110, valid, external
       Community: 83449328 83450313
       path 287058B8 RPKI State valid
```
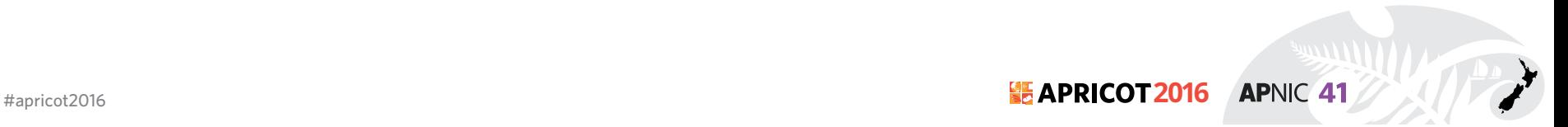

### **Commands**

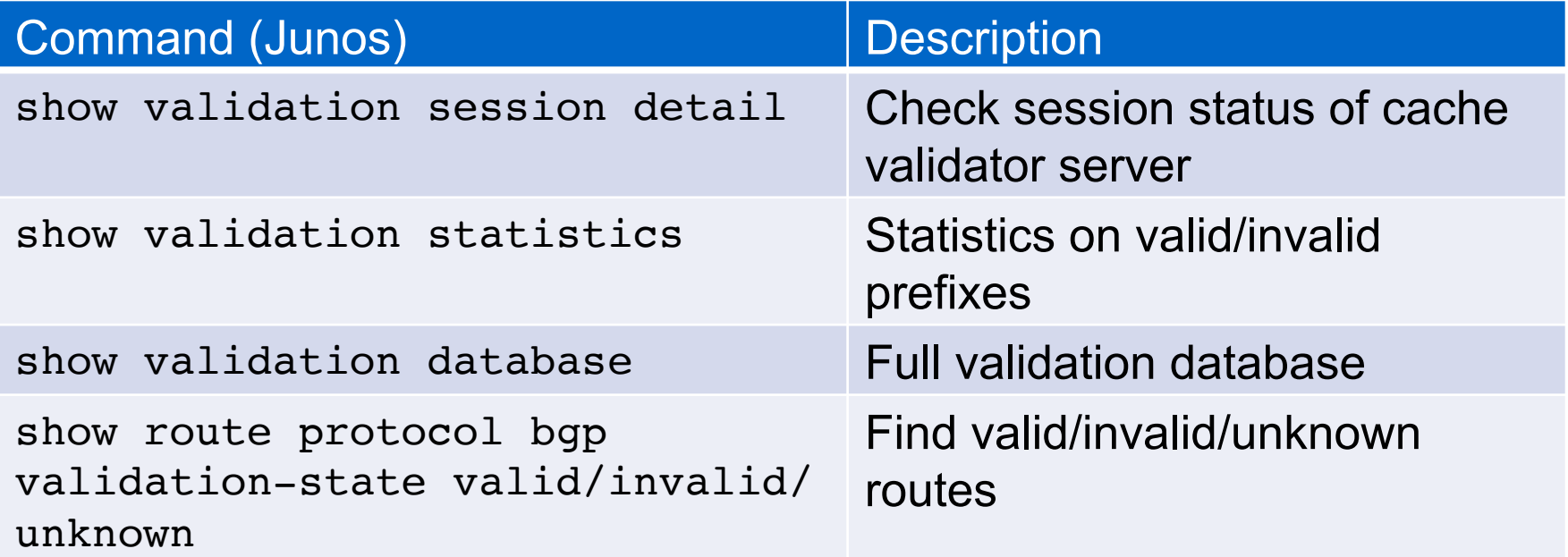

#### !Caution!

CMD: 'show ip bgp ' 18:26:21 BDT Mon Mar 17 2014

CMD: 'show ip bgp ' 18:26:34 BDT Mon Mar 17 2014

CMD: 'show ip bgp ' 18:27:55 BDT Mon Mar 17 2014

CMD: 'show ip bqp ' 18:29:20 BDT Mon Mar 17 2014

CMD: 'show ip bop rpki table ' 18:29:31 BDT Mon Mar 17 2014

CMD: 'show ip bgp rpki servers ' 18:29:34 BDT Mon Mar 17 2014

CMD: 'show ip bop rpki table ' 18:29:49 BDT Mon Mar 17 2014

Exception to IOS Thread: Frame pointer 0x7F3A8AA51EE0, PC = 0x8DA4DA

UNIX-EXT-SIGNAL: Segmentation fault(11), Process = BGP Router UNIX-EXT-SIGNAL: Segmentation fault(11), Process = BGP Router -Traceback= 1#270a78af3c82800fb448b5d32a66d575 :400000+4DA4DA :400000+73AB56B :4000|\_Traceback= 1#270a78af3c82800fb448b5d32a66d575 :400000+4DA4DA CAD5 : 400000+4980EA : 400000+4A64DD : 400000+496ED5

Fastpath Thread backtrace: -Traceback= 1#270a78af3c82800fb448b5d32a66d575 c:7F3B7C28C000+BDDD2

Auxiliary Thread backtrace: -Traceback= 1#270a78af3c82800fb448b5d32a66d575 pthread:7F3B774EB000+A7C9

 $RAX = 0000000000000000$ RBX = 00007F3A8AA520A0 RCX = 8039F30F00000000  $RDX = 0000000000000000$  $RSP = 00007F3A8A451EE0$ RBP = 00007F3A8AA51FE0 RSI = A020A58A3A7F0000 RDI = D8803CB53A7F0000 R8 = A020A58A3A7F0000 R9 = 00007F3AB53C80D8 R10 = 00007F3A83A6B221 R11 = 0000000000000001 R12 = 00007F3AB53C80D8 R13 = 00007F3A8AA52110 R14 = FFF7000600000000 R15 = 00007F3A8AA52094 RFL = 0000000000010293 RIP = 00000000000BDA4DA  $CS = 0033$   $FS = 0000$   $GS = 0000$ X87CW = 037F X87SW = 0000 X87TG = 0000 X87OP = 0000 XMM0 = A81F718A3A7F00009802598A3A7F0000

 $.49134$  BDT Mon mg.

ogp ' 18:27:55 BDT Mon Mar 17 2014

Jw ip bgp ' 18:29:20 BDT Mon Mar 17 2014

'show ip bop rpki table '  $18:29:31$  BDT Mon Mar  $17$   $20<sub>1</sub>$ 

J: 'show ip bgp rpki servers ' 18:29:34 BDT Mon Mar 17 201

MD: 'show ip bqp rpki table ' 18:29:49 BDT Mon Mar 17 2014

Exception to IOS Thread: Frame pointer  $0x7F3A8A451EE0$ . PC =  $0x8D44DA$ 

400000+5BF6C4:400000+5BCAD5:400000+4980EA:400000+4A64DD:40

istpath Thread backtrace: "aceback= 1#270a78af3c82800fb448b5d32a66d575 c:7F3B7C28CP

iary Thread backtrace: hack= 1#270a78af3c82800fb448b5d32a66d575 pthread

> 90000000008 RBX = 00007F3A8AA520A0 79000000  $RDX = 00000000000000000$  $-100$  $RBP = 00007F3A8A451F^{-}$  $20T = \text{D} \text{R} \text{R} \text{R} \text{R} \text{R} \text{R}$

#### **Testbed**

- **Cisco (hosted by the RIPE NCC)** 
	- Public Cisco router: rpki-rtr.ripe.net
	- Telnet username: ripe / No password
- **Juniper (hosted by Kaia Global Networks)** 
	- Public Juniper routers: 193.34.50.25, 193.34.50.26
	- Telnet username: rpki / Password: testbed

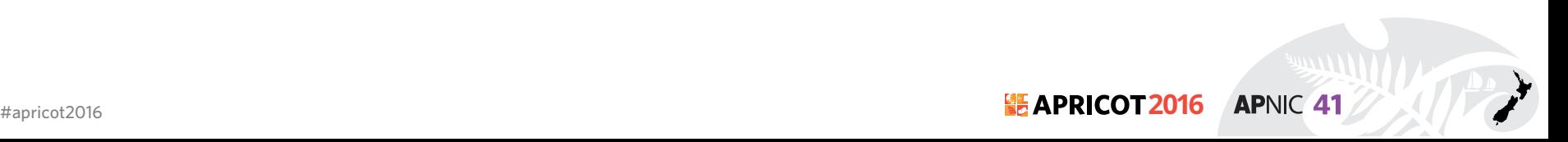

# **Configuration - Reference Link**

- **Cisco** 
	- http://www.cisco.com/c/en/us/td/docs/ios-xml/ios/iproute\_bgp/ command/irg-cr-book/bgp-m1.html#wp3677719851
- **Juniper** 
	- http://www.juniper.net/techpubs/en\_US/junos12.2/topics/topic-map/ bgp-origin-as-validation.html

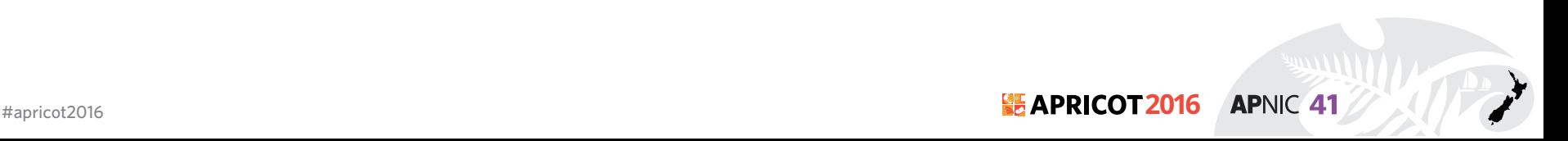

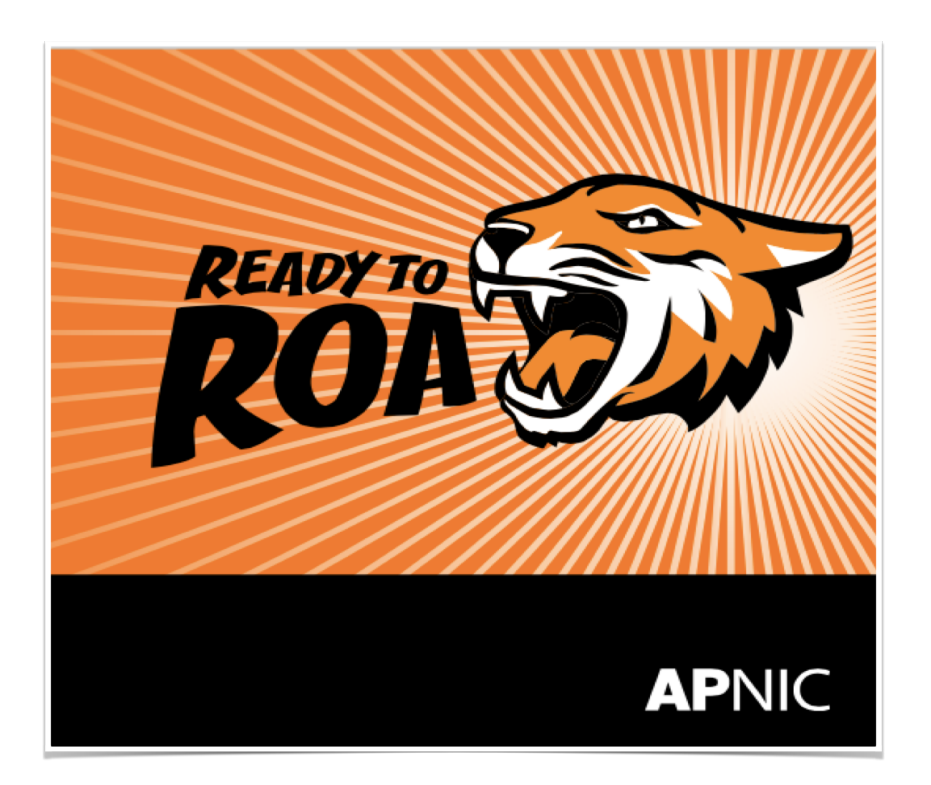

### www.apnic.net/roa

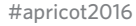